# **Novell Archive and Version Services 2.1 Administration Guide for Linux Open Enterprise Server 2 SP3**

**May 3, 2013**

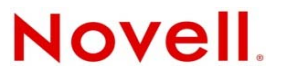

#### **Legal Notices**

Novell, Inc., makes no representations or warranties with respect to the contents or use of this documentation, and specifically disclaims any express or implied warranties of merchantability or fitness for any particular purpose. Further, Novell, Inc., reserves the right to revise this publication and to make changes to its content, at any time, without obligation to notify any person or entity of such revisions or changes.

Further, Novell, Inc., makes no representations or warranties with respect to any software, and specifically disclaims any express or implied warranties of merchantability or fitness for any particular purpose. Further, Novell, Inc., reserves the right to make changes to any and all parts of Novell software, at any time, without any obligation to notify any person or entity of such changes.

Any products or technical information provided under this Agreement may be subject to U.S. export controls and the trade laws of other countries. You agree to comply with all export control regulations and to obtain any required licenses or classification to export, re-export or import deliverables. You agree not to export or re-export to entities on the current U.S. export exclusion lists or to any embargoed or terrorist countries as specified in the U.S. export laws. You agree to not use deliverables for prohibited nuclear, missile, or chemical biological weaponry end uses. See the Novell [International](http://www.novell.com/info/exports/) Trade [Services](http://www.novell.com/info/exports/) Web page (http://www.novell.com/info/exports/) for more information on exporting Novell software. Novell assumes no responsibility for your failure to obtain any necessary export approvals.

Copyright ©2007‐2013 Novell, Inc. All rights reserved. No part of this publication may be reproduced, photocopied, stored on a retrieval system, or transmitted without the express written consent of the publisher.

Novell, Inc. 1800 South Novell Place Provo, UT 84606 U.S.A. www.novell.com

*Online Documentation:* To access the latest online documentation for this and other Novell products, see the [Novell](http://www.novell.com/documentation) [Documentation](http://www.novell.com/documentation) Web page (http://www.novell.com/documentation).

# **Contents**

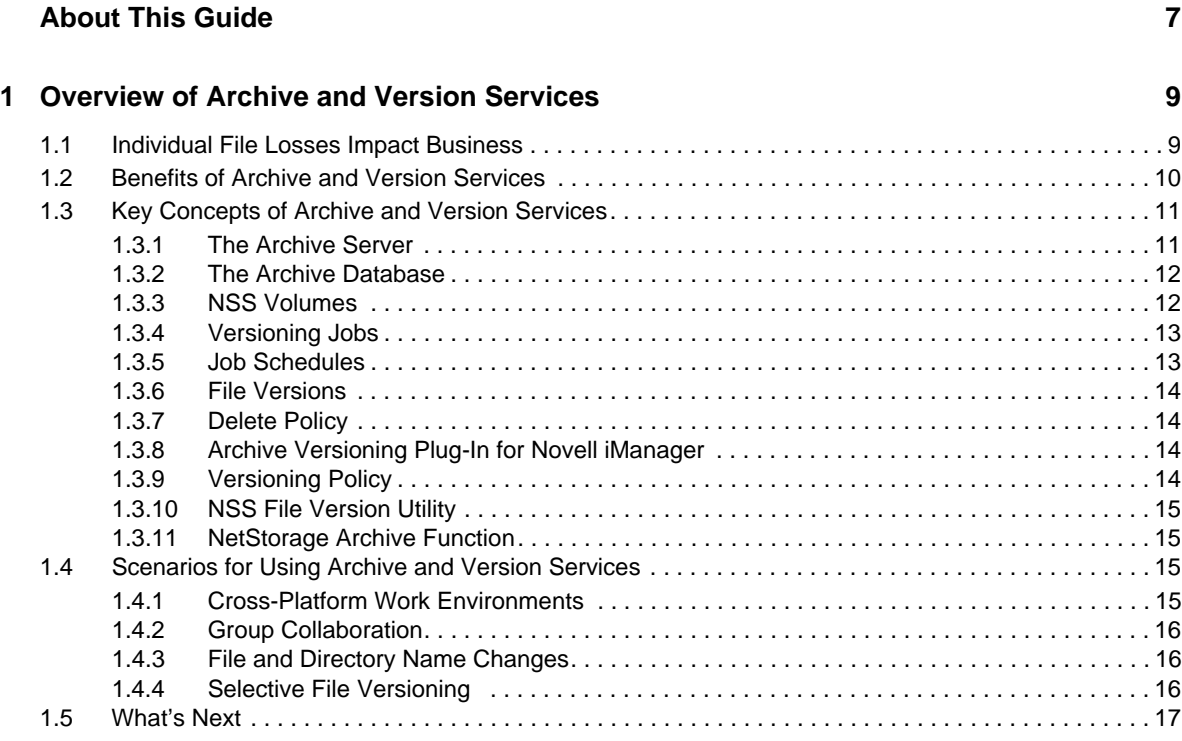

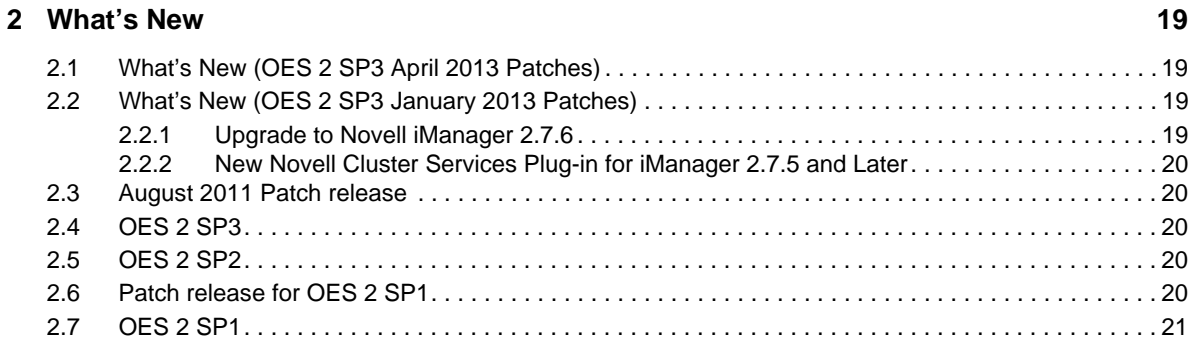

#### **[3](#page-22-0) Planning for Archive and Version Services 23**

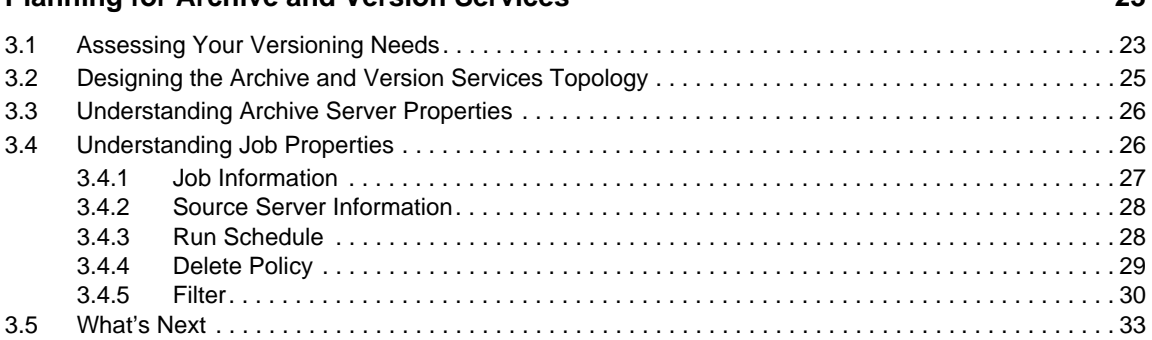

#### **[4](#page-34-0) Prerequisites and Guidelines 35**

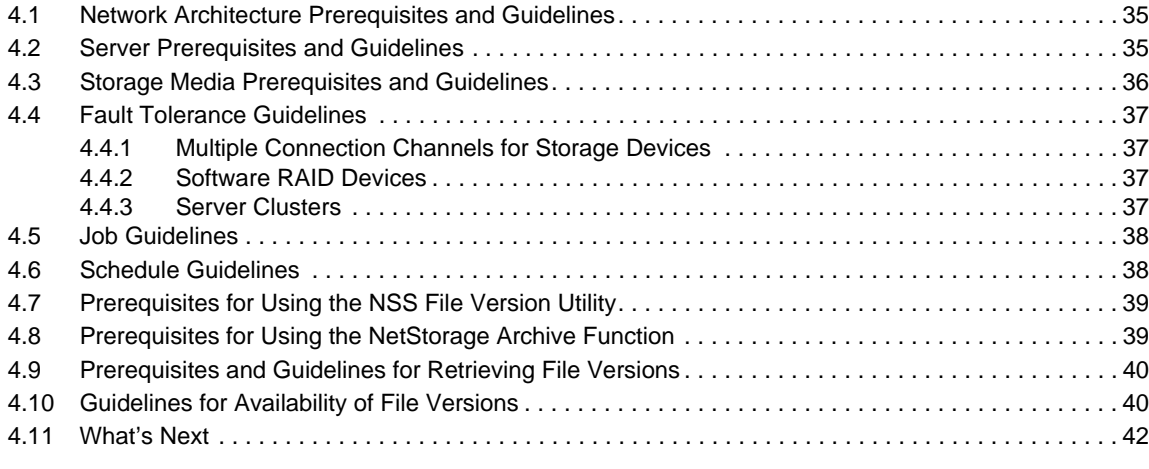

#### **[5](#page-42-0) Setting Up Archive and Version Services 43**

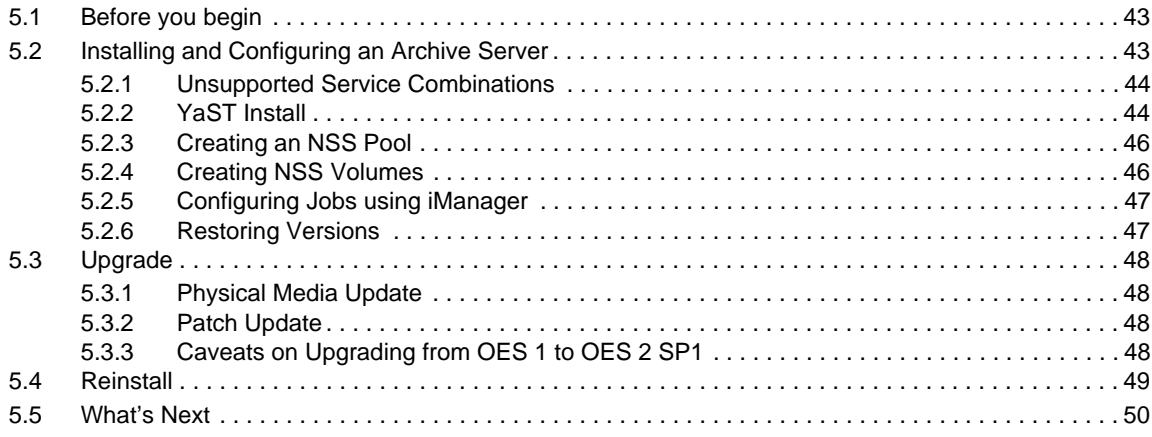

#### **[6](#page-50-0)** Managing the Archive Server **51**

[6.1 Starting ArkManager . . . . . . . . . . . . . . . . . . . . . . . . . . . . . . . . . . . . . . . . . . . . . . . . . . . . . . . . . . . . . 51](#page-50-1) [6.2 Stopping ArkManager . . . . . . . . . . . . . . . . . . . . . . . . . . . . . . . . . . . . . . . . . . . . . . . . . . . . . . . . . . . . 51](#page-50-2) [6.3 Updating the Archive Server Configuration . . . . . . . . . . . . . . . . . . . . . . . . . . . . . . . . . . . . . . . . . . . . 52](#page-51-0) [6.3.1 Updating the Archive Server Configuration with Modified eDirectory Credentials. . . . . . . . 52](#page-51-1) [6.3.2 Updating the Archive Server Configuration with Modified PostgreSQL Credentials . . . . . . 52](#page-51-2) [6.4 Vacuuming the Archive Database . . . . . . . . . . . . . . . . . . . . . . . . . . . . . . . . . . . . . . . . . . . . . . . . . . . 53](#page-52-0) [6.5 Backing Up the Archive Database . . . . . . . . . . . . . . . . . . . . . . . . . . . . . . . . . . . . . . . . . . . . . . . . . . . 53](#page-52-1) [6.6 Backing Up the Archive Data . . . . . . . . . . . . . . . . . . . . . . . . . . . . . . . . . . . . . . . . . . . . . . . . . . . . . . . 53](#page-52-2)

#### **[7](#page-54-0) Configuring Jobs in iManager 55**

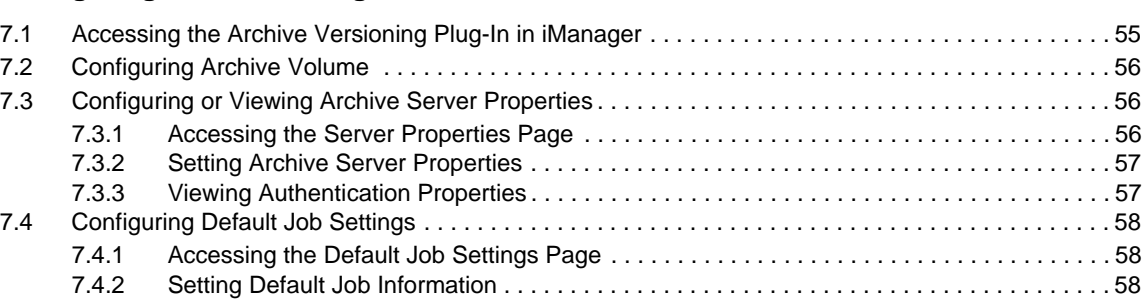

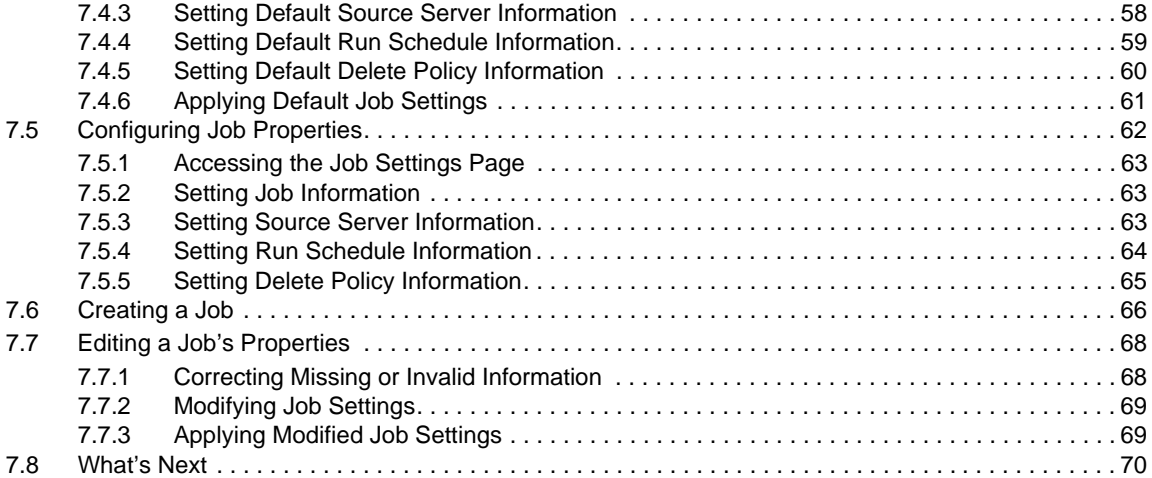

#### **[8](#page-70-0) Managing Jobs 71**

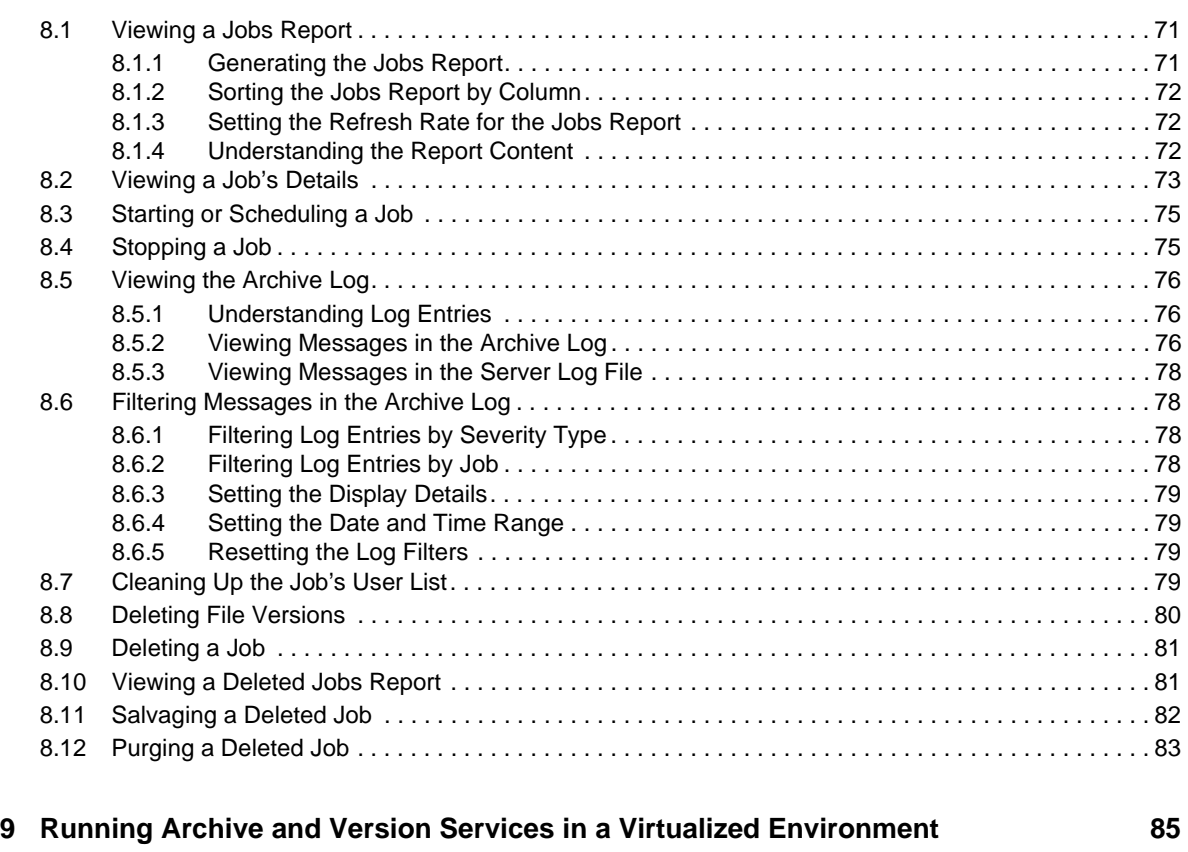

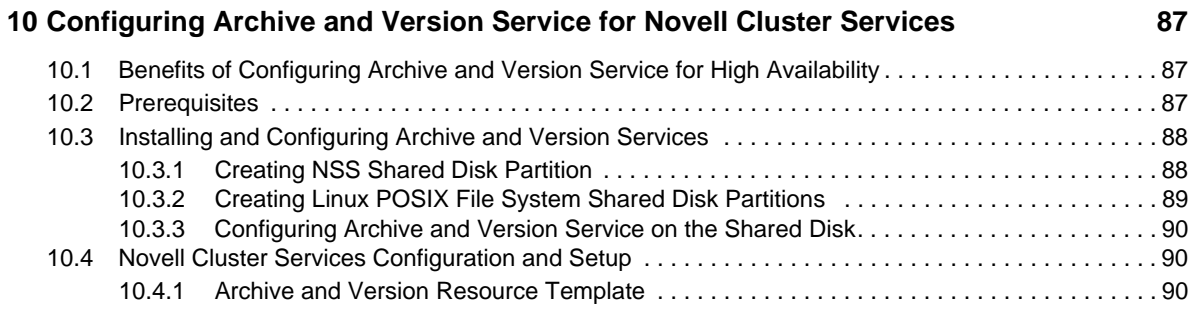

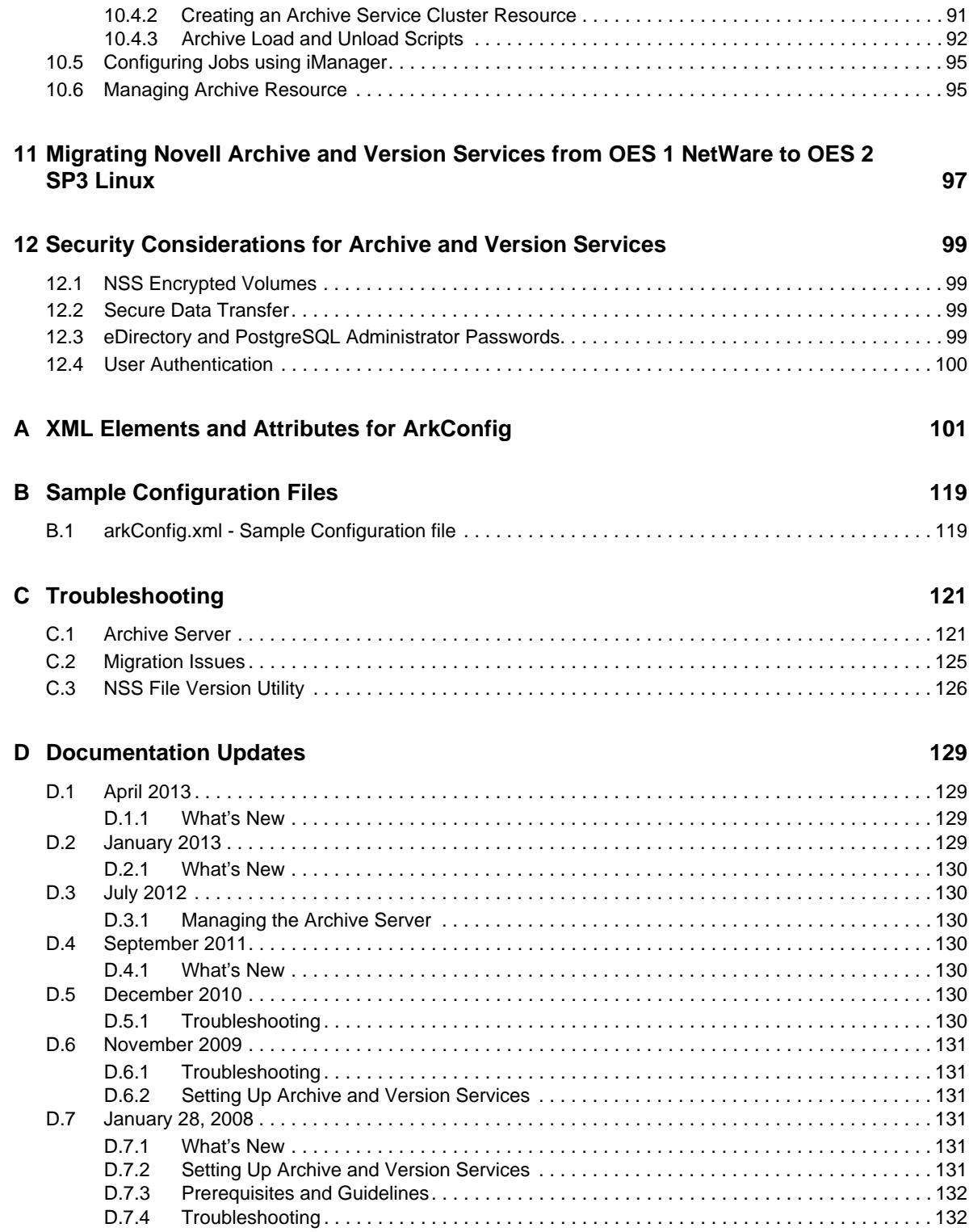

# <span id="page-6-0"></span>**About This Guide**

This guide describes how to configure and manage a Novell Archive and Version Services 2.1 for OES 2 SP3 Linux server to archive multiple interval‐based versions of files for convenient access and retrieval by users. It is divided into the following sections:

- Chapter 1, ["Overview](#page-8-2) of Archive and Version Services," on page 9
- [Chapter 2,](#page-18-4) "What's New," on page 19
- [Chapter 3,](#page-22-2) "Planning for Archive and Version Services," on page 23
- Chapter 4, ["Prerequisites](#page-34-3) and Guidelines," on page 35
- [Chapter 5,](#page-42-3) "Setting Up Archive and Version Services," on page 43
- Chapter 6, ["Managing](#page-50-3) the Archive Server," on page 51
- Chapter 7, ["Configuring](#page-54-2) Jobs in iManager," on page 55
- Chapter 8, ["Managing](#page-70-3) Jobs," on page 71
- Chapter 9, "Running Archive and Version Services in a Virtualized [Environment,"](#page-84-1) on page 85
- Chapter 10, ["Configuring](#page-86-3) Archive and Version Service for Novell Cluster Services," on page 87
- [Chapter 11,](#page-96-1) "Migrating Novell Archive and Version Services from OES 1 NetWare to OES 2 SP3 Linux," on [page 97](#page-96-1)
- Chapter 12, "Security [Considerations](#page-98-4) for Archive and Version Services," on page 99
- [Appendix A,](#page-100-1) "XML Elements and Attributes for ArkConfig," on page 101
- Appendix B, "Sample [Configuration](#page-118-2) Files," on page 119
- Appendix C, ["Troubleshooting,"](#page-120-2) on page 121
- Appendix D, ["Documentation](#page-128-4) Updates," on page 129

#### **Audience**

This guide is intended for network administrators.

#### **Feedback**

We want to hear your comments and suggestions about this manual and the other documentation included with this product. Please use the User Comments feature at the bottom of each page of the online documentation, or go to www.novell.com/documentation/feedback.html and enter your comments there.

#### **Documentation Updates**

For the most recent version of the *OES 2 SP3: Novell Archive and Version Services 2.1 for Linux Administration Guide*, see the latest Novell Open Enterprise Server 2 [documentation](http://www.novell.com/documentation/oes2/index.html) (http:// www.novell.com/documentation/oes2/index.html).

#### **Additional Documentation**

For documentation on accessing and restoring archived file versions, see the OES 2 SP3: [Novell](http://www.novell.com/documentation/oes2/bkup_arc_user_lx/?page=/documentation/oes2/bkup_arc_user_lx/data/front.html#front) Archive and Version [Services](http://www.novell.com/documentation/oes2/bkup_arc_user_lx/?page=/documentation/oes2/bkup_arc_user_lx/data/front.html#front) User Guide (http://www.novell.com/documentation/oes2/ bkup\_arc\_user\_lx/?page=/documentation/oes2/bkup\_arc\_user\_lx/data/front.html#front).

For information about Novell Storage Services, see the OES 2 SP3: NSS File System [Administration](http://www.novell.com/documentation/oes2/stor_nss_lx/?page=/documentation/oes2/stor_nss_lx/data/front.html#front) [Guide](http://www.novell.com/documentation/oes2/stor_nss_lx/?page=/documentation/oes2/stor_nss_lx/data/front.html#front) (http://www.novell.com/documentation/oes2/stor\_nss\_lx/?page=/documentation/oes2/ stor\_nss\_lx/data/front.html#front).

For information about Novell iManager, see the Novell iManager 2.7.x [Administration](http://www.novell.com/documentation/imanager27/) Guide (http:// www.novell.com/documentation/imanager27/).

## <span id="page-8-2"></span><span id="page-8-0"></span>1 <sup>1</sup>**Overview of Archive and Version Services**

Novell Archive and Version Services 2.1 for Novell Open Enterprise Server 2 Support Pack 3 (OES 2 SP3) server provides a convenient and cost-effective way for individual users to instantly restore previous versions of modified, renamed, or deleted network files. It helps to minimize the user's unproductive time and frees you to focus on other critical IT issues. The user simply views a list of previous interval‐based versions of source files, selects the file needed, then recovers it. The user can recover any of the available versions. If users work in a collaborative environment, a user can determine which version to choose based on who modified a document and when.

Archive and Version Services is available to archive user network files that are stored on Novell Storage Services volumes on OES 2 SP3 Linux servers.

This section discusses the following:

- Section 1.1, ["Individual](#page-8-1) File Losses Impact Business," on page 9
- [Section 1.2,](#page-9-0) "Benefits of Archive and Version Services," on page 10
- [Section 1.3,](#page-10-0) "Key Concepts of Archive and Version Services," on page 11
- [Section 1.4,](#page-14-2) "Scenarios for Using Archive and Version Services," on page 15
- [Section 1.5,](#page-16-0) "What's Next," on page 17

# <span id="page-8-1"></span>**1.1 Individual File Losses Impact Business**

Most enterprises implement some type of data backup and recovery to prevent major data losses. Backups occur periodically to prevent catastrophic losses of data. Often, the files that individuals lose have a life cycle shorter than the major backup cycles. Until now, these data losses have been an unfortunate cost of doing business.

Recovery of a single file is not usually a simple process. Only the administrator can access the backup media to retrieve and recover the file. The user must know exactly when the file existed so that the administrator can find the right version of the file. Even after the file is recovered, the user must update the file with changes made between the time it was backed up until the time it was modified, deleted, or lost.

Individual losses of key data impact business. However, most enterprises leave prevention and recovery to the best practices and personal habits of users. In a typical network environment, users employ different techniques to ensure that they do not lose critical files. For example, some users manually save multiple versions of a file under different names. Others save the same version of a file in different locations. Some do both.

Despite precautions, almost every user has accidentally modified, lost, or deleted a key file. When problems occur, the user is left with two choices:

- Wait for the administrator to recover the file from backup media, if the file was backed up at all
- Painstakingly rebuild the file from a backup version or from scratch

Either solution negatively impacts business:

- It's inefficient. The user cannot access backup files without administrator action.
- ◆ It's inconvenient. The user must waste time re-creating materials.
- It can affect the enterprise's ability to meet business commitments. Time lost can impact the user's ability to meet milestones, thereby impacting delivery to other processes down the line.

# <span id="page-9-0"></span>**1.2 Benefits of Archive and Version Services**

Novell Archive and Version Services for OES 2 Linux provides benefits for the enterprise, IT administrators, and users.

#### **Benefits for the Enterprise**

Novell Archive and Version Services for OES 2 Linux offers two key benefits for the enterprise:

- It provides a lower cost of management for IT departments by allowing users to self‐restore files from an archive of interval‐based file versions.
- It provides a means to allow users to be more productive by allowing them to correct their own accidental deletions or file‐modification mistakes.

#### **Benefits for IT Administrators**

For IT administrators, Novell Archive and Version Services for OES 2 Linux solves the problem of individual file recovery. No longer does the Help Desk need to deal with users asking for a particular file to be restored. This frees IT organizations to focus on more important solutions for the users and the company as a whole.

#### **Benefits for Users**

With Novell Archive and Version Services, the user controls the file recovery; there is no need to completely rebuild a file or to involve the IT department. Users can retrieve file versions from anywhere, at any time, using a Web browser and an active network or Internet connection.

Novell Archive and Version Services for OES 2 Linux offers many benefits for users:

- The versioning process is transparent to users until they need to retrieve a previous version of a file. Versioning does not affect how applications behave and requires no action on the part of the user.
- All security features and permissions of the source file are in effect for its file versions if the file versions are restored to an NSS volume on a OES 2 Linux server. Using NetStorage, users can also download a file version as a new file, without its prior rights and metadata, to other types of storage media, such as to their local workstations.
- Versioning supports collaborative work environments where groups of users can create and modify shared files. The archive server allows a work group to properly select previous versions of files they are working on, based on who modified a file and the time stamp of the version.
- ◆ Novell Archive and Version Services for OES 2 Linux uses Novell NetStorage to provide a Webbased interface to users for file version retrieval and restoration. Users can retrieve file versions from any workstation operating platform, including Microsoft Windows 2000/ XP, Windows Vista, Apple Macintosh, SUSE Linux Enterprise Desktop (SLED) 10 and SLED 10 SP1. All a user needs is a Web browser and an active network or Internet connection.
- Novell Archive and Version Services for OES 2 Linux provides the NSS File Version Utility for Windows clients. Users can retrieve file versions and restore them from compatible Windows workstations.

# <span id="page-10-0"></span>**1.3 Key Concepts of Archive and Version Services**

Novell Archive and Version Services for OES 2 Linux saves versions of user files at scheduled intervals, stores file versions in an archive database, and makes file versions available on demand to users. Novell Open Enterprise Server installs Novell Archive and Version Services by default as part of the OES 2 Linux install. However, the service does not run until you configure and start it. For information, see [Chapter 5,](#page-42-3) "Setting Up Archive and Version Services," on page 43.

It is important to understand several key concepts and tools:

- [Section 1.3.1,](#page-10-1) "The Archive Server," on page 11
- [Section 1.3.2,](#page-11-0) "The Archive Database," on page 12
- [Section 1.3.3,](#page-11-1) "NSS Volumes," on page 12
- [Section 1.3.4,](#page-12-0) "Versioning Jobs," on page 13
- [Section 1.3.5,](#page-12-1) "Job Schedules," on page 13
- [Section 1.3.6,](#page-13-0) "File Versions," on page 14
- [Section 1.3.7,](#page-13-1) "Delete Policy," on page 14
- ◆ [Section 1.3.8,](#page-13-2) "Archive Versioning Plug-In for Novell iManager," on page 14
- [Section 1.3.9,](#page-13-3) "Versioning Policy," on page 14
- [Section 1.3.10,](#page-14-0) "NSS File Version Utility," on page 15
- [Section 1.3.11,](#page-14-1) "NetStorage Archive Function," on page 15

#### <span id="page-10-1"></span>**1.3.1 The Archive Server**

The archive server runs Novell Archive and Version Services for OES 2 Linux, which includes the following services:

- Allowing users to search and restore file versions
- Versions of files based of configurable epoch intervals
- Non‐intrusive backup of files
- Full access control, Workgroup based access
- Increased productivity

An archive server and the volumes resides in the same Novell eDirectory tree.

Novell Archive and Version Services supports several storage topologies, as shown in the following figure. Because file versions are transferred in decrypted format, the archive server should reside behind the corporate firewall. Any transfer of files during file versioning or restoration should occur over a secure connection such as a virtual private network (VPN). The volumes with files to be versioned can reside on local or remote servers and in single or clustered configurations.

For information, see ["Planning](#page-22-2) for Archive and Version Services" on page 23.

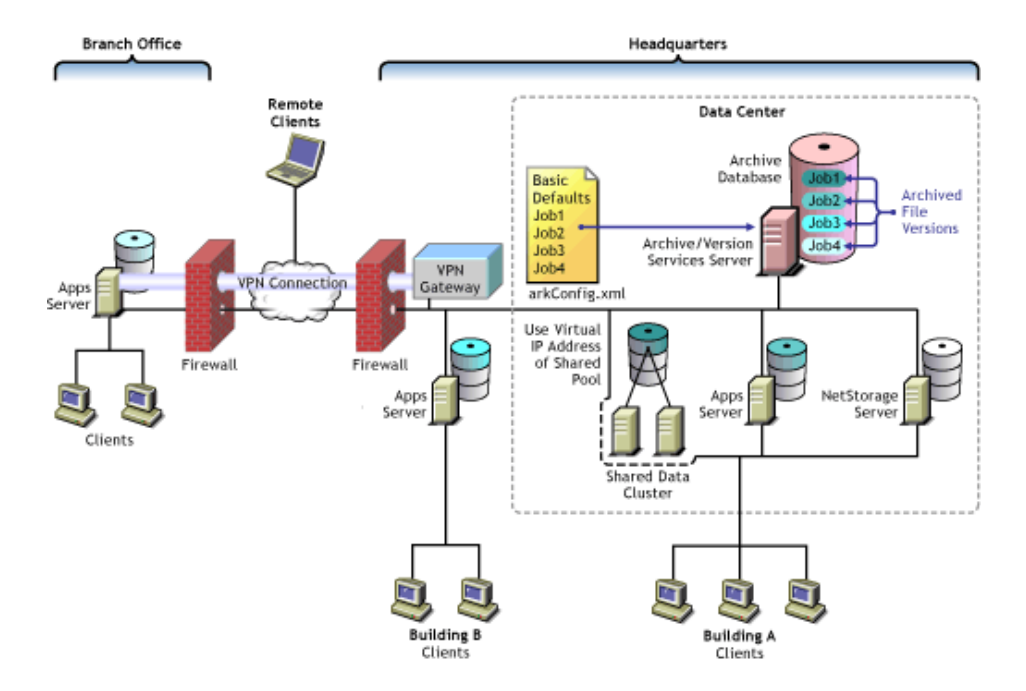

*Figure 1-1 Example of Storage Topologies Supported by Novell Archive and Version Services*

#### **ArkManager**

ArkManager is the software component that manages the file version process. This guide refers to Archive server as the server which runs the arkManager software.

For each archive server, you must configure the server's basic properties, optionally configure default job settings, and configure properties for one or more individual jobs. Basic properties include details about the archive server and database. Default job properties specify the property settings to use instead of property settings specific to a particular job. An individual job specifies the property settings to use when archiving file versions for a specified volume that resides in the same eDirectory tree as the archive server.

The Archive Versioning plug‐in for Novell Archive and Version Services allows you to configure server, defaults, and job settings and to manage jobs. For information, see ["Configuring](#page-54-2) Jobs in [iManager"](#page-54-2) on page 55.

#### <span id="page-11-0"></span>**1.3.2 The Archive Database**

Novell Archive and Version Services 2.1 for Linux uses an PostgreSQL database. PostgreSQL is an object‐relational database management system (ORDBMS) based on POSTGRES package.

The Archive server stores the metadata information of the versions of the files in the PostgreSQL database. The database is known as the Archive database and resides on the Archive server.

#### <span id="page-11-1"></span>**1.3.3 NSS Volumes**

- **Primary Volume:** The Primary volume contains the user files to be versioned.
- **Archive Volume:** The Archive volume contains the versions of the user files.

### <span id="page-12-0"></span>**1.3.4 Versioning Jobs**

A versioning job captures copies of eligible files on a specified source volume at specified intervals. Eligible files are those that exist in the source volume at the time the volume is versioned, meet the general versioning criteria, and pass any administrator‐specified filtering criteria. You can define only one job for a given source volume.

Each job identifies the settings for the following properties. For details, see [Section 3.4,](#page-25-2) ["Understanding](#page-25-2) Job Properties," on page 26.

| <b>Property</b>     | <b>Description</b>                                                                                                    |
|---------------------|----------------------------------------------------------------------------------------------------|
| Name                | The unique, administrator-specified job name that represents the<br>relationship between the archive server and a given source volume. The<br>job name persists for the life of the archive server and can represent only<br>the specified source volume. |
| Server              | The OES 2 Linux server where the data to be versioned is located.                                                                                                    |
| <b>Mount Point</b>  | The OES 2 Linux NSS volume where the data to be versioned is located.<br>Each volume can be the target of only one versioning job.                                                                                                    |
| Snapshot Pool       | The OES 2 Linux NSS pool where the snapshots of the source volume are<br>temporarily stored while file versions are written to the archive database.                                                                                                    |
| Free Space ID       | ID of the free space object to be used for storing snapshot data. For<br>example, /dev/hda.                                                                                                    |
| Sectors             | Specifies the number of sectors on free space to be used for storing<br>snapshot data. The value needs to be an integer, for example, 409600.                                                                                                    |
| Filter              | Sets criteria to determine which files in the source volume are eligible for<br>versioning.                                                                                                    |
| <b>Run Schedule</b> | Specifies when to start the job and the frequency for running the job                                                                                                    |
| Delete Policy       | Determines the lifetime of file versions in the archive.                                                                                                    |

*Table 1-1 Overview of Job Properties*

Archive Version Services is not supported on iFolder and Novell Distributed File Service.

#### <span id="page-12-1"></span>**1.3.5 Job Schedules**

You must establish a schedule for each versioning job that meets users' requirements for file versioning, given limited storage and bandwidth resources. Versioning occurs for eligible files at scheduled intervals, called epochs. In Novell iManager, you can also manually pause versioning jobs and run jobs on demand, as needed.

A file's lifetime must span the end of an epoch to be versioned. Only files that exist when the versioning occurs are eligible to be versioned. If a user creates and deletes a file within the epoch, it cannot be versioned.

For more information, see [Section 3.4.3,](#page-27-2) "Run Schedule," on page 28.

#### <span id="page-13-0"></span>**1.3.6 File Versions**

File versions are actual copies of files taken at scheduled intervals, as determined by the administrator. No matter how many changes users makes to files during an epoch, only those eligible files that exist at the end of the epoch are saved.

Novell Archive and Version Services 2.1 for OES 2 Linux can use NSS pool snapshot technology to capture point-in-time copies of all files, even if the file is in use when the versioning process begins. If the snapshot option is not used, the versioning process captures only eligible files that are not deleted and not exclusively opened at the time.

User needs and limited storage and bandwidth resources are key considerations for setting the criteria to determine which files are eligible for versioning. Files can be filtered to include or exclude source files, according to their path, file extension, or filename patterns. If a user's files meet the filtering criteria, they are eligible for versioning. For information, see [Section 3.4.5,](#page-29-1) "Filter," on [page 30.](#page-29-1)

Users do not have direct control over which of their files get versioned, when the versioning occurs, or the state of their files when the epoch ends and the copy is made. Users can access files natively with the NSS File Version Utility on a SLED 10/ SLED 10 SP1 or Windows 2000/ XP/ Vista desktop, or they can access their file versions at any time and from anywhere using the NetStorage Archive function. For information, see the OES 2 SP3: Novell Archive and Version [Services](http://www.novell.com/documentation/oes2/bkup_arc_user_lx_nw/index.html?page=/documentation/oes2/bkup_arc_user_lx_nw/data/front.html#front) 2.1 User Guide (http://www.novell.com/documentation/oes2/bkup\_arc\_user\_lx\_nw/index.html?page=/ documentation/oes2/bkup\_arc\_user\_lx\_nw/data/front.html#front).

#### <span id="page-13-1"></span>**1.3.7 Delete Policy**

The Delete Policy determines when and which of a job's file versions to automatically delete from the archive database. Versioned files can have a limited lifetime in the archive. You optionally configure a job's Delete Policy to set the maximum keep time and the maximum number of versions to retain. The Delete Policy can allow indefinite retention of at least one most recent versioned file.

For more information, see [Section 3.4.4,](#page-28-1) "Delete Policy," on page 29.

#### <span id="page-13-2"></span>**1.3.8 Archive Versioning Plug-In for Novell iManager**

After you configure your archive server and its versioning jobs, you can use the Archive Versioning plug‐in for Novell iManager to manage those jobs. You can start and stop jobs, view a list of jobs, and view information about jobs, such as their current status, configuration details, and run schedules. You can also view the ArkManager log, which lists all normal, warning, and error messages for each job on the archive server.

For information, see Section 7.1, "Accessing the Archive Versioning Plug‐In in [iManager,"](#page-54-3) on page 55.

#### <span id="page-13-3"></span>**1.3.9 Versioning Policy**

The Versioning Policy determines the criteria to filter the type of files to be versioned, duration and number of versions retained for a given volume. To access this information, the user right‐clicks the

versioning icon in the system tray and selects *View Versioning Policy*.

## <span id="page-14-0"></span>**1.3.10 NSS File Version Utility**

The NSS File Version Utility provides convenient and direct access in a native Windows 2000/ XP/ Vista or SLED 10/ SLED 10 SP 1 environment to archived versions of user files. The utility integrates with your desktop to provide a *Restored Archived Versions* option, which allows users to view recent versions of their files and restore the desired file. Users select the desired version of the file, then click *Restore* to view the file locally or to restore the file version to a network storage location.

The NSS File Version Utility, is provided on the Welcome page. For information about using the utility, see the Novell Archive and Version [Services](http://www.novell.com/documentation/oes2/bkup_arc_user_lx_nw/index.html?page=/documentation/oes2/bkup_arc_user_lx_nw/data/front.html#front) User Guide (http://www.novell.com/ documentation/oes2/bkup\_arc\_user\_lx\_nw/index.html?page=/documentation/oes2/ bkup\_arc\_user\_lx\_nw/data/front.html#front).

#### <span id="page-14-1"></span>**1.3.11 NetStorage Archive Function**

File versions reside in the archive database on the archive server. Users can restore file versions from the archive database at any time from anywhere using the Archive function in Novell NetStorage. Using the NetStorage interface in the enterprise portal, a user views a list of available versions of a file. The user simply selects the previous version of the file, then clicks *Restore* to download the file version to a specified location where the user has the necessary permissions.

If a user restores the file version to a OES 2 Linux NSS storage location, the archive server recovers the file version and all the rights and metadata about the file. If a user opts to download the file version elsewhere, the file is saved as a new file, without the prior rights and associations.

For information, see the OES 2 SP3: Novell Archive and Version [Services](http://www.novell.com/documentation/oes2/bkup_arc_user_lx_nw/index.html?page=/documentation/oes2/bkup_arc_user_lx_nw/data/front.html#front) 2.1 User Guide (http:// www.novell.com/documentation/oes2/bkup\_arc\_user\_lx\_nw/index.html?page=/documentation/ oes2/bkup\_arc\_user\_lx\_nw/data/front.html#front).

# <span id="page-14-2"></span>**1.4 Scenarios for Using Archive and Version Services**

Novell Archive and Version Services 2.1 for OES 2 Linux is a valuable asset in today's diversified workplace. This section discusses the following usage scenarios:

- ◆ Section 1.4.1, "Cross-Platform Work [Environments,"](#page-14-3) on page 15
- Section 1.4.2, "Group [Collaboration,"](#page-15-0) on page 16
- [Section 1.4.3,](#page-15-1) "File and Directory Name Changes," on page 16
- [Section 1.4.4,](#page-15-2) "Selective File Versioning," on page 16

#### <span id="page-14-3"></span>**1.4.1 Cross-Platform Work Environments**

Novell Archive and Version Services for OES 2 Linux provides a Web‐based interface to the archive database in Novell NetStorage with the Archive function. Users can retrieve file versions from any workstation operating platform, including NetWare, Microsoft Windows 2000/XP / Vista, Apple Macintosh, SLED 10, and SLED 10 SP1. All a user needs is a Web browser and an active network or Internet connection.

### <span id="page-15-0"></span>**1.4.2 Group Collaboration**

In a shared work group, a team works collectively to share information, create information, and process information. Files are regularly shuffled back and forth between users, and they are usually worked on by more than one person. Sections of a presentation are created by different people and either merged or are simply edited into an existing file that is passed around.

Research has shown that people tend to solve the problems associated with lack of versioning in PC network systems by attempting to do an ad hoc versioning system. Unfortunately, everyone does it a bit differently. Some put a version or date in the name of the file, such as MarketAnalysisv3.ppt. Others put dates in the filename, such as MarketAnalysis2002Oct03.ppt. Still others use file folders with versions or dates in the names of the folders. Most are not consistent with their techniques and many do not even try. It is especially troublesome when the files are shared, because not every personal scheme is alike. Even with these various methods, mistakes happen.

Novell Archive and Version Services for OES 2 Linux supports collaborative work environments. The archive interface allows a user to view previous versions and see instantly who was the modifier of each of the versions without opening file versions to attempt to ascertain who modified it.

For example, Tom and Alice worked together to prepare a presentation. Two weeks ago, Alice deleted some edits that Tom made to the file. Now, the team needs those edits back. Alice cannot recall when she deleted the edits. By going to the Web-based archive access, Alice can view previous file versions. The modifier of the file is listed next to each file version. Alice easily identifies the file version from about two weeks ago that shows up with Tom as the modifier of the file. She can view the file version or restore the file, as needed, to recover the lost modifications.

#### <span id="page-15-1"></span>**1.4.3 File and Directory Name Changes**

File and directory names are likely to change during their lifetimes. Novell Archive and Version Services for OES 2 Linux supports file and directory renaming. It tracks changes to the filename, such as when a user renames a file at some point in the process of its creation and modification. It also tracks changes made to the file's subdirectory (or path) if it is changed.

### <span id="page-15-2"></span>**1.4.4 Selective File Versioning**

It is not desirable or practical to version every file in a volume. Novell Archive and Version Services for OES 2 Linux allows administrators to determine which files on their OES 2 Linux servers get versioned and the versioning intervals on a per‐volume basis.

For example, consider a source volume that comprises multiple directories: Users, Shared, and several directories for applications. Although the files in the Users and Shared directories change frequently, the files in the applications directories are fairly stable. Novell Archive and Version Services allows the administrator to exclude files in applications directories from versioning.

The administrator can selectively control the versioning frequency for each volume. For example, consider a Users volume with files that change intermittently throughout the day and a Shared volume with files that change at the end of each scheduled work shift. Novell Archive and Version Services allows the administrator to schedule 30‐minute epochs for the Users volume and schedule the start time and subsequent epochs to coincide with shift changes for the Shared volume.

The administrator can control the types of files to be versioned. For example, consider a Productivity volume that contains both Web development applications and user files. With Novell Archive and Version services, the administrator can specify the extensions of files like .doc or .html to be versioned in a Productivity volume.

# <span id="page-16-0"></span>**1.5 What's Next**

Use the following table to determine where to find information:

*Table 1-2 Possible Tasks*

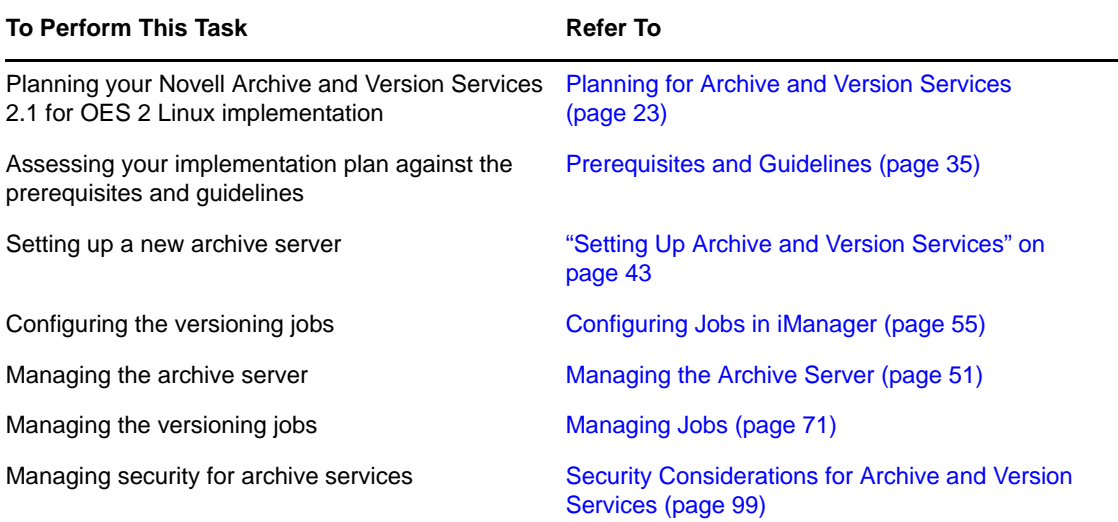

# <span id="page-18-0"></span>2 <sup>2</sup>**What's New**

<span id="page-18-4"></span>Novell Archive and Version Services 2.1 for OES 2 Linux provides the following enhancements over previous releases.

- [Section 2.1,](#page-18-1) "What's New (OES 2 SP3 April 2013 Patches)," on page 19
- [Section 2.2,](#page-18-2) "What's New (OES 2 SP3 January 2013 Patches)," on page 19
- [Section 2.3,](#page-19-1) "August 2011 Patch release," on page 20
- [Section 2.4,](#page-19-2) "OES 2 SP3," on page 20
- [Section 2.5,](#page-19-3) "OES 2 SP2," on page 20
- [Section 2.6,](#page-19-4) "Patch release for OES 2 SP1," on page 20
- [Section 2.7,](#page-20-0) "OES 2 SP1," on page 21

# <span id="page-18-1"></span>**2.1 What's New (OES 2 SP3 April 2013 Patches)**

#### **Upgrade to eDirectory 8.8.7**

An upgrade to Novell eDirectory 8.8 SP7 is available in the April 2013 Scheduled Maintenance for OES 2 SP3. For information about the eDirectory upgrade, see TID [7011599](http://www.novell.com/support/kb/doc.php?id=7011599) (http://www.novell.com/ support/kb/doc.php?id=7011599) in the Novell Knowledgebase.

There will be no further eDirectory 8.8 SP6 patches for the OES platform. Previous patches for Novell eDirectory 8.8 SP6 are available on [Novell](http://download.novell.com/patch/finder/#familyId=112&productId=29503) Patch Finder (http://download.novell.com/patch/finder/ #familyId=112&productId=29503).

# <span id="page-18-2"></span>**2.2 What's New (OES 2 SP3 January 2013 Patches)**

- [Section 2.2.1,](#page-18-3) "Upgrade to Novell iManager 2.7.6," on page 19
- ◆ [Section 2.2.2,](#page-19-0) "New Novell Cluster Services Plug-in for iManager 2.7.5 and Later," on page 20

#### <span id="page-18-3"></span>**2.2.1 Upgrade to Novell iManager 2.7.6**

The January 2013 Scheduled Maintenance for OES 2 SP3 includes a channel upgrade from Novell iManager 2.7.5 to Novell iManager 2.7.6.

Novell iManager 2.7.6 provides the following enhancements:

- Microsoft Internet Explorer 10 certification in the desktop user interface view on Windows 8 (excluding Windows 8 RT) and Windows Server 2012.
- Apple Safari 6.0 certification on Mac OSX Mountain Lion (version 10.8).
- iManager Workstation certification on Windows 8 Enterprise Edition (32‐bit and 64‐bit).
- Manager 2.7.6 support for Tomcat 7.0.32. and Java 1.7.0\_04 versions.

iManager documentation links in this guide have been updated to reflect this change.

iManager 2.7.6 documentation is available on the [Web](https://www.netiq.com/documentation/imanager/) (https://www.netiq.com/documentation/ imanager/). For earlier iManager versions, see "[Previous](https://www.netiq.com/documentation/imanager27/#prev) Releases" (https://www.netiq.com/ documentation/imanager27/#prev).

#### <span id="page-19-0"></span>**2.2.2 New Novell Cluster Services Plug-in for iManager 2.7.5 and Later**

The Clusters plug‐in for Novell iManager 2.7.5 or later supports the management of OES and NetWare clusters and resources. The availability of different cluster management features depends on the version of Novell Cluster Services and the server platform that are installed on the cluster being managed. A comparison of the old and new interface is available in "What's New [\(January](http://www.novell.com/documentation/oes2/clus_admin_lx/data/ncs_new_jan2013.html) 2013 [Patches\)](http://www.novell.com/documentation/oes2/clus_admin_lx/data/ncs_new_jan2013.html)" (http://www.novell.com/documentation/oes2/clus\_admin\_lx/data/ ncs\_new\_jan2013.html) in the *OES 2 SP3: Novell Cluster Services 1.8.8 [Administration](http://www.novell.com/documentation/oes2/clus_admin_lx/data/h4hgu4hs.html) Guide for Linux* (http://www.novell.com/documentation/oes2/clus\_admin\_lx/data/h4hgu4hs.html).

# <span id="page-19-1"></span>**2.3 August 2011 Patch release**

With the release of the August 2011 patches for OES 2 SP3, the base platform has been upgraded to SLES 10 SP4.

SLES 10 SP4 support is enabled by updating OES 2 SP3 servers with the *move‐to‐sles10‐sp4* patch. Novell encourages customers to update to this latest set of patches. For more information, see "Updating (Patching) an OES 2 SP3 Server" in the *OES 2 SP3: Installation Guide*.

SLES 10 SP4 is considered a lower‐risk update that contains a set of consolidated bug fixes and support for newer hardware. It does not impact the kernel ABI or third-party certifications.

With the release of the August 2011 patches, OES 2 SP2 customers who upgrade to OES 2 SP3 via the *move‐to* patch will receive the SLES 10 SP4 updates. New installations of OES 2 SP3, migrations to OES 2 SP3, and down‐server upgrades to OES 2 SP3, should all be performed using SLES 10 SP4 media.

# <span id="page-19-2"></span>**2.4 OES 2 SP3**

There are no feature changes in the OES 2 SP3 release for Archive and Version Services 2.1.

# <span id="page-19-3"></span>**2.5 OES 2 SP2**

There are no feature changes in the OES 2 SP2 release for Archive and Version Services 2.1.

# <span id="page-19-4"></span>**2.6 Patch release for OES 2 SP1**

◆ The Archive and Version Services runs as a non-root user.

# <span id="page-20-0"></span>**2.7 OES 2 SP1**

- **Archive Version Services available on Linux platform**
	- **Archive Database:** PostgreSQL is the default database for Linux platform.
	- **Novell Storage Services File Version Utility for Linux:** You can now retrieve files natively from your Linux workstation with the Versions function of the NSS File Version Utility. For information, see Installing and Using the NSS File Version Utility in the OES 2: [Novell](http://www.novell.com/documentation/oes2/bkup_arc_user_lx_nw/index.html?page=/documentation/oes2/bkup_arc_user_lx_nw/data/front.html#front) Archive and Version [Services](http://www.novell.com/documentation/oes2/bkup_arc_user_lx_nw/index.html?page=/documentation/oes2/bkup_arc_user_lx_nw/data/front.html#front) 2.1 User Guide (http://www.novell.com/documentation/oes2/ bkup\_arc\_user\_lx\_nw/index.html?page=/documentation/oes2/bkup\_arc\_user\_lx\_nw/data/ front.html#front).

# <span id="page-22-2"></span><span id="page-22-0"></span>3 <sup>3</sup>**Planning for Archive and Version Services**

This section discusses how to plan and design Novell Archive and Version Services 2.1 for OES 2 Linux to meet your business needs.

- [Section 3.1,](#page-22-1) "Assessing Your Versioning Needs," on page 23
- Section 3.2, ["Designing](#page-24-0) the Archive and Version Services Topology," on page 25
- Section 3.3, ["Understanding](#page-25-0) Archive Server Properties," on page 26
- Section 3.4, ["Understanding](#page-25-1) Job Properties," on page 26
- [Section 3.5,](#page-32-0) "What's Next," on page 33

# <span id="page-22-1"></span>**3.1 Assessing Your Versioning Needs**

Before implementing Novell Archive and Version Services 2.1 in your network environment, collect information about your system to assess your versioning needs. Ask and answer the following questions:

 **Users:** Which users would benefit from having an archived database of multiple historical versions of their network files? For example, in a university environment, you might provide versioning support for faculty and staff, but not for campus lab environments.

Examine business and operational activities to identify and prioritize users' versioning needs. Use this information to plan a strategic implementation of versioning throughout your network.

 **Volumes and Directories:** What volumes do these users use? How are the user directories organized on each volume?

If you are versioning only selected users' data on a volume, you can exclude all data, and then include each user's data by path.

If you archive files from an encrypted volume, the destination path for Archive Manager should also be on an encrypted volume. If the destination path is a nonencrypted volume, the versioned data is stored in a nonencrypted state.

For any source volume, you can define only one versioning job. If you attempt to define multiple jobs for a volume on the same or different server, Archive and Version Services does not run as designed and data integrity in the archive database is compromised.

- The archive server can be the same or different server as the source server.
- A single archive server can archive many volumes with only one job defined per volume.
- A given volume cannot have multiple jobs defined for it, even if the jobs run on different archive servers.
- Files and directories that reside under Distributed File Service (DFS) junctions are not versioned, because Archive and Version Services does not support junctions. If you need to archive data that resides on the target volume of that junction, set up jobs on the target volume and server pointed by that junction.
- **File Extensions:** What types of data within these volumes are candidates for versioning? For example, productivity files such as documents, spreadsheets, presentations, graphics, and other file types typical in your industry.

Many types of data do not need versioning and can quickly consume valuable space in your archive database. Avoid versioning system files, log files, and databases. In addition, do not version temporary files that have no value to users, such as temporary Internet files and temporary application files. Identify the extensions of temporary files to be excluded from the job.

Archive and Version Services fails to create versions for iFolder or any other application that creates backup files.

- **Versioning Frequency:** How often does the identified data change on each volume? You should set the frequency to best satisfy the needs of the users. Look for patterns in frequency, such as the following:
	- Does frequency vary by types of data?
	- Does frequency vary by individual users?
	- Does frequency vary by categories of user, such as power users, support groups, or manufacturing?
	- Does frequency vary by physical location? For example, headquarters, branch offices, geographical regions, or departments.
	- Does frequency vary by time? For example, by time of day, day of the week, week in the month, month in the year, fiscal quarter, season (winter, spring, summer, or fall), or special events.
- **Storage:** What are the minimum initial storage capacity and scalability needs for your archive database? Determine this information by assessing your current storage requirements. For example:
	- How much storage space is consumed by each data type? For example, estimate the number of files and their average size.
	- What is the expected growth of data? For example, the additional number of megabytes or gigabytes of storage needed by users by month, quarter, or year.
	- What is the rate of growth in storage capacity by data type? For example, evaluate the percentage increase over time of a particular file type, such as documents, spreadsheets, presentations, graphics, or other file types typical of your industry.
- **Archive Database:** The potential size of the archive database depends on the combination of the following:
	- How many versioning jobs are defined for the server?
	- How often does each job run?
	- How many files are versioned on the source volume?
	- How often are the files modified and how does that correspond to the scheduled interval for the versioning epoch?
	- What is the delete policy for the job?
- **Topology:** Where in the enterprise network are the volumes stored? For example, a data center, a branch office, or work islands throughout the campus.
- □ **Delete Policy:** What type of retention policy for file versions do you need for each volume? Establishing a delete policy helps you control the storage capacity required by the archive database. For example:
	- How long do you need to retain versions?
	- What is the maximum number of versions to keep, given the number of source files versioned and their sizes?
	- Do you need to keep at least one file version after its source file has been deleted?
	- Do you need a complete copy of all the data to begin the archive database, or do you want the collection of file versions to grow only as data changes?

# <span id="page-24-0"></span>**3.2 Designing the Archive and Version Services Topology**

Novell Archive and Version Services 2.1 for OES 2 Linux supports several storage topologies, as shown in the following figure. In a typical enterprise, the archive server resides in the data center to provide convenient access to services for all users. The source volumes with files to be versioned can reside on local or remote servers in single or clustered configurations.

The number of archive servers you need depends on the number and size of file versions being archived and the distribution of users who need to access the versions. For example, if you have numerous volumes with many files changing at a high frequency, you might implement multiple archive servers. You should also consider the feasibility of backup for a server based on the anticipated size of the archive database and data.

For a geographically distributed enterprise, an archive server might reside in each regional data center. Key factors to consider are the speed, capacity, security, and cost of communications links between regions. Because the archive server transfers files non-encrypted across network connections, communications environments and connections must be secure.

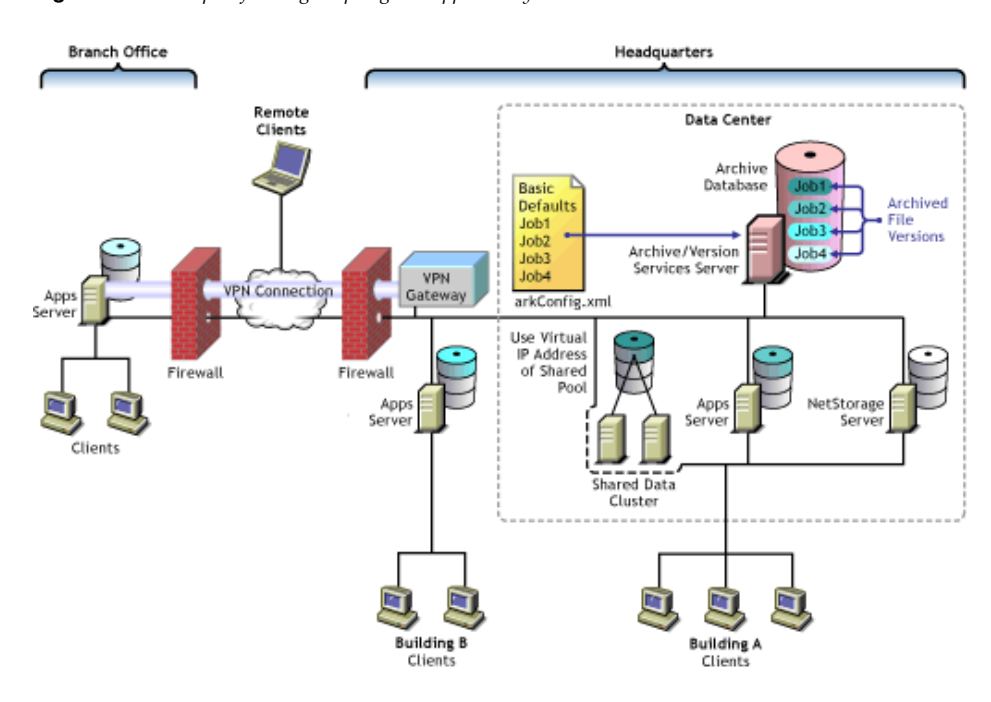

*Figure 3-1 Example of Storage Topologies Supported by Novell Archive and Version Services*

# <span id="page-25-0"></span>**3.3 Understanding Archive Server Properties**

The archive server properties define the basic information that applies to all jobs controlled by an archive server. They specify the authentication information for Novell eDirectory and the archive database, whether to display the log using iManager at *Archive Versioning > Archive Jobs> Log* tab and the storage location where the archive data (file versions) reside.

Configure the following server properties using Archive Versioning plug‐in:

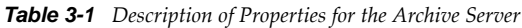

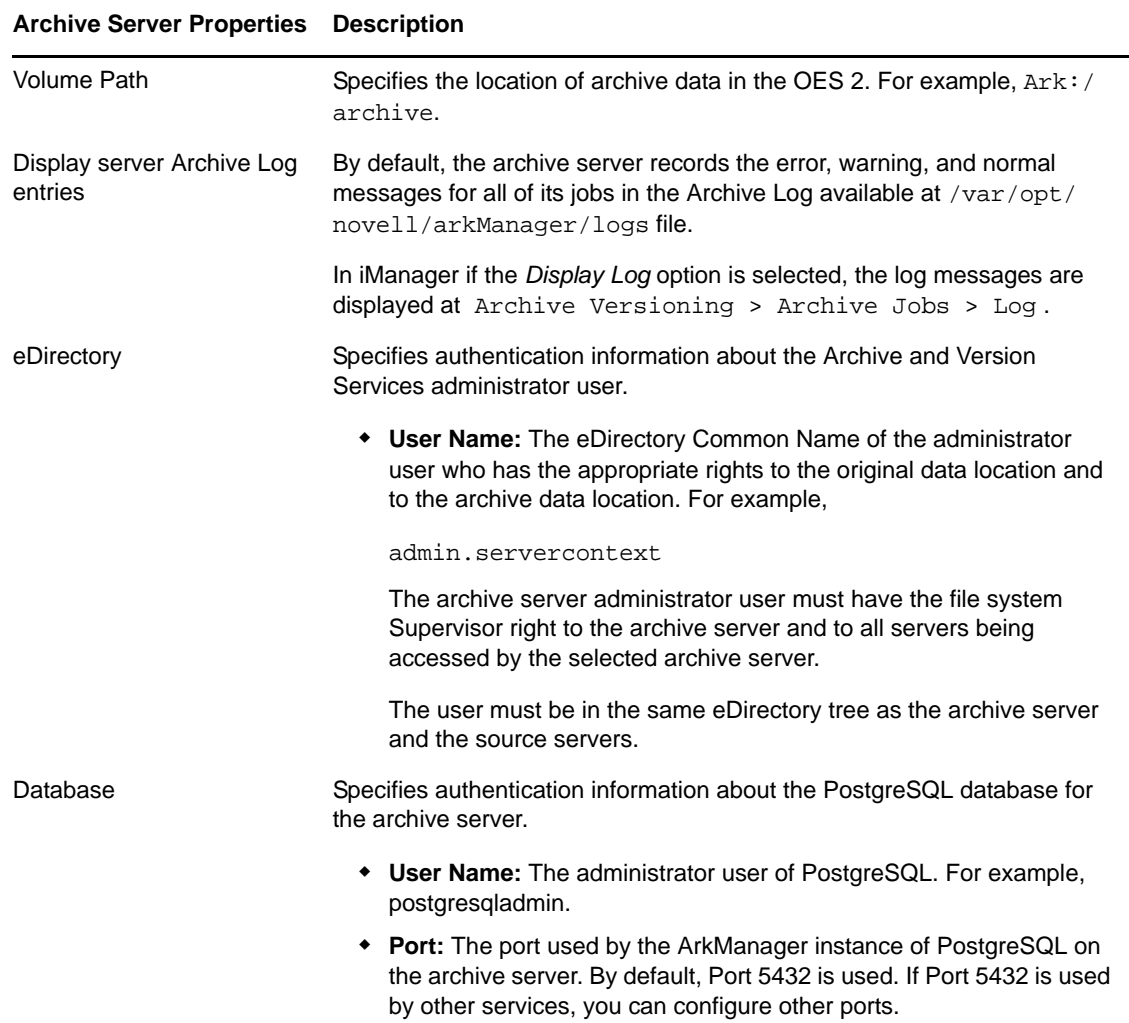

# <span id="page-25-1"></span>**3.4 Understanding Job Properties**

<span id="page-25-2"></span>Job properties are the set of parameters used for individual job settings and default job settings. Individual job settings apply only to a single job. Default job settings can apply, in whole or in part, to any individual job defined for an archive server. Parameters used only for individual jobs include

Name, Volume, and Stopped. Within a job definition, you can specify values for a given job property, or if you do not specify the value, its default value can be applied. In some cases, you can choose to specify no value, such as when a function is disabled.

Changing the property's value in an individual job's settings causes a different outcome than changing property's value for the default job settings. Modifying values in an individual job affects only the behavior of the individual job. Modifying values for the default job settings affects every job that uses the default values. All changes take effect the next time ArkManager runs.

Use the following properties to define jobs for your archive server:

- Section 3.4.1, "Job [Information,"](#page-26-0) on page 27
- Section 3.4.2, "Source Server [Information,"](#page-27-0) on page 28
- [Section 3.4.3,](#page-27-1) "Run Schedule," on page 28
- [Section 3.4.4,](#page-28-0) "Delete Policy," on page 29
- [Section 3.4.5,](#page-29-0) "Filter," on page 30

#### <span id="page-26-0"></span>**3.4.1 Job Information**

The Job Information identifies control information for jobs on an archive server. Each job has a unique name that represents a unique relationship between an archive server and a source volume.

**IMPORTANT:** You can define only one job per source volume.

The following table describes the job information properties:

| <b>Job Property</b>       | <b>Description</b>                                                                                                    |
|---------------------------|----------------------------------------------------------------------------------------------------|
| Name                      | The administrator-specified unique job name. For example, svr1_users or<br>svr2_finance. A job name can be up to 64 ASCII characters.                                                                                                    |
|                           | The job's name persists for the life of the archive server and represents<br>the relationship between the archive server and a specific source volume.<br>You cannot reuse the name for any other archive server and volume<br>relationship.                                                                             |
|                           | Specify the Name property only for individual jobs, not as a default value.                                                                                                    |
| Stopped                   | Specify this property to define the job but leave it in a Stopped state until<br>you manually activate the job. If the Stopped property is not used, the job<br>starts, according to the Run Schedule settings, the next time ArkManager<br>runs.                                                                        |
|                           | Specify the Stopped property only for individual jobs, not as a default<br>value.                                                                                                    |
| Full Copy or No Full Copy | If Full Copy is selected, the archive server copies all files specified by the<br>job from the source volume to the archive volume on a one-time, special<br>version occurrence. Use this option to save at least one version of every<br>file eligible for versioning. This copies the files the first time job is run. |
|                           | If No Full Copy is selected, the job begins at the next scheduled start time.<br>Use this option to save versions of files eligible for versioning only as the<br>files change during epochs.                                                                                                    |

*Table 3-2 Description of Job Properties for Job Information*

#### <span id="page-27-0"></span>**3.4.2 Source Server Information**

The Source Server information identifies the source server, the NSS volume that contains the information to be versioned, and the destination pool where temporary snapshot pools are stored during the versioning process.

| <b>Job Property</b> | <b>Description</b>                                                                                                    |  |
|---------------------|----------------------------------------------------------------------------------------------------|--|
| Server              | The host name of the OES 2 Linux source server where the data to be<br>versioned is located. For example, svr2. This server is in the same<br>eDirectory tree as the archive server.                                                                                                    |  |
| <b>Mount Point</b>  | The OES 2 Linux NSS volume where the data to be versioned is located.<br>Each volume can be the target of only one versioning job. For example,<br>primevol2.                                                                                                    |  |
| Snapshot Pool       | The OES 2 Linux NSS pool where the snapshots of the source volume are<br>temporarily stored while file versions are written to the archive database.                                                                                                    |  |
|                     | Specify the pool name of the destination pool for the snapshots. This pool<br>is where the primary volume resides. The snapshots are maintained<br>temporarily at the end of an epoch until point-in-time file versions can be<br>saved to the archive database. For example, primepool2.                                                            |  |
|                     | If no snapshot pool name is specified or if the snapshot cannot be created<br>for any reason, the versioning process copies files directly from the source<br>volume. In this case, eligible files that are exclusively opened at the time<br>cannot be versioned, and eligible files that are deleted before the copy<br>occurs cannot be archived. |  |
| Free Space ID       | ID of the free space object to be used for storing snapshot data. For<br>example, hda_nwfreespace1 or hda.                                                                                                    |  |
| Sectors             | Specifies the number of sectors on free space to be used for storing<br>snapshot data. The value needs to be an integer, for example, 419430400.                                                                                                    |  |

*Table 3-3 Description of Job Properties for Source Server Information*

#### <span id="page-27-1"></span>**3.4.3 Run Schedule**

<span id="page-27-2"></span>Run Schedule specifies when to start the job upon activation, and the frequency for running the job. To set the frequency, you must specify one of three scheduling options: Use Defaults, Scheduled Interval, or Scheduled Start Time.

*Table 3-4 Description of Job Properties for the Run Schedule*

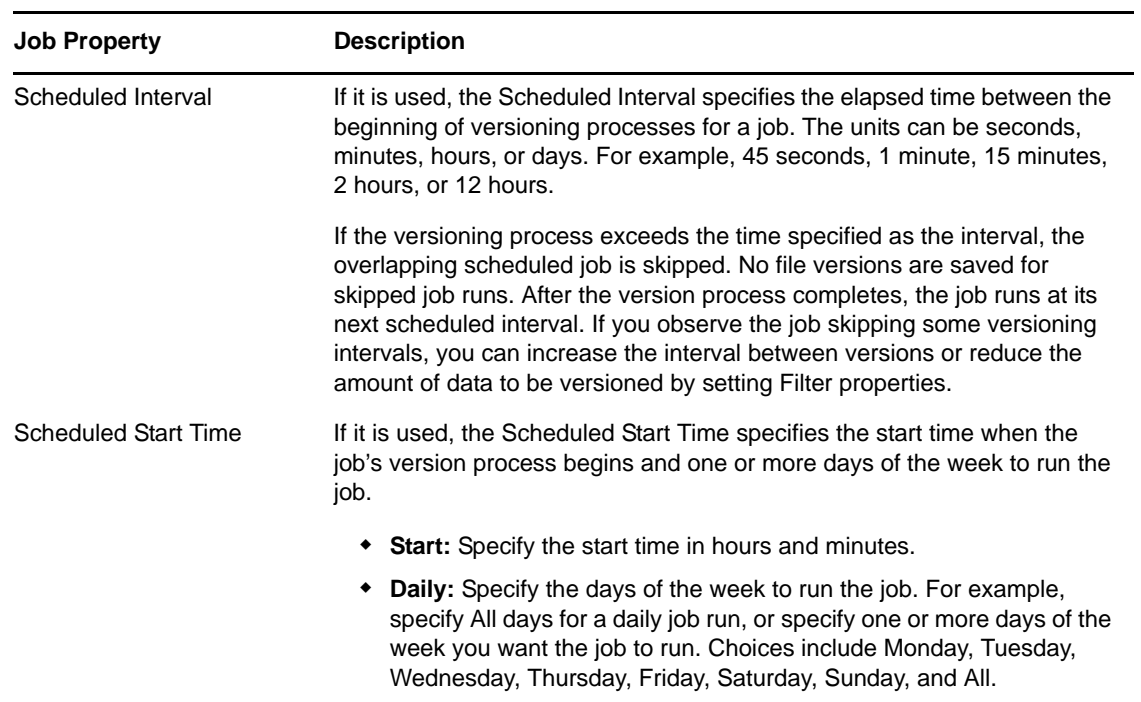

## <span id="page-28-0"></span>**3.4.4 Delete Policy**

<span id="page-28-1"></span>The Delete Policy determines the retention of file versions by age or by number of versions.

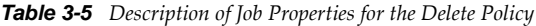

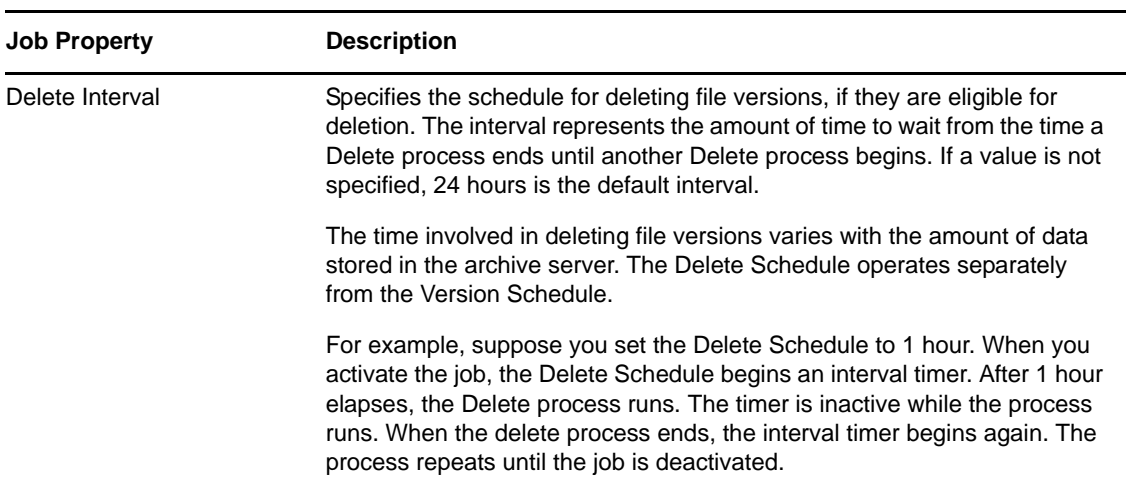

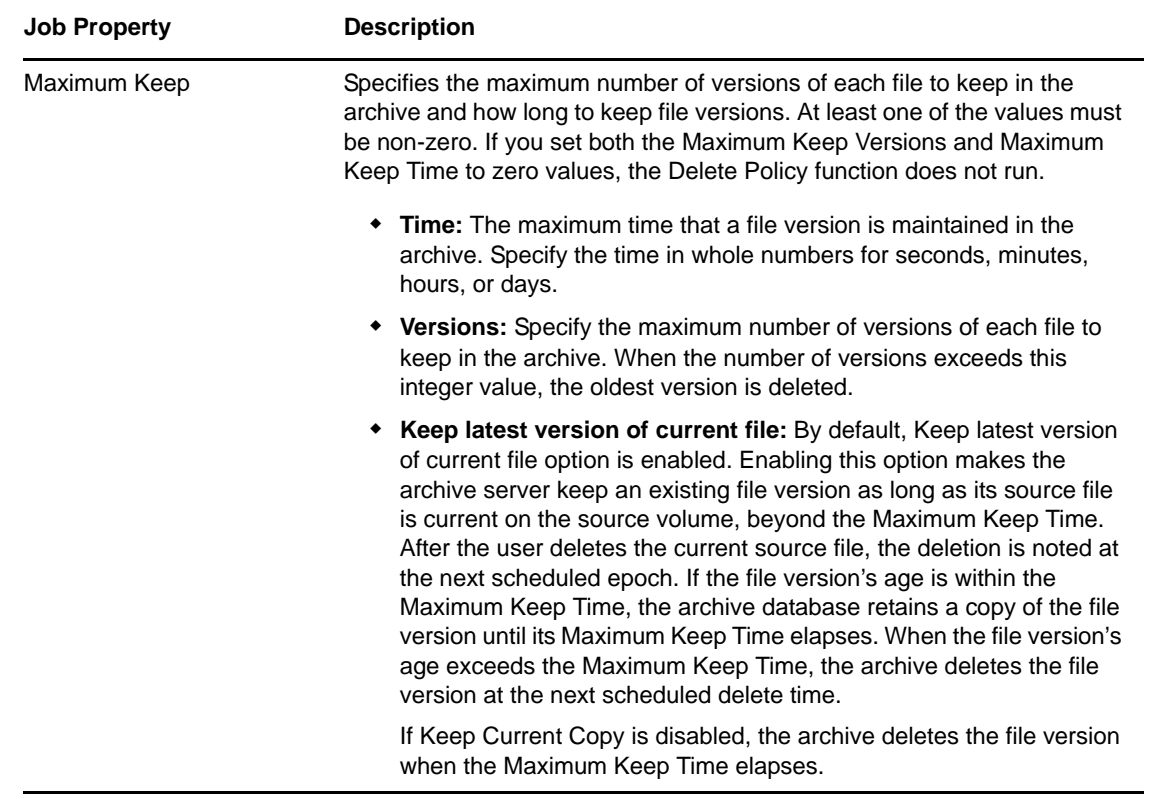

#### <span id="page-29-0"></span>**3.4.5 Filter**

<span id="page-29-1"></span>The Filter information determines what data in the source volume gets versioned. You can combine the filters for the individual job with filters for the default job settings.

You can filter files in the source volume that you do not want to version by using a series of Include and Exclude elements under the Filter section using Archive Versioning plug-in in iManager. The order of the Include and Exclude elements determines what data is eligible for versioning. Make sure the order is adequate to achieve the desired filtering outcome.

Filtering is optional, but you should avoid versioning volumes that contain system software. Exclude system files and file types that change constantly, such as log files and databases. You can also exclude nonessential file types such as MP3 and temporary files such as Internet files. Identify the file types your applications use as intermediate saves for open files, such as the TMP files for Microsoft Word, and set up filters to exclude that file extension from versioning.

Extremely large files, such as database files and ISO image files, take a long time to be copied into the archive, which can potentially block other requests to access the database. You cannot filter files by file size, but you can modify database settings or distribute data to lessen the impact of versioning large files. Another option is to separate larger files into one or more separate volumes, and then create a job for each source volume. Schedule the jobs to run in off‐peak hours.

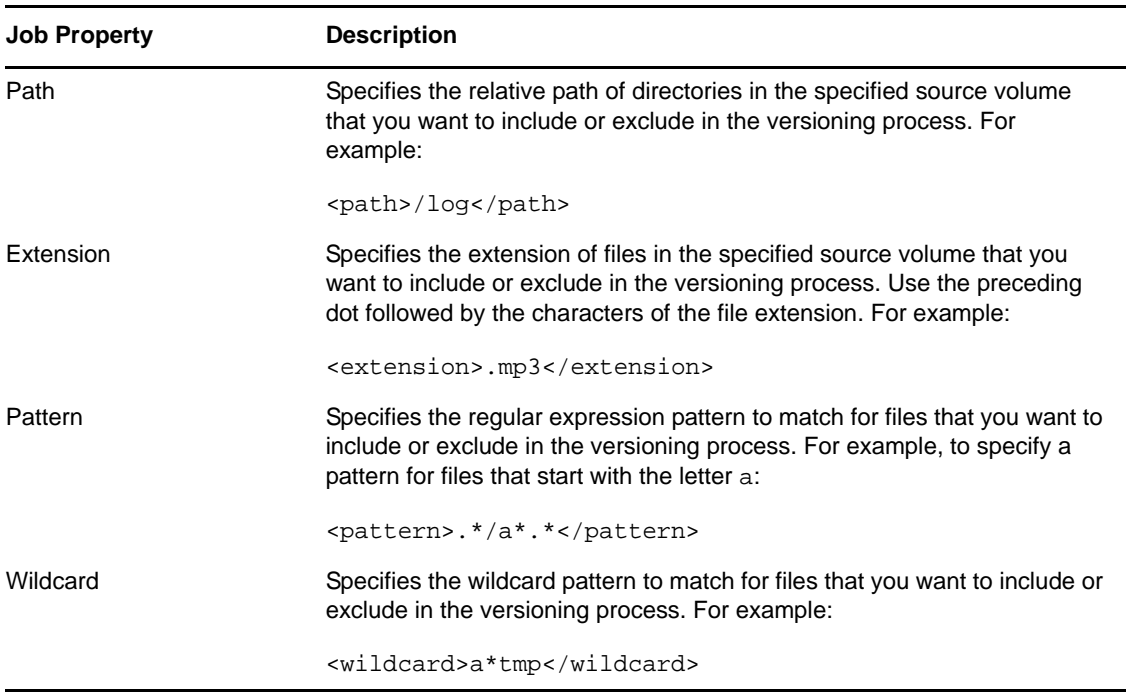

#### **Include and Exclude Elements**

You can filter out files in the source volume that you do not want to version by using a series of Include and Exclude elements. The child elements within each Include or Exclude element can contain multiple Path, Extension, and Pattern elements, in whatever order is needed to determine what data is eligible for versioning.

By default, all data in the volume is included. The first step in filtering is to exclude everything. For example:

```
<exclude>
   <path>\</path>
</exclude>
```
Next, add back in the paths, file types, and patterns for files you want to version. The nested include or exclude elements always override previous include or exclude elements.

#### **Pattern Elements**

The regular-expression parser used for the <pattern> tag does not support the following regularexpression constructs in PERL 5:

- $\bullet$  The conditional constructs (?{X}) and (?(condition)X|Y)
- The embedded code constructs (?{code}) and (??{code})
- The embedded comment syntax (?#comment)
- The preprocessing operations  $\lceil \cdot \rceil$ ,  $\lceil \cdot \rceil$ , and  $\lceil \cdot \rceil$

The regular-expression parser used for the <pattern> tag supports the following regular-expression constructs, which PERL 5 does not:

- Possessive quantifiers, which match as much as they can and do not back off, even when doing so would allow the overall match to succeed
- Character‐class union and intersection

Character classes can appear within other character classes, and can be composed by the union operator (implicit) and the intersection operator ( $\&\&$ ). The union operator denotes a class that contains every character that is in at least one of its operand classes. The intersection operator denotes a class that contains every character that is in both of its operand classes.

The precedence of character-class operators is as follows, from highest (1) to lowest (5):

1) Literal escape \x 2) Grouping  $[\,\ldots\,]$ 3) Range a‐z 4) Union [a-e][i-u] 5) Intersection [a-z&&[aeiou]]

Other notable differences from PERL‐based regular expressions are shown in the following table.

*Table 3-7 Comparison of Supported Regular Expressions and PERL‐Based Regular Expressions*

| <b>Supported Regular Expressions</b>                                                                                                    | <b>PERL-Based Regular Expressions</b>                                                                                                    |
|----------------------------------------------------------------------------------------------------|----------------------------------------------------------------------------------------------------|
| Octal escapes must always begin with a zero. $\setminus$ 1<br>through $\gtrsim$ 9 are always interpreted as back<br>references, and a larger number is accepted as a<br>back reference if at least that many sub-<br>expressions exist at that point in the regular<br>expression; otherwise, the parser drops digits until<br>the number is smaller or equal to the existing<br>number of groups or it is one digit. | \1 through \9 are always interpreted as back<br>references; a backslash-escaped number greater<br>than 9 is treated as a back reference if at least that<br>many sub-expressions exist; otherwise, it is<br>interpreted, if possible, as an octal escape. |
| It is implicit that repeated invocations of the find<br>method resume where the last match left off, unless<br>the matcher is reset.                                                                                                    | PERL uses the g flag to request a match that<br>resumes where the last match left off.                                                                                                    |
| Embedded flags always take effect at the point<br>where they appear, whether they are at the top<br>level or within a group; in the latter case, flags are<br>restored at the end of the group just as in PERL.                                                                                                    | In PERL, embedded flags at the top level of an<br>expression affect the whole expression.                                                                                                    |
| The defined class accepts dangling brackets but is<br>strict about dangling metacharacters like +, ?, and<br>* throws a PatternSyntaxException if it encounters<br>them.                                                                                                    | PERL is forgiving about malformed matching<br>constructs, as in the expression *a, as well as<br>dangling brackets, as in the expression abc ], and<br>treats them as literals.                                                                           |

For more information, consult a programming textbook or search the Internet for a reference that discusses the behavior of regular expression constructs.

#### **Wildcard Elements**

A wildcard functions like a wildcard in directory searches. Replace characters with an asterisk (\*) to search for files that match. For example, to include or exclude files that start with d of type . sxi:

<wildcard>d\*sxi</wildcard>

# <span id="page-32-0"></span>**3.5 What's Next**

Before you deploy Novell Archive and Version Services 2.1 for OES 2 Linux, make sure your deployment plan satisfies the following:

- Chapter 4, ["Prerequisites](#page-34-3) and Guidelines," on page 35
- Chapter 12, "Security [Considerations](#page-98-4) for Archive and Version Services," on page 99

# <span id="page-34-0"></span>4 <sup>4</sup>**Prerequisites and Guidelines**

<span id="page-34-3"></span>This section discusses prerequisites and guidelines for designing your Novell Archive and Version Services 2.1 for OES 2 Linux server:

- Section 4.1, "Network Architecture [Prerequisites](#page-34-1) and Guidelines," on page 35
- Section 4.2, "Server [Prerequisites](#page-34-2) and Guidelines," on page 35
- Section 4.3, "Storage Media [Prerequisites](#page-35-0) and Guidelines," on page 36
- Section 4.4, "Fault Tolerance [Guidelines,"](#page-36-0) on page 37
- Section 4.5, "Job [Guidelines,"](#page-37-0) on page 38
- Section 4.6, "Schedule [Guidelines,"](#page-37-1) on page 38
- Section 4.7, ["Prerequisites](#page-38-0) for Using the NSS File Version Utility," on page 39
- Section 4.8, ["Prerequisites](#page-38-1) for Using the NetStorage Archive Function," on page 39
- Section 4.9, ["Prerequisites](#page-39-0) and Guidelines for Retrieving File Versions," on page 40
- [Section 4.10,](#page-39-1) "Guidelines for Availability of File Versions," on page 40
- [Section 4.11,](#page-41-0) "What's Next," on page 42

# <span id="page-34-1"></span>**4.1 Network Architecture Prerequisites and Guidelines**

Make sure your network meets the following prerequisites:

- Because the archive server moves data in decrypted format, the archive server should be located behind the corporate firewall. If you are versioning data on remote servers, use a virtual private network (VPN) connection between the two.
- Determine how much bandwidth is required to support versioning traffic, given the following criteria:
	- How much data is transferred as file versions during each epoch
	- When the scheduled epochs occur
	- Where in the network the source volumes are located (the path between the archive server and the source server)
	- Peak traffic flow based on seasonal variations in productivity

# <span id="page-34-2"></span>**4.2 Server Prerequisites and Guidelines**

Make sure your archive server and source servers meet the following prerequisites and guidelines:

- The Archive server can be the same or different server as the source server.
- The Archive server and the Client workstation system clocks must be synchronized.
- One archive server can have only one job defined for any one volume.
- A single archive server can archive many volumes with only one job defined per volume.
- A given volume can have only one job defined for it.
- The archive server and the source server can be the same machine or different machines.
- The archive server and primary server both should be in the same eDirectory tree.
- The archive data volume must reside on the archive server.
- Make sure your server meets the system and software requirements for OES 2 Linux. For information, see the OES 2 SP3: Linux [Installation](http://www.novell.com/documentation/oes2/inst_oes_lx/index.html?page=/documentation/oes2/inst_oes_lx/data/front.html#front) Guide (http://www.novell.com/ documentation/oes2/inst\_oes\_lx/index.html?page=/documentation/oes2/inst\_oes\_lx/data/ front.html#front)
- Determine how much storage space you need for the archive database, given the following criteria:
	- How much data needs to be stored immediately by the versioning job
	- How much data there is to version (the physical storage requirements by versioning job)
	- How frequently the data must be versioned (the length of time in an epoch by versioning job)
	- How long you need to store the versions (maximum keep time and maximum versions to keep by versioning job)

# <span id="page-35-0"></span>**4.3 Storage Media Prerequisites and Guidelines**

Make sure your archive volume and source volumes meet the following prerequisites and guidelines:

The source and archive data volumes must be Novell Storage Services (NSS) data volumes.

You can create the NSS volumes on an OES 2 Linux server. If the NSS volume is on an OES Linux server, you must move it to a cross-compatible OES 2 Linux server before it can participate in your Archive and Version Services solution.

- Create an NSS storage pool and volume to use exclusively for your archive database and archive data that meets the following guidelines:
	- For each archive server, use the information from your planning session to design the physical storage media for its archive database.
	- Make sure your implementation allocates enough space to meet your immediate archive needs and is scalable to accommodate future growth.
	- The NSS volume you use for your archive database cannot contain data that you plan to archive. The archive volume and the source volume cannot be the same volume.
	- The archive volume must be a local volume.
	- If you plan to version files from an encrypted source volume, the archive volume should also be an encrypted volume so that data continues to be protected in the archive database. For information about Encrypted Volume Support, see Managing Encrypted NSS Volumes in the OES 2 SP3: NSS File System [Administration](http://www.novell.com/documentation/oes2/stor_nss_lx_nw/index.html?page=/documentation/oes2/stor_nss_lx_nw/data/front.html#front) Guide (http://www.novell.com/ documentation/oes2/stor\_nss\_lx\_nw/index.html?page=/documentation/oes2/ stor\_nss\_lx\_nw/data/front.html#front).
- We recommend that the archive volume and the source volume should reside in separate storage pools, but this is not a limitation.
- We recommend you to use different storage devices for the pool for the archive volume and the pool for the source volumes, but this is not a limitation.
- For easy backup, we recommend you to store the archive database and archive data in a directory in the archive volume. The archive data is always stored in subdirectories at the base of the archive path.

# **4.4 Fault Tolerance Guidelines**

If your data is critical, you can design fault tolerant and high availability solutions for Novell Archive and Version Services, including multiple connection channels, software RAID devices, and cluster solutions. These solutions are optional.

## **4.4.1 Multiple Connection Channels for Storage Devices**

Multiple connection channels can help ensure fault-tolerant connectivity between the archive server and the devices containing the archive volume.

For information, see [Managing](http://www.novell.com/documentation//oes2/stor_nss_lx_nw/index.html?page=/documentation//oes2/stor_nss_lx_nw/data/mpiolx.html) Multiple Paths to EVMS Devices (http://www.novell.com/ documentation//oes2/stor\_nss\_lx\_nw/index.html?page=/documentation//oes2/stor\_nss\_lx\_nw/data/ mpiolx.html) in the OES2: NSS File System [Administration](http://www.novell.com/documentation/oes2/stor_nss_lx_nw/index.html?page=/documentation/oes2/stor_nss_lx_nw/data/front.html#front) Guide (http://www.novell.com/ documentation/oes2/stor\_nss\_lx\_nw/index.html?page=/documentation/oes2/stor\_nss\_lx\_nw/data/ front.html#front).

### **4.4.2 Software RAID Devices**

Software RAIDs can improve read/write performance and ensure data protection. NSS file systems support software RAID 0 (striping), RAID 1 (mirroring), and RAID 5 (striping with parity). All software RAID devices can improve file access performance, but only RAID 1 and RAID 5 also provide data protection to your storage media solution. To add fault tolerance your archive volume, you can set up the device you plan to use for your NSS pool as a RAID‐1 device, a RAID‐5 device, or a RAID‐10 device.

For information, see Managing Software RAID Devices in the OES2: NSS File System [Administration](http://www.novell.com/documentation/oes2/stor_nss_lx_nw/index.html?page=/documentation/oes2/stor_nss_lx_nw/data/front.html#front) [Guide](http://www.novell.com/documentation/oes2/stor_nss_lx_nw/index.html?page=/documentation/oes2/stor_nss_lx_nw/data/front.html#front) (http://www.novell.com/documentation/oes2/stor\_nss\_lx\_nw/index.html?page=/ documentation/oes2/stor\_nss\_lx\_nw/data/front.html#front).

## **4.4.3 Server Clusters**

A Novell Cluster Services solution improves service availability. If a server goes down, the Cluster Services software handles the failover to the next available server in the cluster. If the server running Archive and Version Services goes down, Cluster Services ensures that the archive services and database remains available to versioning processes and to users who need to retrieve file versions.

You need to install Novell Cluster Services (NCS) before configuring Archive and Version Services to work in a cluster environment. NCS provides an Archive and Version Services resource template, which facilitates configuring the service in an cluster environment. For more information, see Chapter 10, ["Configuring](#page-86-0) Archive and Version Service for Novell Cluster Services," on page 87

# **4.5 Job Guidelines**

One archive server can only have one job defined for any one volume. Multiple archive servers cannot define jobs on the same volume. However, a single archive server can run jobs on multiple source volumes.

**WARNING:** Define only one job per volume. If you attempt to define multiple jobs for a volume, ArkManager does not run as designed and data integrity in the archive database is compromised.

Jobs should focus on versioning files from productivity applications. Filtering is optional, but you should avoid versioning volumes that contain system software. Exclude system files and file types that change constantly, such as log files and databases. You might also want to exclude nonessential file types such as MP3 and temporary files such as Internet files. Identify the file types your applications use as intermediate saves for open files, such as the TMP files for Microsoft Word, and set up filters to exclude that file extension from versioning.

Extremely large files, such as database files and ISO image files, take a long time to be copied into the archive, which can potentially block other requests to access the database. You cannot filter files by file size, but you can modify database settings or distribute data to lessen the impact of versioning large files. Another option is to separate larger files into one or more separate volumes, and then create a job for each source volume. Schedule the jobs to run in off‐peak hours.

A job name must be unique to the archive server. To see job names that are currently in use, see [Section 8.1,](#page-70-0) "Viewing a Jobs Report," on page 71. However, after you delete a job, it no longer appears in this list.

## **4.6 Schedule Guidelines**

You should allow enough time for one version job to be captured before beginning another epoch for that job. If a versioning process cannot finish before the next process is scheduled to begin, the archive server continues to version the job and skips other scheduled processes until the job finishes.

For example, suppose that you configure a versioning job with a one-minute epoch for a source volume that contains an amount of data that takes 5.2 minutes to archive. The version process begins at time 0. At each 1‐minute interval thereafter, the next scheduled versioning checks to see if the job is already running. If it is, the job does not begin. In this example, the scheduled versioning processes do not occur at 1, 2, 3, 4, and 5 minutes. The next versioning process begins at 6 minutes. Although the user expects to have file versions available at 1‐minute intervals, the file versions are at 6‐minute intervals.

To avoid such problems, consider the following configuration alternatives:

- Set epochs realistically, based on the amount of data to be versioned from the source volume and the bandwidth of the connection between the source server and the archive server.
- Filter the data on the source volume to exclude unnecessary data from being versioned.
- Divide data on the source volume to create multiple volumes. Then you can configure multiple jobs to run concurrently on the same or different archive server.

# **4.7 Prerequisites for Using the NSS File Version Utility**

Users can search for file versions and restore them using the NSS File Version Utility. The utility integrates with the Windows XP/ Vista or SLED 10 or SLED 10 SP 1desktop to allow users to natively restore previous versions of their current, renamed, or deleted files that are stored in the archive database.

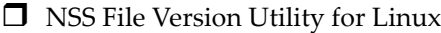

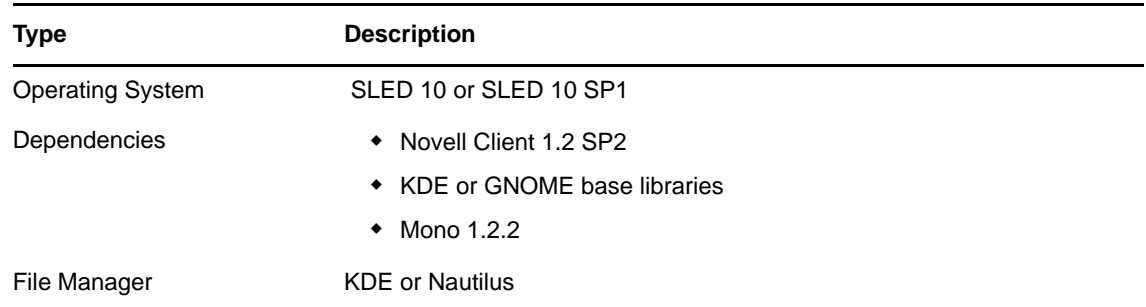

 $\Box$  NSS File Version Utility for Windows

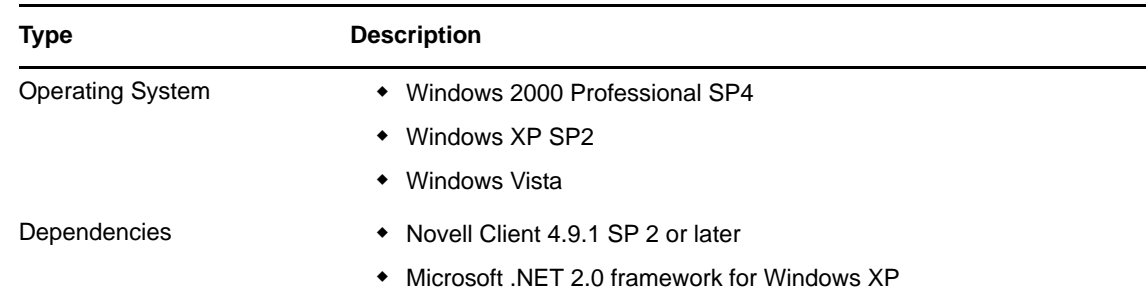

 $\Box$  Set up NCP support for the archive server.

For information about installing and using the NSS File Version Utility, see the OES 2 SP3: [Novell](http://www.novell.com/documentation/oes2/bkup_arc_user_lx_nw/index.html?page=/documentation/oes2/bkup_arc_user_lx_nw/data/front.html#front) Archive and Version [Services](http://www.novell.com/documentation/oes2/bkup_arc_user_lx_nw/index.html?page=/documentation/oes2/bkup_arc_user_lx_nw/data/front.html#front) 2.1 User Guide (http://www.novell.com/documentation/oes2/ bkup\_arc\_user\_lx\_nw/index.html?page=/documentation/oes2/bkup\_arc\_user\_lx\_nw/data/ front.html#front).

## **4.8 Prerequisites for Using the NetStorage Archive Function**

Novell NetStorage provides Web‐based interface for retrieving files from the Archive server.Users can search for file versions and restore them with Novell NetStorage from anywhere, at any time, using a compatible Web browser and a network or Internet connection.

- $\Box$  Install a Novell [NetStorage](http://www.novell.com/documentation/oes2/file_netstor_lx/index.html?page=/documentation/oes2/file_netstor_lx/data/h9izvdye.html#h9izvdye) server (http://www.novell.com/documentation/oes2/file\_netstor\_lx/ index.html?page=/documentation/oes2/file\_netstor\_lx/data/h9izvdye.html#h9izvdye).
- Configure NetStorage services to access Primary volume on the Primary server.

For information about installing and configuring Novell NetStorage, see the OES 2 SP3: [NetStorage](http://www.novell.com/documentation/oes2/file_netstor_lx/index.html?page=/documentation/oes2/file_netstor_lx/data/h9izvdye.html#h9izvdye) for Linux [Administration](http://www.novell.com/documentation/oes2/file_netstor_lx/index.html?page=/documentation/oes2/file_netstor_lx/data/h9izvdye.html#h9izvdye) Guide (http://www.novell.com/documentation/oes2/file\_netstor\_lx/ index.html?page=/documentation/oes2/file\_netstor\_lx/data/h9izvdye.html#h9izvdye).

For information about using NetStorage and the Archive function, see the OES 2 SP3: Novell [Archive](http://www.novell.com/documentation/oes2/bkup_arc_user_lx_nw/index.html?page=/documentation/oes2/bkup_arc_user_lx_nw/data/front.html#front) and Version [Services](http://www.novell.com/documentation/oes2/bkup_arc_user_lx_nw/index.html?page=/documentation/oes2/bkup_arc_user_lx_nw/data/front.html#front) 2.1 User Guide (http://www.novell.com/documentation/oes2/ bkup\_arc\_user\_lx\_nw/index.html?page=/documentation/oes2/bkup\_arc\_user\_lx\_nw/data/ front.html#front).

## <span id="page-39-0"></span>**4.9 Prerequisites and Guidelines for Retrieving File Versions**

Previous versions of files can exist in the archive database only after the files meet the following prerequisites:

- You install and configure Novell Archive and Version Services 2.1 on your OES 2 Linux server.
- You configure at least one job to version OES 2 Linux NSS volumes where user data is stored.
- You set criteria to determine which files are eligible for versioning. Files can be included or excluded according to their path, file extension, or filename patterns. If files on a specified volume meet the resultant criteria, they are eligible for versioning.
- Versioning occurs for eligible files at scheduled intervals, called epochs. You can also use iManager to pause jobs and run jobs on demand, as needed.
- A file's lifetime must span the end of at least one epoch to be versioned. Only files that exist when the versioning occurs are versioned.

If a user creates a file after an epoch begins, and deletes the file before the end of the epoch, the file cannot be versioned. If a user creates a file that spans the end of a scheduled epoch, but deletes the file before the scheduled job actually copies the file to the archive, the file is not versioned.

- It does not matter how much or how often a user changes an eligible file during an epoch. The versioning process captures the file in whatever state it is in at the end of the epoch. A user does not have direct control over which files are versioned, when the versioning occurs, or what the state of any file is when the epoch ends and the file versions are copied to the archive database.
- Versioned files typically have a limited lifetime in the archive. You configure a Delete Policy that sets the maximum keep time and the maximum number of versions to retain. The Delete Policy for volumes can be configured to allow indefinite retention of at least one most recent file version of a current file.
- To retrieve file versions using the NSS File Version Utility, users must download and install the NSS File Version utility on their Windows 2000/XP/ Vista or SLED 10/ SLED 10 SP1 workstations.

**NOTE:** If the filename or directory name contains non‐english characters, NSS File Version Utility fails to restore versions to a different location on Windows 2000/ XP/ Vista workstation. Instead you can use NetStorage to restore files to a different location.

 To retrieve file versions using Novell NetStorage, users must have a workstation with a compatible Web browser and a network or Internet connection to the Novell NetStorage server.

## **4.10 Guidelines for Availability of File Versions**

After your system meets the [Prerequisites](#page-39-0) and Guidelines for Retrieving File Versions, there are several reasons that previous versions of a current, renamed, or deleted file might not exist in the archive database:

#### **File Versions Are No Longer Supported for a Volume**

If you suspend or delete a versioning job for a volume, its scheduled jobs do not run and no new versions are saved to the archive. For suspended jobs, users can retrieve available file versions from the archive. For suspended jobs, the job's Delete Policy continues to be applied to existing versions in the archive. Eventually, the file versions meet the criteria for deletion defined in the job's Delete Policy.

If Keep Current Copy is enabled for the job's Delete Policy, at least one file version of a file remains in the database if its source file is current on the source volume, even if the Maximum Keep Time elapses.

If Keep Current Copy is disabled, the archive deletes the file version when the Maximum Keep Time elapses.

#### **A File's Lifetime Does Not Span the End of an Epoch**

A file is versioned only if it exists at the end of an epoch. If scheduled versioning processes are paused or delayed for a period of time that exceed the lifetime of a given file, its file version might not be captured, even if the file exists for a length of time that exceeds the epoch. Although the frequency of the epoch usually is less than the typical lifetime of your files, there might be occasions when the versioning time is extended. For example, if the time it takes to save versions of all the files eligible for versioning overlaps one or more scheduled epochs, some scheduled epochs might be skipped until the current process ends and the next scheduled start time occurs.

To avoid this problem:

- Schedule a job's epoch for a period of time shorter than a typical file's lifetime for the volume, while allowing enough time to capture file versions.
- Enable the Pool Snapshot option for capturing file versions.
- Minimize the use and length of job pauses.

#### **A File Is Open When Versioning Occurs**

Novell Archive and Version Services 2.0 leverages NSS pool snapshot technology to save point‐in‐ time versions of all files, including open ones. If you disable the Pool Snapshot option, the files that are eligible for versioning are copied directly from the source volume. Exclusively open files cannot be versioned and data might be inconsistent.

To avoid this problem, make sure to enable the Pool Snapshot option for the archive server.

#### **A File Is Deleted Before A Version Can Be Saved**

If the Pool Snapshot option is disabled for your archive server, file versions are saved from the volume to the archive, which takes time. If a file is created during an epoch and exists at the end of an epoch, but a user deletes it before a version can be copied to the archive database, that file version is not saved to the archive database. If the Pool Snapshot option is enabled, versions of all files, even exclusively open ones, are captured by the snapshot and a point‐in‐time version of each file can be saved to the archive server.

To avoid this problem, make sure to enable the Pool Snapshot option for the archive server.

#### **The Age of a File Version Exceeds Retention Thresholds**

If your Delete Policy is excessive, file versions might exceed retention thresholds too quickly to be of use to your users. Typically, the file's archived versions are deleted automatically from the archive database as they exceed the Maximum Time to Keep Versions or the Maximum Number of Versions.

To avoid this problem, make sure your Delete Policy meets the needs of your users.

## **4.11 What's Next**

After your deployment plan and resources meet the prerequisites and guidelines, you are ready to install or upgrade Archive and Version Services. See the following:

[Chapter 5,](#page-42-0) "Setting Up Archive and Version Services," on page 43

# <span id="page-42-0"></span>5 <sup>5</sup>**Setting Up Archive and Version Services**

This section describes how to install and configure Novell Archive and Version Services 2.1 on OES 2 server.

- [Section 5.1,](#page-42-1) "Before you begin," on page 43
- Section 5.2, "Installing and [Configuring](#page-42-2) an Archive Server," on page 43
- Section 5.3, ["Upgrade,"](#page-47-0) on page 48
- Section 5.4, ["Reinstall,"](#page-48-0) on page 49
- [Section 5.5,](#page-49-0) "What's Next," on page 50

## <span id="page-42-1"></span>**5.1 Before you begin**

Before installing Novell Archive and Version Service 2.1, review the following:

**1** Plan your Archive server implementation.

For more information, see

- [Chapter 3,](#page-22-0) "Planning for Archive and Version Services," on page 23
- Chapter 12, "Security [Considerations](#page-98-0) for Archive and Version Services," on page 99
- **2** Ensure that the Archive server implementation satisfies the ["Prerequisites](#page-34-0) and Guidelines" on [page 35](#page-34-0) for Novell Archive and Version Services.
- **3** Continue with Section 5.2, "Installing and [Configuring](#page-42-2) an Archive Server," on page 43

**IMPORTANT:** For security recommendations on OES 2 server, you must install the server patch to run the Archive and Version Services as a non‐root user. For more information, see the ["Server](#page-45-2) Patch" on [page 46](#page-45-2).

For information on installing OES 2 services on Linux, see the OES 2 SP3: Linux [Installation](http://www.novell.com/documentation/oes2/inst_oes_lx/index.html?page=/documentation/oes2/inst_oes_lx/data/front.html#front) Guide (http://www.novell.com/documentation/oes2/inst\_oes\_lx/index.html?page=/documentation/oes2/ inst\_oes\_lx/data/front.html#front).

## <span id="page-42-2"></span>**5.2 Installing and Configuring an Archive Server**

This section discusses the following tasks:

- Section 5.2.1, "Unsupported Service [Combinations,"](#page-43-0) on page 44
- [Section 5.2.2,](#page-43-1) "YaST Install," on page 44
- [Section 5.2.3,](#page-45-0) "Creating an NSS Pool," on page 46
- [Section 5.2.4,](#page-45-1) "Creating NSS Volumes," on page 46
- Section 5.2.5, ["Configuring](#page-46-0) Jobs using iManager," on page 47
- [Section 5.2.6,](#page-46-1) "Restoring Versions," on page 47

#### <span id="page-43-0"></span>**5.2.1 Unsupported Service Combinations**

**IMPORTANT:** Do not install any of the following service combinations on the same server as the Novell Archive and Version Services.

Although not all of the combinations will cause pattern conflict warnings, Novell does not support any of the combinations shown.

- Novell Domain Services for Windows
- Xen Virtual Machine Host Server

#### <span id="page-43-1"></span>**5.2.2 YaST Install**

- **1** During installation of OES Services, in the Software Selection page, select Novell Archive and Version Services option, the dependent components are selected along with the service.You have to additionally select the following dependencies:
	- **Novell iManager:** Allows to configure server, defaults, and job settings and to manage jobs.
	- **Novell NetStorage:** Provides a Web based interface to users for file version retrieval and restoration.

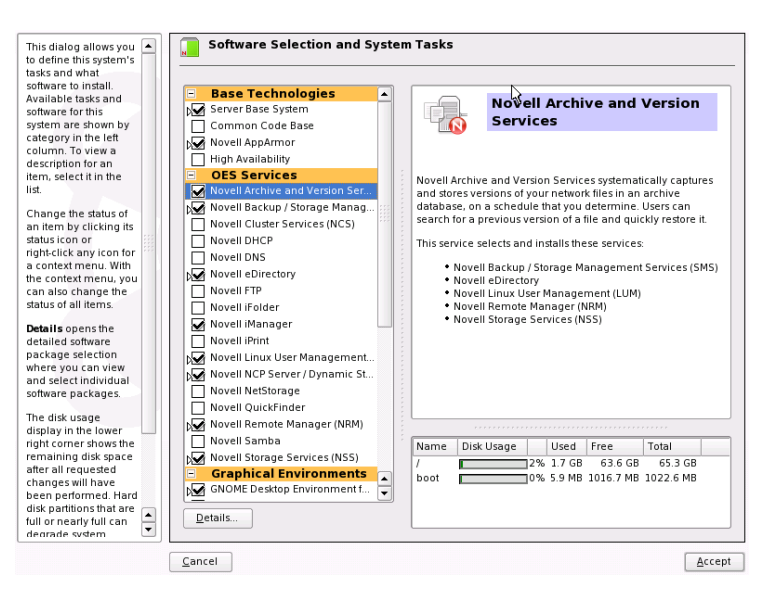

Click *Accept* and follow the on‐screen instructions.

- **2** On the Novell Open Enterprise Server Configuration screen, you can do one of the following:
	- Click *Next* to use the default Arkmanager configuration and continue to [Step 3](#page-45-3). If you use the default Arkmanager configuration, Archive service starts its own instance of PostgreSQL database.
	- If you need to configure Archive and Version Services with an existing PostgreSQL database, select *Arkmanager* to change the credentials of database and continue to [Step 2a](#page-44-0).

**NOTE:** The existing PostgreSQL database needs to be running. Archive server creates its own instance of database, if it is not running.

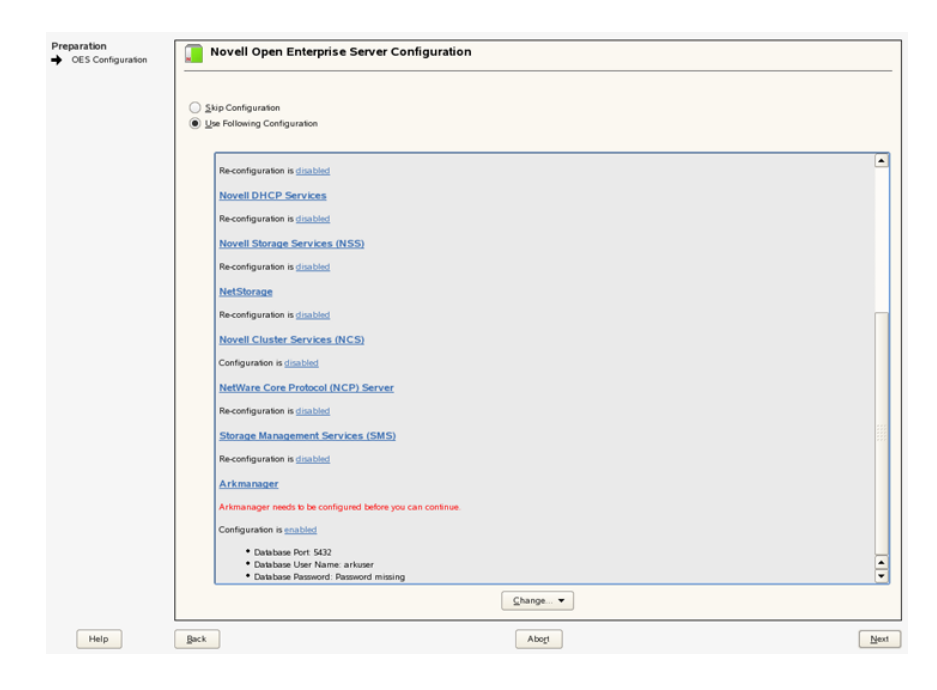

<span id="page-44-0"></span>**2a** (Optional) On selecting Arkmanager, a Archive Versioning Server Configuration screen is displayed. Enter the inputs for the fields, refer [Table](#page-45-4) 5-1 or the help on the left pane of the screen for details on the fields.

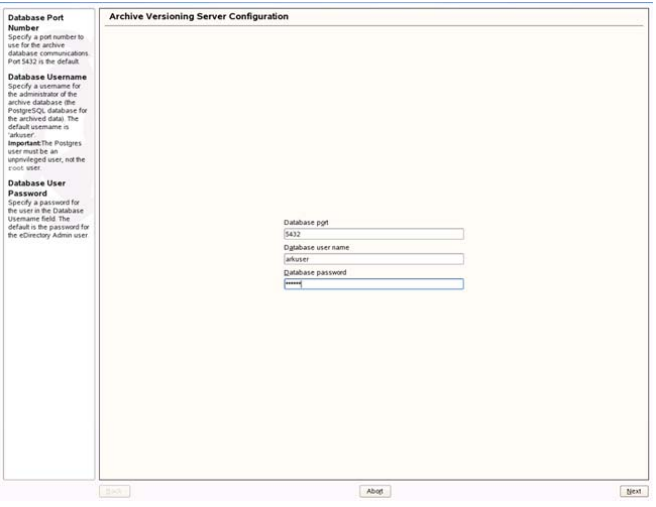

<span id="page-45-4"></span>*Table 5-1 Default Configuration File Parameter Description*

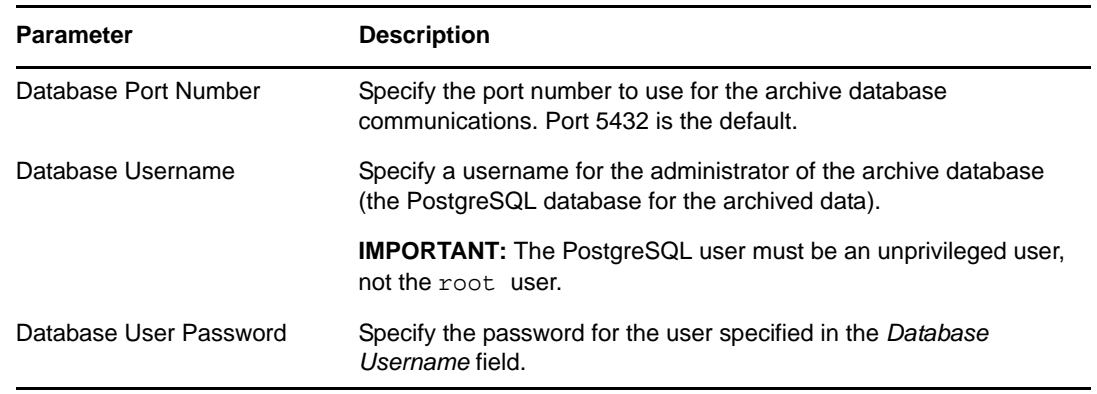

The database runs with the credentials configured by you.

<span id="page-45-3"></span>**3** Click *Next*

Follow the on-screen instructions to complete the Archive server configuration.

**4** The Archive server is now configured with the same eDirectory credentials you have logged in. You must create an NSS [Pool](#page-45-0) and NSS Volumes to store the archive data.

#### <span id="page-45-2"></span>**Server Patch**

To run the Archive and Version Services as non‐root user, you must install the server patch.

**1** Install the Archive Server Patch # 15269. On installation of the patch, you need to reconfigure the Archive and Version Services.

**IMPORTANT:** If you have already configured the Archive server, you can retain the existing configuration and user data. For more information, see the TID [3858638](http://www.novell.com/support/search.do?cmd=displayKC&docType=kc&externalId=3858638&sliceId=SAL_Public&dialogID=54020695&stateId=0%200%2054030232) (http:// www.novell.com/support/ search.do?cmd=displayKC&docType=kc&externalId=3858638&sliceId=SAL\_Public&dialogID=5 4020695&stateId=0%200%2054030232) at Novell Technical Support website.

#### <span id="page-45-0"></span>**5.2.3 Creating an NSS Pool**

You must create an NSS pool on the server where you plan to store the archive data. For information, see Section 16.1, Creating a Pool in the OES 2 SP3: NSS File System [Administration](http://www.novell.com/documentation/oes2/stor_nss_lx_nw/index.html?page=/documentation/oes2/stor_nss_lx_nw/data/front.html#front) Guide (http:// www.novell.com/documentation/oes2/stor\_nss\_lx\_nw/index.html?page=/documentation/oes2/ stor\_nss\_lx\_nw/data/front.html#front)

#### <span id="page-45-1"></span>**5.2.4 Creating NSS Volumes**

You must create two encrypted or non‐encrypted NSS (Primary and Archive) volumes on same or different [NSS](#page-45-0) pool.

The Primary volume contains the data to be versioned and Archive volume contains the versions or the archived data. One versioning job can be defined for each Primary volume.

To create an non‐encrypted NSS volume through iManager, see Section 19.3, Creating and Configuring Unencrypted NSS Volumes in the OES 2 SP3: NSS File System [Administration](http://www.novell.com/documentation/oes2/stor_nss_lx_nw/index.html?page=/documentation/oes2/stor_nss_lx_nw/data/front.html#front) Guide (http://www.novell.com/documentation/oes2/stor\_nss\_lx\_nw/index.html?page=/documentation/ oes2/stor\_nss\_lx\_nw/data/front.html#front)

If your implementation requires an encrypted NSS volume to store the file versions, use the NSS Management Utility (NSSMU) to create the encrypted volume. The iManager Storage plug‐in does not provide an encryption option. For information, see Section 20.3 Creating an Encrypted Volume in the OES 2 SP3: NSS File System [Administration](http://www.novell.com/documentation/oes2/stor_nss_lx_nw/index.html?page=/documentation/oes2/stor_nss_lx_nw/data/front.html#front) Guide (http://www.novell.com/documentation/oes2/ stor\_nss\_lx\_nw/index.html?page=/documentation/oes2/stor\_nss\_lx\_nw/data/front.html#front)

To archive file versions, you must define versioning jobs to run on the archive server. Continue with the next section for [configuring](#page-46-0) jobs using iManager.

## <span id="page-46-0"></span>**5.2.5 Configuring Jobs using iManager**

A job specifies the property settings to use when archiving file versions for a specified volume that resides in the same eDirectory tree as the archive server.

You must establish a schedule for each versioning job that meets users' requirements for file versioning, given limited storage and bandwidth resources. Versioning occurs for eligible files at scheduled intervals, called epochs. We recommend you to schedule 30‐minute epochs for the volume.

You can only define one job for a given Primary volume. If you attempt to define multiple jobs for a volume on the same or different server, Archive and Version Services does not run as designed and data integrity in the archive database is compromised.

The iManager utility allows you to configure Archive volume and create and manage jobs. For information on configuring jobs using iManager, see Chapter 7, ["Configuring](#page-54-0) Jobs in iManager," on [page 55.](#page-54-0)

#### <span id="page-46-1"></span>**5.2.6 Restoring Versions**

After configuring a job, you can access file versions using NSS File Version Utility or Web based Archive function using Novell NetStorage. For more information on restoring files, see [OES](http://www.novell.com/documentation/oes2/bkup_arc_user_lx_nw/index.html?page=/documentation/oes2/bkup_arc_user_lx_nw/data/front.html#front) 2 SP3: Novell Archive and Version [Services](http://www.novell.com/documentation/oes2/bkup_arc_user_lx_nw/index.html?page=/documentation/oes2/bkup_arc_user_lx_nw/data/front.html#front) 2.1 User Guide (http://www.novell.com/documentation/oes2/ bkup\_arc\_user\_lx\_nw/index.html?page=/documentation/oes2/bkup\_arc\_user\_lx\_nw/data/ front.html#front).

You must LUM‐enable the user who needs to restore the file versions using NSS File Version Utility. To do this, Click the *Linux User Management > Enable Users for Linux* task.

In the example, we have used the name of Primary server as *Arcprime‐server*. The context of the server is *finance*. The name of the user is *Carlos* and group is *Archivegp*.

- **1** In the *Select Users* window, select *Carlos* and click *Next*.
- **2** Every Linux user must belong to a primary group. In the *Select Primary Group* window, select novlxtier object and click *Next*.

**IMPORTANT:** A user must be a part of the novlxtier group to use the NSS File Version Utility for restoring versions.

**3** In the *Select Workstations* window, select *UNIX WorkStation‐Arcprime‐server.finance* and click *Next*.

The user *Carlos* is LUM‐enabled and his primary group is novlxtier. *Carlos* is also given access to *UNIX WorkStation‐Arcprime‐server.finance* workstation.

**NOTE:** In addition to novlxtier group, user can be added to another groups using iManager. To add a user to *Archivegp* group, click *Users>Modify User* task. Select the user *Carlos* and click *OK*. Select the tab *Group Memberships* and add *Archivegp* group.

The user *Carlos* is now a member of novlxtier and *Archivegp* groups.

For more information on LUM, refer the OES 2 SP3: Novell Linux User [Management](http://www.novell.com/documentation/oes2/acc_linux_svcs_lx/index.html?page=/documentation/oes2/acc_linux_svcs_lx/data/bookinfo.html#bookinfo) Technology [Guide](http://www.novell.com/documentation/oes2/acc_linux_svcs_lx/index.html?page=/documentation/oes2/acc_linux_svcs_lx/data/bookinfo.html#bookinfo) (http://www.novell.com/documentation/oes2/acc\_linux\_svcs\_lx/index.html?page=/ documentation/oes2/acc\_linux\_svcs\_lx/data/bookinfo.html#bookinfo).

## <span id="page-47-0"></span>**5.3 Upgrade**

Archive and Version Services is upgraded to the OES 2 server using either physical media or patch channel.

- [Section 5.3.1,](#page-47-1) "Physical Media Update," on page 48
- [Section 5.3.2,](#page-47-2) "Patch Update," on page 48
- [Section 5.3.3,](#page-47-3) "Caveats on Upgrading from OES 1 to OES 2 SP1," on page 48

#### <span id="page-47-1"></span>**5.3.1 Physical Media Update**

On upgrading the OES 2 server to OES 2 server, Archive and Version Services is automatically upgraded. For more information, see "Upgrading to OES 2 SP3" in the *OES 2 SP3: Installation Guide*.

#### <span id="page-47-2"></span>**5.3.2 Patch Update**

Upgrade the Archive and Version Services using the patch channel, then perform the additional steps for successful upgradation.

**1** At the command prompt, set the environment variable path.

UPGRADE=2

**2** To launch YaST, execute the following command:

yast2 arkmanager

Specify the administrator and PostgreSQL database credentials.

**3** Restart the Archive server

rcnovell-ark restart

On executing the above steps, Archive server runs with administrative rights and as an admin user.

#### <span id="page-47-3"></span>**5.3.3 Caveats on Upgrading from OES 1 to OES 2 SP1**

On upgrading the Archive and Version Services from the OES 1 server to OES 2 SP1 Linux server, Archive server may fail to come up. The failure can be caused due to the following reasons:

- The group id (gid) of both the novlxtier group (group in eDirectory tree) and the local user group (group on the local machine) are same.
- Admin user is not listed as the part of the novlxtier group.

To resolve the group ids conflicts, perform the following steps, then restart the Archive server.

**1** To verify the groups of the admin, enter

id admin

For example, the output of the command is

```
uid=600(admin) gid=600(admingroup) groups=600(admingroup) ,8(www) 
,101(messagebus)
```
The novlxtier group is not listed.

**2** The novlxtier gid must be 81. To verify if any object is using the same gid (81) of the novlxtier group, enter

getent group | grep 81

**3** To change the gid of the novlxtier group to 81, enter

namgroupmod -a *adminname* -w *password* -g 81 -o cn=novlxtier,*servercontext*

On execution of the above command the gid of novlxtier group changes to 81.

For more information on the namgroupmod utility, see "namgroupmod" in the *OES 2 SP3: Novell Linux User Management Administration Guide*.

**4** Changing the gid for novlxtier group may cause ownership issues on the files. To resolve the file ownership issues, execute the nssid.sh script.

/opt/novell/oes-install/nssid.sh

For more information, see "The OES 1 Solution: The nssid.sh Script" in the *OES 2 SP3: Planning and Implementation Guide*.

**5** To ensure that the admin user is part of the novlxtier group, enter

id admin

For example, the output of the command is

```
uid=600(admin) gid=600(admingroup) groups=600(admingroup) ,8(www) 
,81(novlxtier)
```
The admin is part of the novlxtier group.

**6** To restart the Archive server, enter

rcnovell-ark restart

## <span id="page-48-0"></span>**5.4 Reinstall**

Reinstall the Archive and Version Services using YaST.

**1** Stop the Archive server.

rcnovell-ark stop

- **2** Open YaST, go to *Open EnterPrise Server>OES Install and Configuration* screen.
- **3** Novell Archive and Version Services is already selected in the Software Selection page. Click *Accept*.
- **4** On the Novell Open Enterprise Server Configuration screen, under *Arkmanager*, select the *disabled* option. To change the database credentials complete the following steps:
	- **4a** Click *ArkManager*, you are prompted for admin password.
	- **4b** On the Archive Versioning Server Configuration screen, change the database credentials and click *Next*.
- **5** Click Finish. The Archive server is configured with new database credentials.
- **6** Start the Archive server

rcnovell-ark start

The Archive server runs with new credentials.

# <span id="page-49-0"></span>**5.5 What's Next**

Proceed to one of the following sections based on the task that you want to perform:

- [Chapter 11,](#page-96-0) "Migrating Novell Archive and Version Services from OES 1 NetWare to OES 2 SP3 Linux," on [page 97](#page-96-0)
- Chapter 8, ["Managing](#page-70-1) Jobs," on page 71
- Chapter 6, ["Managing](#page-50-0) the Archive Server," on page 51

# 6 <sup>6</sup>**Managing the Archive Server**

This section discusses how to manage your Novell Archive and Version Services 2.1 on OES 2 server.

- <span id="page-50-0"></span>Section 6.1, "Starting [ArkManager,"](#page-50-1) on page 51
- Section 6.2, "Stopping [ArkManager,"](#page-50-2) on page 51
- Section 6.3, "Updating the Archive Server [Configuration,"](#page-51-0) on page 52
- Section 6.4, ["Vacuuming](#page-52-0) the Archive Database," on page 53
- [Section 6.5,](#page-52-1) "Backing Up the Archive Database," on page 53
- [Section 6.6,](#page-52-2) "Backing Up the Archive Data," on page 53

## <span id="page-50-1"></span>**6.1 Starting ArkManager**

#### **Starting ArkManager on a Server**

To start ArkManager, enter the following command at the server console command prompt:

rcnovell-ark start

If the service was running earlier, Archive server starts automatically whenever you restart the server.

# <span id="page-50-2"></span>**6.2 Stopping ArkManager**

#### **Stopping ArkManager on a Server**

To stop ArkManager, enter the following command at the server console command prompt:

rcnovell-ark stop

After typing arkstop, make sure ArkManager is shutting down cleanly before running it again. You can check this in two ways:

- In iManager if the *Display Log* option is enabled for the server, the log messages are displayed at *ArchiveVersioning > Archive Jobs > Log* tab.
- ◆ On the archive server's console screen, use the rcnovell-ark status command to check that no ArkManager process is running.

It might take a while for ArkManager to shut down because it needs to wait for its current file archiving process to finish. Under normal circumstances, ArkManager should eventually shut down cleanly.

# <span id="page-51-0"></span>**6.3 Updating the Archive Server Configuration**

Archive server authenticates the credentials using eDirectory and PostgreSQL. If you have modified the eDirectory or PostgreSQL credentials, Archive server fails with an authentication error, unless you have updated the modified details in the Archive server.

- Section 6.3.1, "Updating the Archive Server [Configuration](#page-51-1) with Modified eDirectory [Credentials,"](#page-51-1) on page 52
- Section 6.3.2, "Updating the Archive Server [Configuration](#page-51-2) with Modified PostgreSQL [Credentials,"](#page-51-2) on page 52

## <span id="page-51-1"></span>**6.3.1 Updating the Archive Server Configuration with Modified eDirectory Credentials**

If you have modified the eDirectory credentials, Archive server must be updated to reflect the changes.

**1** Stop the Archive server

rcnovell-ark stop

**2** Go to /opt/novell/arkmanager/bin folder and run the script arkReconfig.sh:

sh arkReconfig.sh ‐‐edir‐admin=*<username>*

where *<username>* is the same or modified eDirectory admin user.

You will be prompted to enter the password for the eDirectory admin.

**NOTE:** This command changes both the username and password.

**3** To run with modified credentials, you need to start the Archive server: rcnovell‐ark start

The Archive server is updated with the modified user credentials.

## <span id="page-51-2"></span>**6.3.2 Updating the Archive Server Configuration with Modified PostgreSQL Credentials**

If you have modified the PostgreSQL configuration details, Archive server must be updated to reflect the changes.

**1** Stop the Archive server

rcnovell-ark stop

- **2** Go to /opt/novell/arkmanager/bin folder.
	- **2a** If you have modified the PostgreSQL credentials, run the script arkDBReconfig.sh sh arkDBReconfig.sh ‐‐db‐user=*<username>*

where *<username>* is the database user.

You will be prompted to enter the new password.

**NOTE:** This command changes both the username and password.

**2b** If you have modified the database port number, run the script ark\_change.sh

sh ark\_change.sh ‐‐ark‐port=*<portnumber>*

where *<portnumber>* is the modified database port number.

**3** To run with new PostgreSQL credentials, you need to start the Archive server: rcnovell‐ark start

The Archive server is updated with the modified user credentials.

## <span id="page-52-0"></span>**6.4 Vacuuming the Archive Database**

The Archive server stores the metadata information of the versions of the files in the PostgreSQL database. The metadata information is stored in multiple tables that are associated with specific jobs. Based on the policies defined for each job, multiple records are created for each of the versioned files.

The archive database (PostgreSQL) requires the VACUUM command to scan the tables, marking that are no longer needed as free space so that they can be overwritten by newly inserted or updated data. Based on the size of your database, you can vary the frequency of running the VACUUM command.

For each job, ArkManager creates multiple tables such as file table (arkdataxxxxx\_f), user table (arkdataxxxxx\_u), history table (arkdataxxxxx\_h) and metadata table (arkdataxxxxx\_m). Since the file table contains the maximum entries, this needs to be vacuumed periodically. To run the VACCUM command on the file table, execute the following:

**1** At the server console command prompt, run the following command:

vacuumdb -U arkuser -d archive\_database -z -t arkdataxxxxx\_f -v -e

Vacuum on arkdataxxxxx\_f table increases the performance of the database.

**2** Specify the arkuser password when prompted.

Repeat this procedure for every file table in the database.

## <span id="page-52-1"></span>**6.5 Backing Up the Archive Database**

You should periodically back up the archive database. The frequency depends on the critical nature of the versions you archive.

**WARNING:** To ensure data integrity, shut down ArkManager before and during the backup. For information, see Section 6.2, "Stopping [ArkManager,"](#page-50-2) on page 51.

For backup and restore operations, see [PostgreSQL](http://www.postgresql.org/docs/8.1/static/backup.html) 8.1 Manual (http://www.postgresql.org/docs/8.1/ static/backup.html).

## <span id="page-52-2"></span>**6.6 Backing Up the Archive Data**

You should periodically back up the archive data. The frequency depends on the critical nature of the versions you archive.

**WARNING:** To ensure data integrity, shut down ArkManager and PostgreSQL before and during the backup. For information, see Section 6.2, "Stopping [ArkManager,"](#page-50-2) on page 51.

To back up the archive versions for a particular job, copy the directories to a different volume. We recommend that the destination volume where you store the backup copy be on a different drive and pool than your archive volume, although it is not mandatory. You can also use your standard backup tools and procedures to make the directories part of your scheduled backup.

The general data path is

/media/nss/ARK/archive/arkDataxxxxxxx/

where *ark* is the Archive volume, *archive* is the archive data directory, and *xxxxxx* is a 6‐digit random number assigned to the job.

If the archive path is in a directory in the volume, simply copy all files in the directory.

# 7 <sup>7</sup>**Configuring Jobs in iManager**

<span id="page-54-0"></span>To make recent file versions available to your users, you must set up one or more Novell Archive and Version Services servers. This section discusses how to configure versioning jobs, using the Archive Versioning plug‐in for Novell iManager.

- ◆ Section 7.1, "Accessing the Archive Versioning Plug-In in [iManager,"](#page-54-1) on page 55
- Section 7.2, ["Configuring](#page-55-0) Archive Volume," on page 56
- Section 7.3, ["Configuring](#page-55-1) or Viewing Archive Server Properties," on page 56
- Section 7.4, ["Configuring](#page-57-0) Default Job Settings," on page 58
- Section 7.5, ["Configuring](#page-61-0) Job Properties," on page 62
- [Section 7.6,](#page-65-0) "Creating a Job," on page 66
- Section 7.7, "Editing a Job's [Properties,"](#page-67-0) on page 68
- [Section 7.8,](#page-69-0) "What's Next," on page 70

## <span id="page-54-1"></span>**7.1 Accessing the Archive Versioning Plug-In in iManager**

**1** Open your Web browser to the following URL:

https://*svrname.example.com*/nps/iManager.html

Replace *svrname.example.com* with the actual DNS name or IP address (for example, 192.168.1.255) of the server where iManager is running.

**IMPORTANT:** The URL path is case sensitive.

For information, see Accessing iManager chapter in the Novell iManager 2.7.4 [Administration](http://www.novell.com/documentation/imanager27/imanager_admin_274/?page=/documentation/imanager27/imanager_admin_274/data/hk42s9ot.html) [Guide](http://www.novell.com/documentation/imanager27/imanager_admin_274/?page=/documentation/imanager27/imanager_admin_274/data/hk42s9ot.html) (http://www.novell.com/documentation/imanager27/imanager\_admin\_274/?page=/ documentation/imanager27/imanager\_admin\_274/data/hk42s9ot.html).

- **2** On the iManager Login page, log in to the eDirectory tree where the archive server you want to manage resides.
- **3** In the left navigator, expand Archive Versioning to show its tasks.

 $\boxdot$  Archive Versioning Archive Jobs Archive Server Properties

- **4** Click *Archive Jobs* or *Archive Server Properties*, depending on what task you want to perform.
- **5** Select the archive server you want to manage in the tree where you are logged in to iManager. For information, see Section 7.2, ["Configuring](#page-55-0) Archive Volume," on page 56.

# <span id="page-55-0"></span>**7.2 Configuring Archive Volume**

- <span id="page-55-3"></span>**1** Click *Archive Versioning* > *Archive Server Properties* to open the Archive Server Properties window in the main panel.
- **2** In the *Server* field, specify or browse the name of the eDirectory™ context for the archive server you want to manage, then wait for the page to refresh.

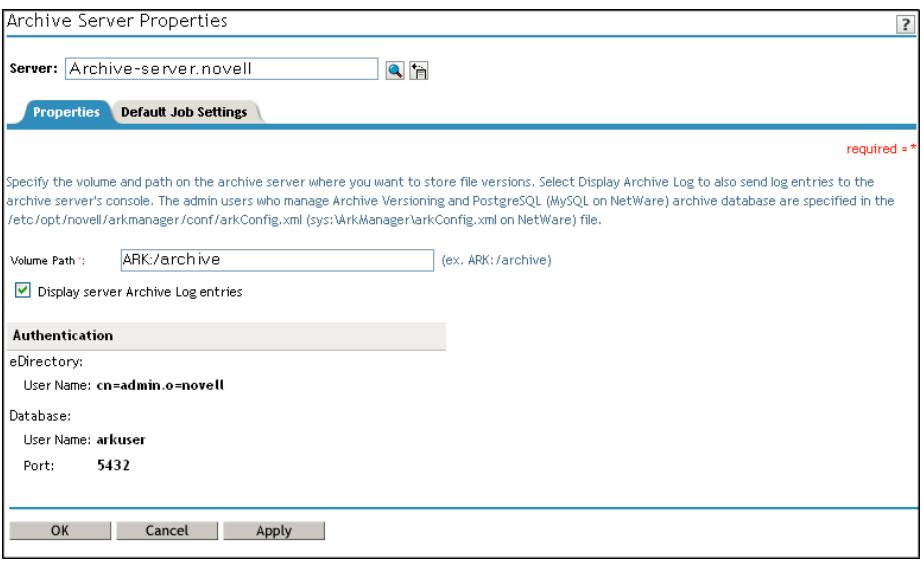

**3** In the *Volume Path* field, specify the volume and path on the archive server to store the versions of files.

The *Authentication* field displays, eDirectory username, PostgreSQL username and port.

**4** Click *OK*.

## <span id="page-55-1"></span>**7.3 Configuring or Viewing Archive Server Properties**

The Archive Server Properties page displays the basic management information that applies to all jobs controlled by the selected archive server. The general server properties specify the storage location where the archive data (file versions) reside and whether to display the log using iManager at *Archive Versioning > Archive Jobs> Log* tab.

- [Section 7.3.1,](#page-55-2) "Accessing the Server Properties Page," on page 56
- [Section 7.3.2,](#page-56-0) "Setting Archive Server Properties," on page 57
- Section 7.3.3, "Viewing [Authentication](#page-56-1) Properties," on page 57

#### <span id="page-55-2"></span>**7.3.1 Accessing the Server Properties Page**

To manage the archive server's properties:

- **1** In iManager, expand *Archive Versioning*, select *Archive Server Properties*, then click *Properties*.
- **2** Select the archive server you want to manage, then wait for the page to refresh. For information, see Section 7.2, ["Configuring](#page-55-0) Archive Volume," on page 56.

## <span id="page-56-0"></span>**7.3.2 Setting Archive Server Properties**

**1** On the Server Properties page, set the following server properties for the archive server:

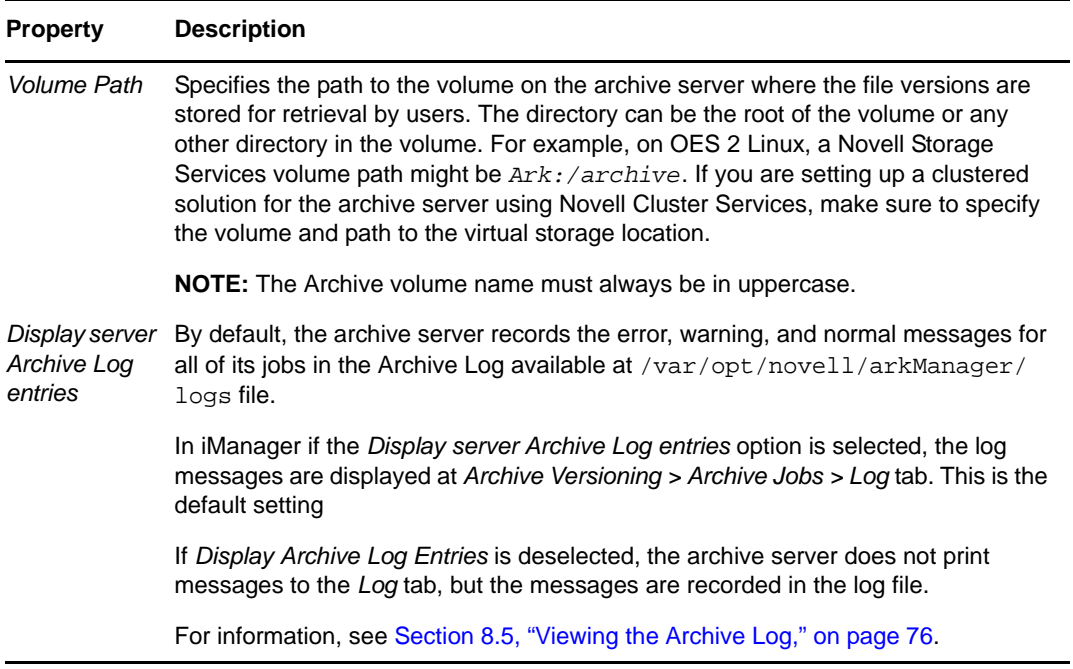

**2** When you are done, click *Apply* to save your changes, or click *Cancel* at any time to discard them.

#### <span id="page-56-1"></span>**7.3.3 Viewing Authentication Properties**

**1** On the Server Properties page, view the authentication information for Novell eDirectory and PostgreSQL that you configured using YaST.

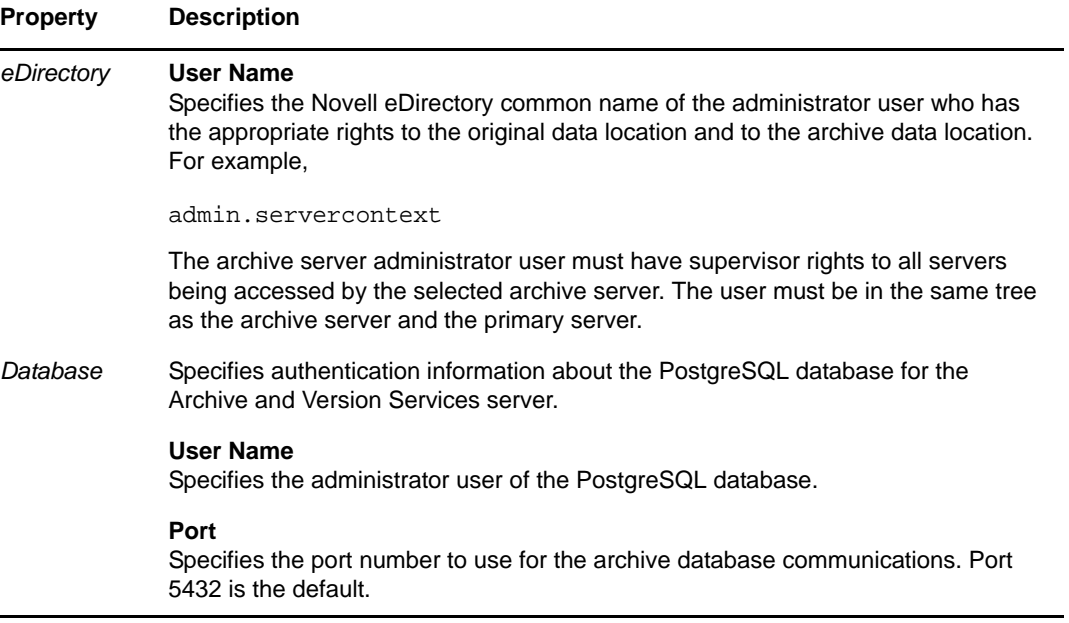

**2** When you are done, click *Apply* to save your changes, or click *Cancel* at any time to discard them.

# <span id="page-57-0"></span>**7.4 Configuring Default Job Settings**

Default job settings are property settings that can optionally be used in any individual job on the server. Go to an individual job to configure it to use defaults.

- [Section 7.4.1,](#page-57-1) "Accessing the Default Job Settings Page," on page 58
- Section 7.4.2, "Setting Default Job [Information,"](#page-57-2) on page 58
- Section 7.4.3, "Setting Default Source Server [Information,"](#page-57-3) on page 58
- Section 7.4.4, "Setting Default Run Schedule [Information,"](#page-58-0) on page 59
- Section 7.4.5, "Setting Default Delete Policy [Information,"](#page-59-0) on page 60
- [Section 7.4.6,](#page-60-0) "Applying Default Job Settings," on page 61

#### <span id="page-57-1"></span>**7.4.1 Accessing the Default Job Settings Page**

To manage the archive server's default job settings:

- **1** In iManager, expand *Archive Versioning*, then click *Archive Server Properties*.
- **2** Select the archive server you want to manage, then wait for the page to refresh. For information, see Section 7.2, ["Configuring](#page-55-0) Archive Volume," on page 56.
- **3** Select the *Default Job Settings* tab.

#### <span id="page-57-2"></span>**7.4.2 Setting Default Job Information**

**1** On the Default Job Settings page, specify the following default job information property.

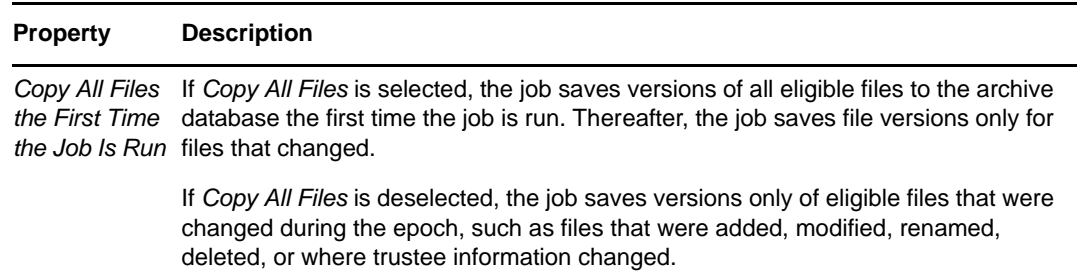

**2** When you are done, click *Apply* to save your changes, or click *Cancel* at any time to discard them.

**NOTE:** On configuring the job first time, Copy All Files may get deselected on refresh. Select again before clicking Apply.

## <span id="page-57-3"></span>**7.4.3 Setting Default Source Server Information**

**1** On the Default Job Settings page, specify the following default source server information properties.

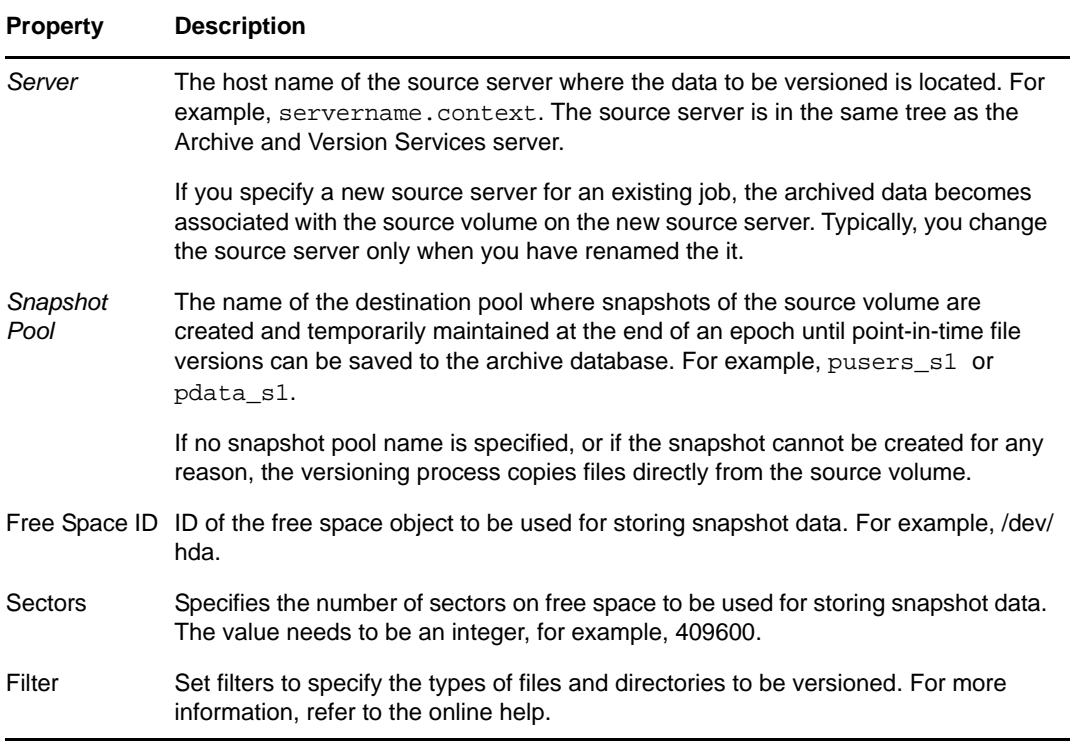

## <span id="page-58-0"></span>**7.4.4 Setting Default Run Schedule Information**

**1** On the Default Settings page, specify when to start the job and the frequency for running the job. To set the frequency, you must specify only one of three scheduling options:

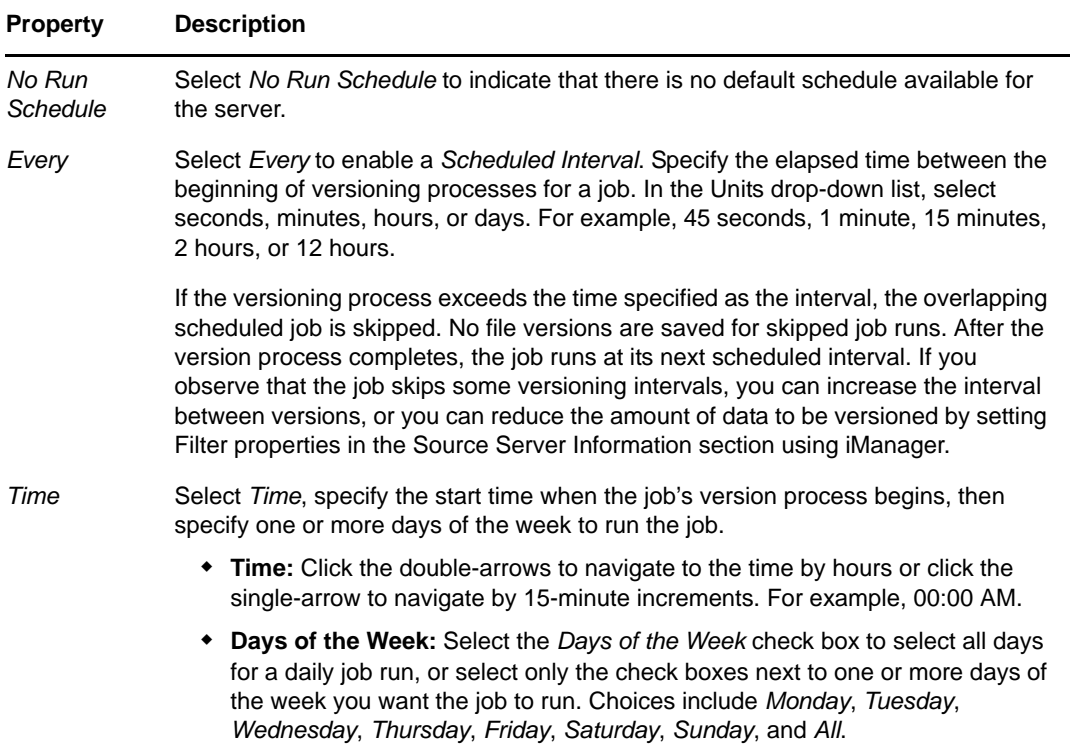

## <span id="page-59-0"></span>**7.4.5 Setting Default Delete Policy Information**

The delete policy determines the retention of file versions by age or by number of versions. If a delete policy is set, the job runs a process to delete file versions according to its own Delete Schedule. The delete process is not related to the job's Run Schedule, which determines when file versions are saved from the source volume. The job's delete policy runs if the job is in a Running, Scheduled, or Stopped state. The job's delete policy does not run if a job is in the Clean Up Users, Not Configured, or Deleted state.

**IMPORTANT:** The Delete Schedule operates separately from the Run Schedule.

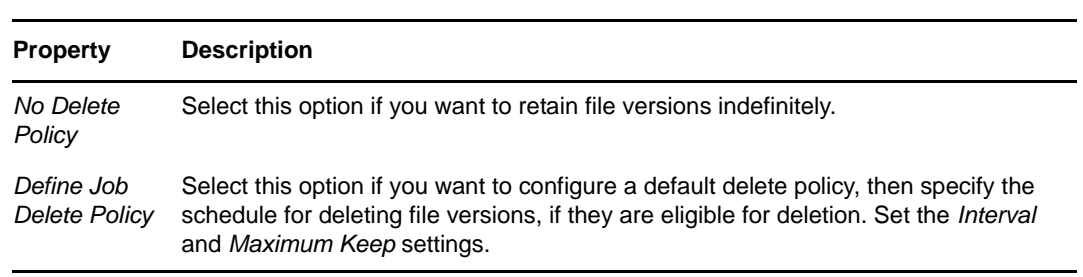

**1** On the Default Settings page, specify one of the following options:

**2** If you selected *Define Job Delete Policy*, complete the following information:

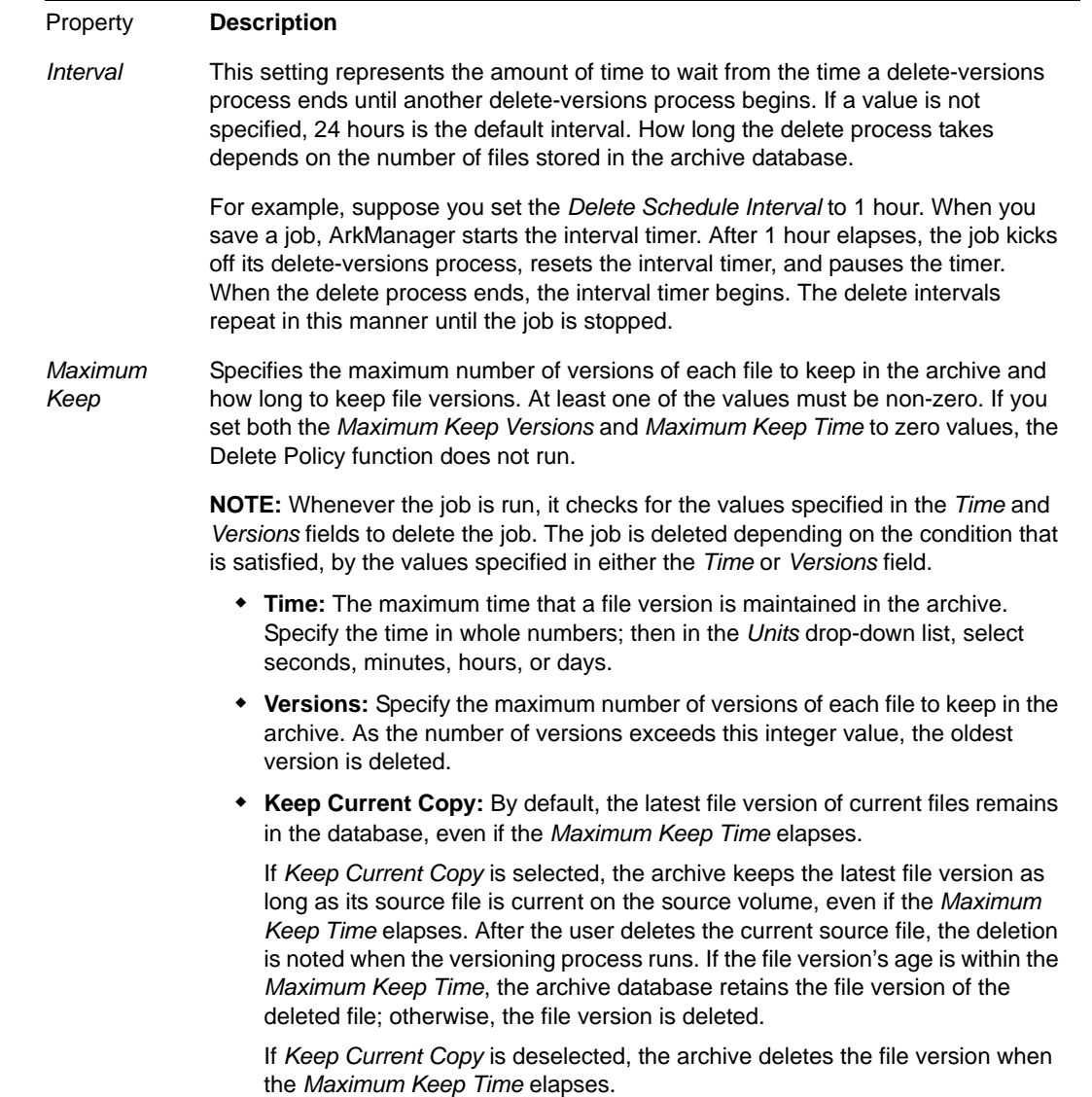

## <span id="page-60-0"></span>**7.4.6 Applying Default Job Settings**

Each job can optionally use none, one, or more of the default settings. Each job's usage of defaults is independent of other jobs' usage.

It is not necessary to stop jobs that use defaults while you modify, add, or remove default settings. Make your changes, then click *OK* or *Apply* to save them. The following table describes special circumstances for how the changes take effect.

For more information on the state of the Job, refer Job Status [information.](#page-71-0)

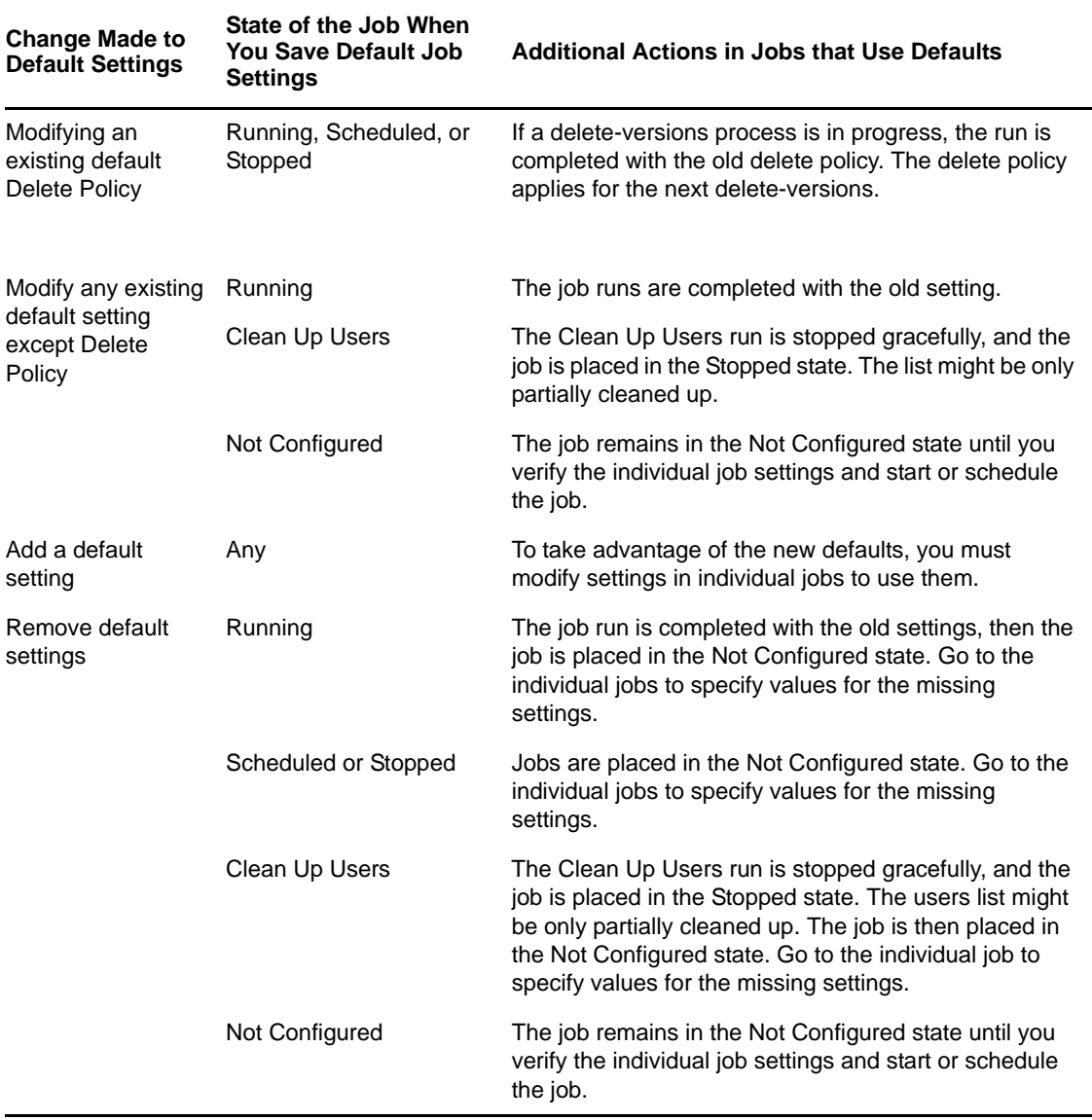

# <span id="page-61-0"></span>**7.5 Configuring Job Properties**

Use the following guidelines for setting job properties on the [Creat](#page-65-0)e [New](#page-65-0) Job page and [Edit](#page-67-0) Job [page](#page-67-0).

- [Section 7.5.1,](#page-62-0) "Accessing the Job Settings Page," on page 63
- Section 7.5.2, "Setting Job [Information,"](#page-62-1) on page 63
- Section 7.5.3, "Setting Source Server [Information,"](#page-62-2) on page 63
- Section 7.5.4, "Setting Run Schedule [Information,"](#page-63-0) on page 64
- Section 7.5.5, "Setting Delete Policy [Information,"](#page-64-0) on page 65

## <span id="page-62-0"></span>**7.5.1 Accessing the Job Settings Page**

To manage the archive server's default job settings:

- **1** In iManager, expand *Archive Versioning*, then click *Archive Server Properties*.
- **2** Select the archive server you want to manage, then wait for the page to refresh.
	- For information, see Section 7.2, ["Configuring](#page-55-0) Archive Volume," on page 56.
- **3** Select the *Job Settings* tab.

## <span id="page-62-1"></span>**7.5.2 Setting Job Information**

**1** On the Job Settings page, configure the following job information properties:

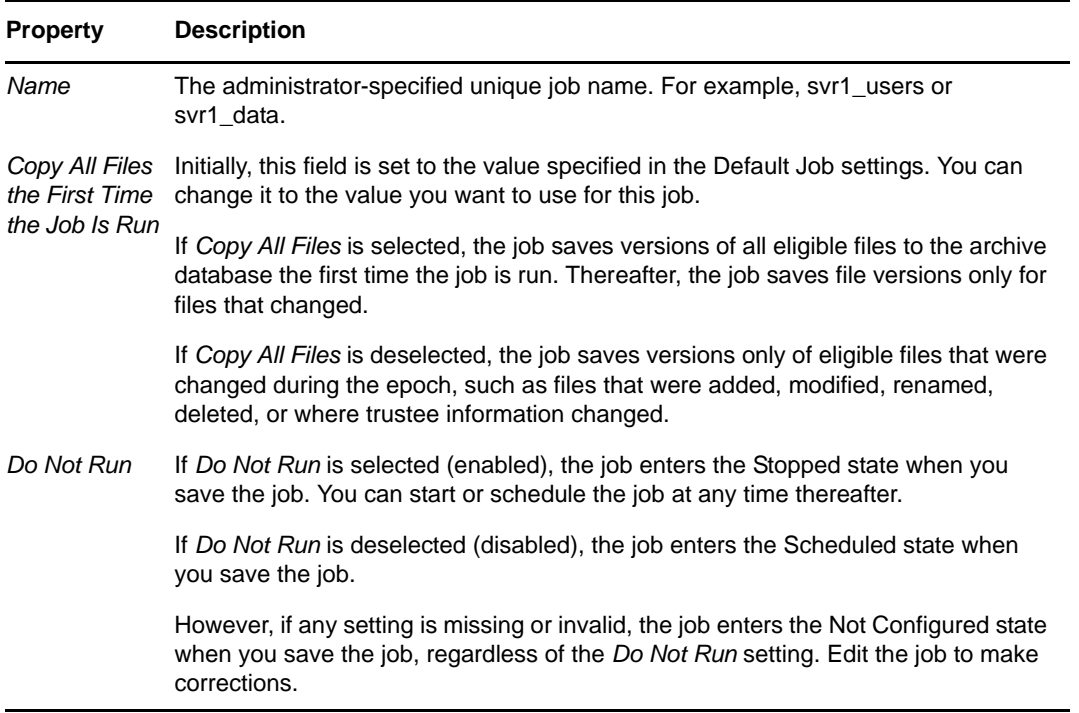

**2** When you are done, click *Apply* to save your changes, or click *Cancel* at any time to discard them.

## <span id="page-62-2"></span>**7.5.3 Setting Source Server Information**

**1** On the Job Settings page, configure the following source server information properties:

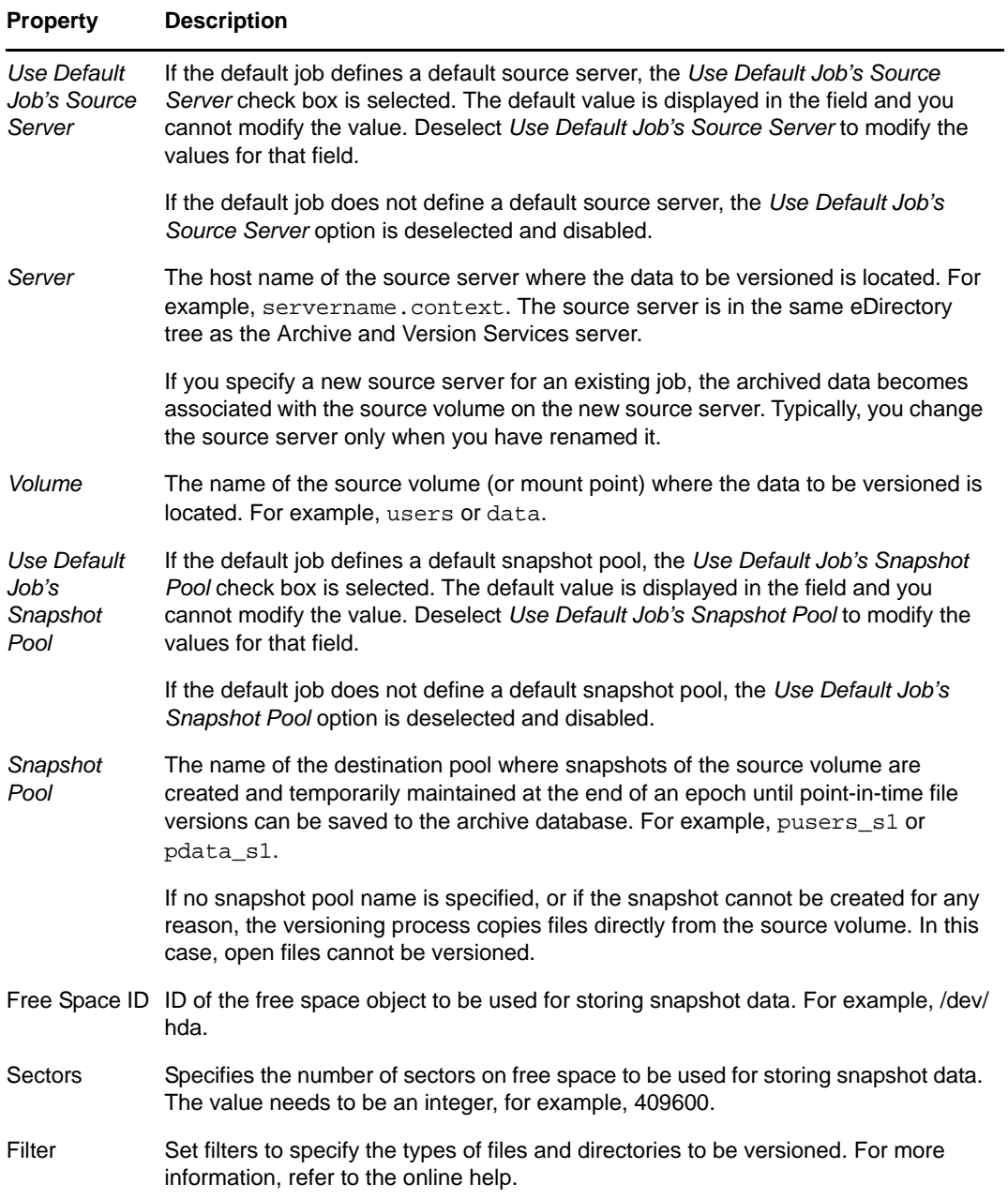

## <span id="page-63-0"></span>**7.5.4 Setting Run Schedule Information**

**1** On the Job Settings page, specify when to start the job and the frequency for running the job. To set the frequency, you must specify only one of three scheduling options:

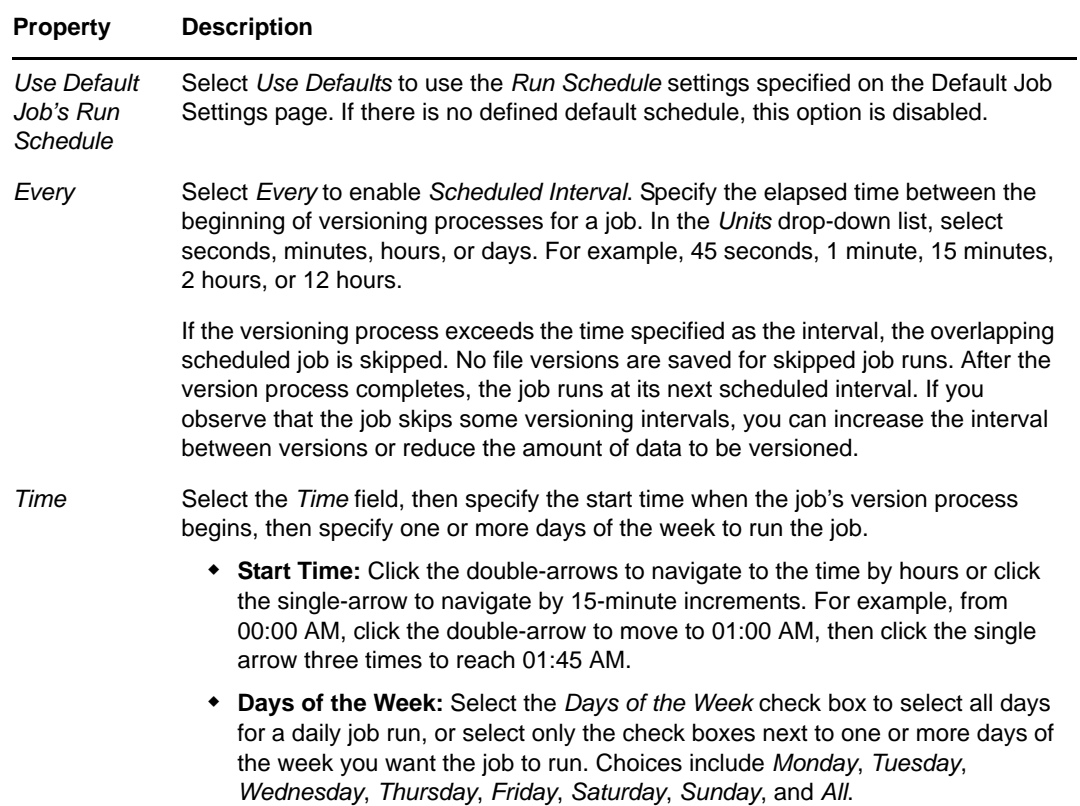

## <span id="page-64-0"></span>**7.5.5 Setting Delete Policy Information**

The delete policy determines the retention of file versions by age or by number of versions. If a delete policy is set, the job runs a process to delete file versions according to its own Delete Schedule. The delete process is not related to the job's Run Schedule, which determines when file versions are saved from the source volume. The job's delete policy runs if the job is in a Running, Scheduled, or Stopped state. The job's delete policy does not run if a job is in the Clean Up Users, Not Configured, or Deleted state.

**IMPORTANT:** The Delete Schedule operates separately from the Run Schedule.

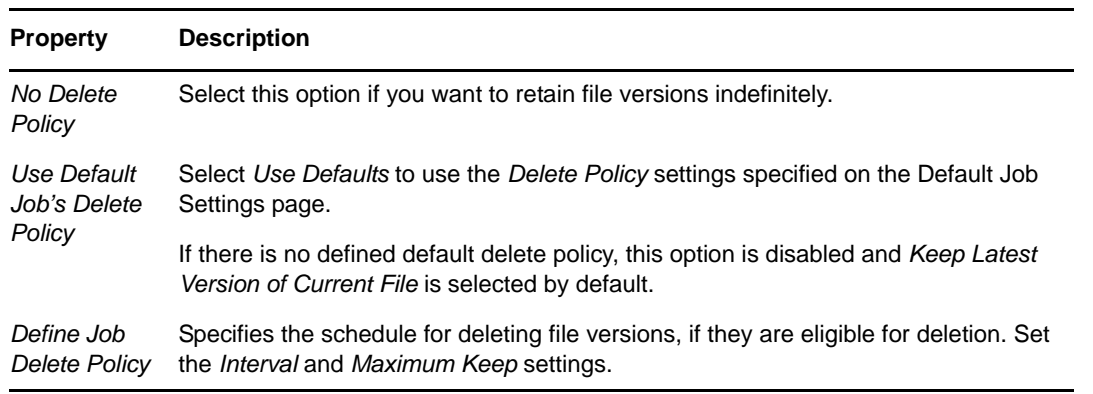

**1** Use the Job Settings page to specify one of the following options:

**2** If you selected *Define Job Delete Policy*, complete the following information:

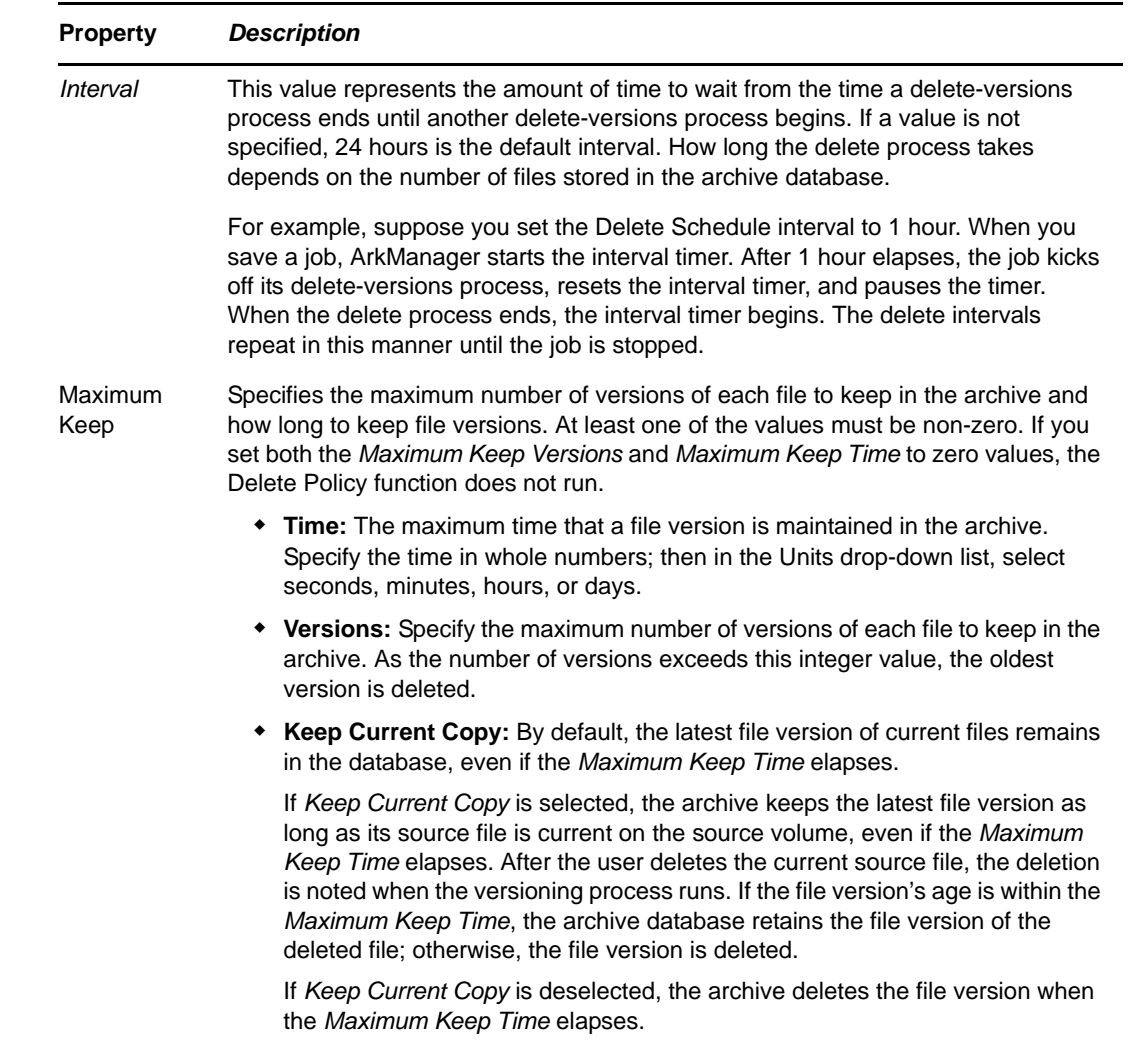

**3** When you are done, click *Apply* to save your changes, or click *Cancel* at any time to discard them.

## <span id="page-65-0"></span>**7.6 Creating a Job**

If your implementation plan calls for multiple archive servers, you must configure each with its own set of archive jobs.

Before you configure individual jobs, make sure you have configured the following information:

- **Archive Server Information:** Configure basic information for your archive server. For information, see Section 7.3, ["Configuring](#page-55-1) or Viewing Archive Server Properties," on page 56.
- **Default Job Settings:** Default settings can optionally be used by any job on the archive server. Each job can optionally use one or more of the defaults that are set; each job's usage is independent of other jobs.

To use the defaults, you must set default job settings before the job runs. (In *Roles and Tasks*, expand the *Archive Versioning* role, select *Archive Server Properties*, the select *Default Job Settings*.) For information, see Section 7.4, ["Configuring](#page-57-0) Default Job Settings," on page 58.

To create a job:

- **1** In iManager, expand *Archive Versioning*, then click *Archive Jobs*.
- **2** Select the archive server you want to manage, then wait for the page to refresh. For information, see Section 7.2, ["Configuring](#page-55-0) Archive Volume," on page 56.
- **3** Select the *Jobs* tab.
- **4** Click *New* to open the Create New Job page.
- **5** Specify the property settings to use when archiving file versions for a specified volume.

For information about property settings, see Section 7.5, ["Configuring](#page-61-0) Job Properties," on [page 62.](#page-61-0)

You must at least specify a job property or use the default job property for all required fields before the job can run. Required fields are marked with an asterisk (\*).

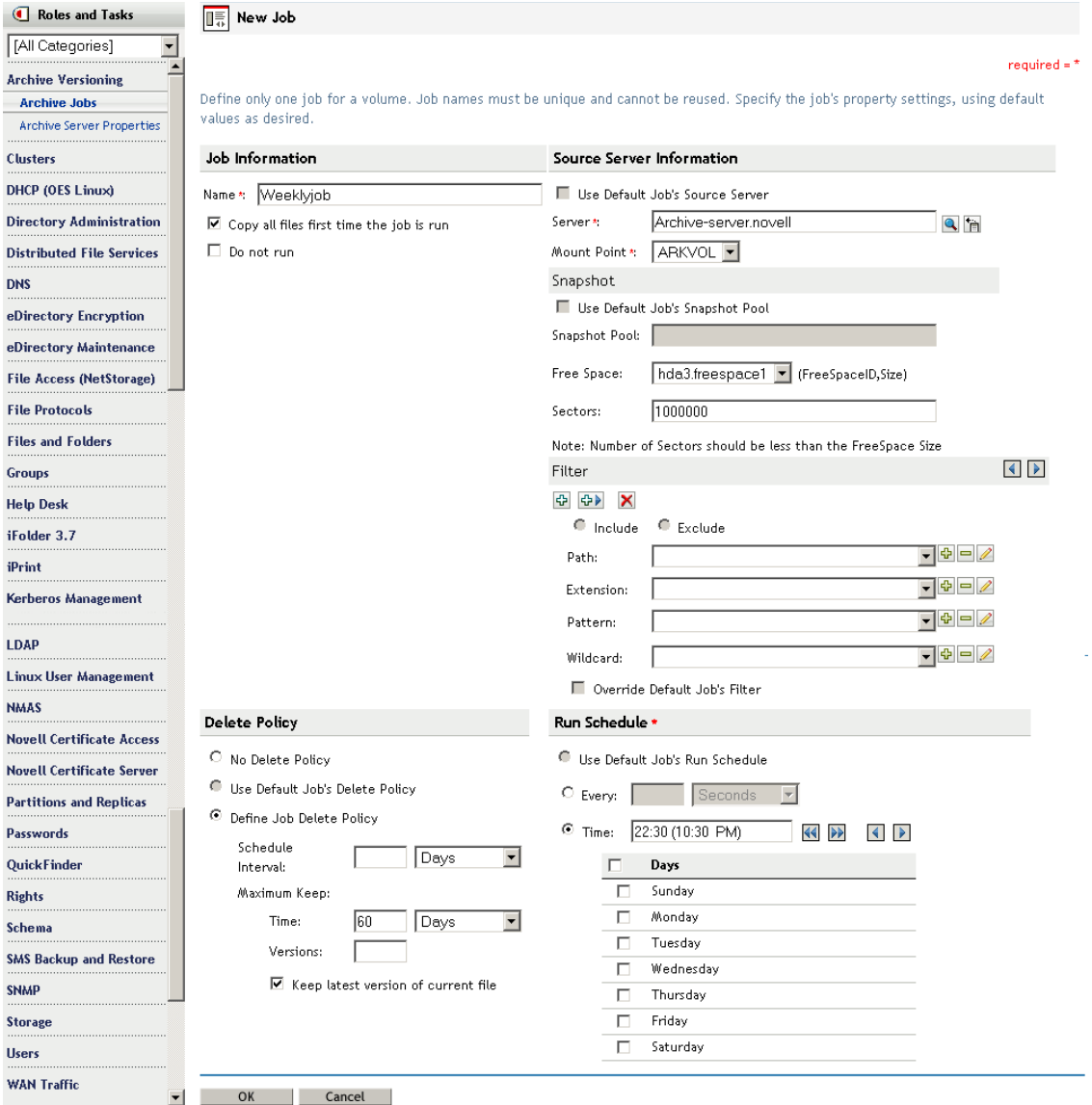

**6** When you are done, click *OK* to save your changes, or click *Cancel* at any time to discard them. The job is saved only if all required fields are completed and all settings are valid.

If necessary, correct any missing or invalid information, then click *Apply*. For information about annotations for missing or invalid information, see [Section 7.7.1,](#page-67-1) "Correcting Missing or Invalid [Information,"](#page-67-1) on page 68.

**7** The *Archive Jobs* window lists the scheduled job.

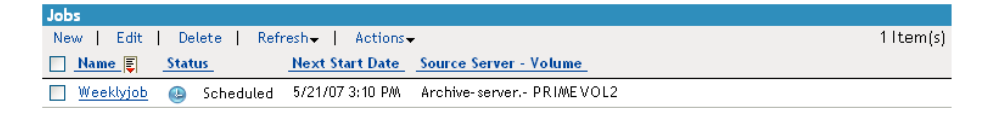

After configuring a job, you can access file versions using NSS File Version Utility or Web-based Archive function using Novell NetStorage.

# <span id="page-67-0"></span>**7.7 Editing a Job's Properties**

After you configure a job, you might occasionally need to modify its properties, such as to change the run schedule or delete policy. If you modify the server's default job settings, it can affect jobs that use those defaults.

- Section 7.7.1, "Correcting Missing or Invalid [Information,"](#page-67-1) on page 68
- [Section 7.7.2,](#page-68-0) "Modifying Job Settings," on page 69
- [Section 7.7.3,](#page-68-1) "Applying Modified Job Settings," on page 69

#### <span id="page-67-1"></span>**7.7.1 Correcting Missing or Invalid Information**

For existing jobs, the Job Properties page marks fields that are missing information or contain invalid information.

#### **Required Fields**

You must specify a job property or use the default job property for a required field before the job can run. Required fields are marked with an asterisk (\*).

#### **Not Configured Fields**

The job might report a field as Not Configured if the setting is missing or invalid, or if the default job setting the field uses are missing or invalid. While a job is in the Not Configured state, the job and its delete policy do not run.

Settings that need attention are marked with three asterisks (\*\*\*) on a red background. Verify the job settings and make any desired changes. If necessary, go to the *Archive Server Properties > Default Job Settings* to edit default job settings.

For example, fields marked as Not Configured might have missing or invalid data under the following circumstances:

- If you define a job directly in the arkConfig.xml file and a required setting is missing or invalid, the job is placed in a Not Configured state. (If you define jobs in the Archive Versioning plug‐in to iManager, the interface does not allow you to save a job with invalid or missing values.)
- If you remove settings in the *Default Job Settings*, jobs that use the defaults are affected.
- If a source volume is not mounted, it appears that the setting is invalid.
- If the source server is down, it appears that the setting is invalid.
- If you previously removed a job's definition (job name) directly in the arkConfig.xml file instead of deleting the job with iManager, the job's data (job properties) remains in the database, but it has no job definition.

#### **Defaults**

To use the default job properties, you must set default job settings before the job runs. In *Roles and Tasks*, click *Archive Server Properties*, then select *Default Job Settings* to configure default properties.

### <span id="page-68-0"></span>**7.7.2 Modifying Job Settings**

- **1** In iManager, expand *Archive Versioning*, then click *Archive Jobs*.
- **2** Select the archive server you want to manage, then wait for the page to refresh.

For information, see Section 7.2, ["Configuring](#page-55-0) Archive Volume," on page 56.

- **3** Select the *Jobs* tab.
- **4** (Optional) Select *Archive Server Properties*, then select *Default Settings* to verify or set default job settings you want to use for the job.

For information, see Section 7.4, ["Configuring](#page-57-0) Default Job Settings," on page 58.

- **5** On the *Jobs Report*, select a *Job* check box, then click *Edit* to open the Edit Job page.
- **6** Specify settings for all required fields and for any optional settings you want to use.

For information, see Section 7.5, ["Configuring](#page-61-0) Job Properties," on page 62.

You must specify a valid job property, or use the default job property, for all required fields before the job can run. Required fields are marked with an asterisk (\*).

**7** Correct any invalid settings.

Invalid information is marked with three asterisks (\*\*\*) on a red background. For information, see Section 7.7.1, "Correcting Missing or Invalid [Information,"](#page-67-1) on page 68.

**8** When you are done, click *Apply* to save your changes, or click *Cancel* at any time to discard them. The job is saved only if all required fields are completed and all settings are valid.

## <span id="page-68-1"></span>**7.7.3 Applying Modified Job Settings**

It is not necessary to stop jobs while you modify their settings. If all required and optional settings are valid:

- The job is rescheduled forward from the save time.
- ◆ If a delete-versions job is in progress, the run is completed with the old delete policy. A modified delete policy is applied when the delete job runs again.
- You can expect the following additional actions, depending on the Do Not Run setting and the state of the job when you save your changes:

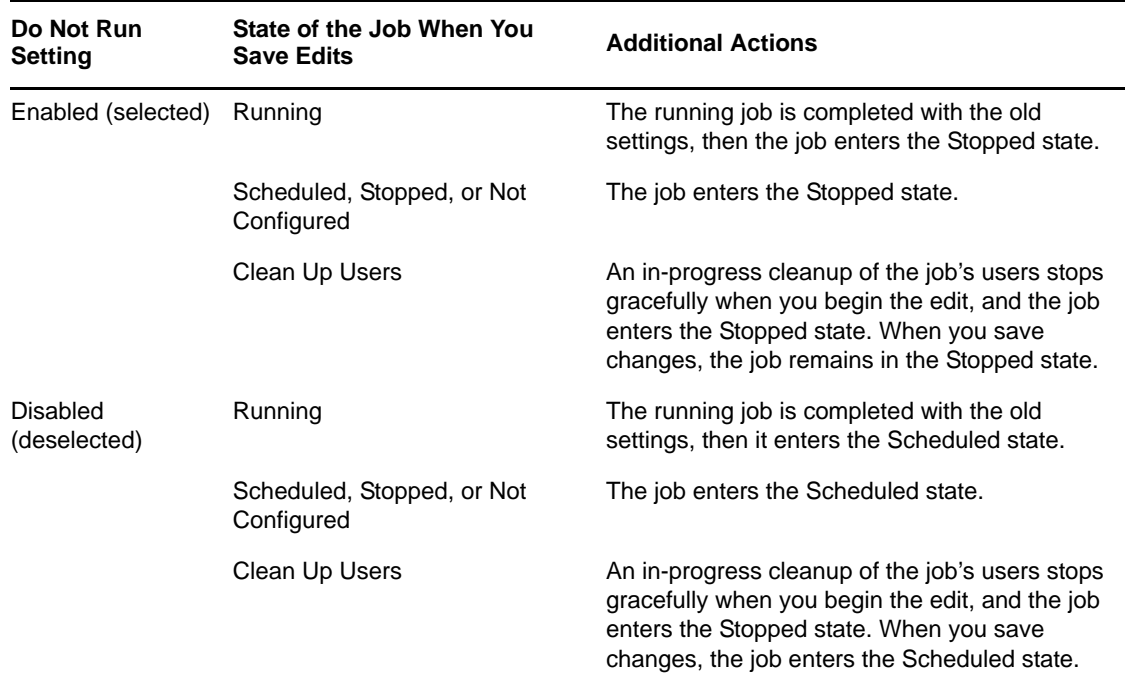

# <span id="page-69-0"></span>**7.8 What's Next**

To manage Archive and Version services jobs, see ["Managing](#page-70-1) Jobs" on page 71.

# 8 <sup>8</sup>**Managing Jobs**

<span id="page-70-1"></span>After creating jobs for Novell Archive and Version Services 2.0 for OES 2 Linux, manage them with the Archive Versioning plug‐in for Novell iManager.

This section discusses the following tasks:

- [Section 8.1,](#page-70-2) "Viewing a Jobs Report," on page 71
- [Section 8.2,](#page-72-0) "Viewing a Job's Details," on page 73
- Section 8.3, "Starting or [Scheduling](#page-74-0) a Job," on page 75
- [Section 8.4,](#page-74-1) "Stopping a Job," on page 75
- [Section 8.5,](#page-75-1) "Viewing the Archive Log," on page 76
- [Section 8.6,](#page-77-0) "Filtering Messages in the Archive Log," on page 78
- [Section 8.7,](#page-78-0) "Cleaning Up the Job's User List," on page 79
- [Section 8.8,](#page-79-0) "Deleting File Versions," on page 80
- [Section 8.9,](#page-80-0) "Deleting a Job," on page 81
- [Section 8.10,](#page-80-1) "Viewing a Deleted Jobs Report," on page 81
- [Section 8.11,](#page-81-0) "Salvaging a Deleted Job," on page 82
- <span id="page-70-0"></span>[Section 8.12,](#page-82-0) "Purging a Deleted Job," on page 83

## <span id="page-70-2"></span>**8.1 Viewing a Jobs Report**

The jobs report lists all current jobs on a selected archive server and reports their status and schedule.

- [Section 8.1.1,](#page-70-3) "Generating the Jobs Report," on page 71
- [Section 8.1.2,](#page-71-1) "Sorting the Jobs Report by Column," on page 72
- [Section 8.1.3,](#page-71-2) "Setting the Refresh Rate for the Jobs Report," on page 72
- Section 8.1.4, ["Understanding](#page-71-3) the Report Content," on page 72

#### <span id="page-70-3"></span>**8.1.1 Generating the Jobs Report**

- **1** In iManager, expand *Archive Versioning*, then click *Archive Jobs*.
- **2** Select the archive server you want to manage, then wait for the page to refresh. For information, see Section 7.2, ["Configuring](#page-55-3) Archive Volume," on page 56.
- **3** Select the *Jobs* tab.
- **4** View a report of all its current Archive and Version Services jobs. Each entry in the table represents a single job.

### <span id="page-71-1"></span>**8.1.2 Sorting the Jobs Report by Column**

All columns are sortable in ascending and descending order. Click a heading link to sort the jobs by that column. Click the link a second time to sort the jobs in reverse order. A sort icon next to the heading indicates which column is being used as the sort key and the sort order.

### <span id="page-71-2"></span>**8.1.3 Setting the Refresh Rate for the Jobs Report**

You can control the refresh frequency of the jobs report. The setting persists only while you are viewing the report or while the browser session is current.

Select *Refresh*, then select the desired frequency from the drop-down list:

*Off Immediately Every 5 seconds Every 15 seconds Every 30 seconds* [Default] *Every 60 seconds Every 5 minutes Every 15 minutes*

#### <span id="page-71-3"></span>**8.1.4 Understanding the Report Content**

<span id="page-71-0"></span>The following table describes information in the Jobs Report:

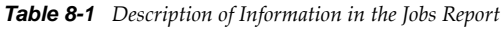

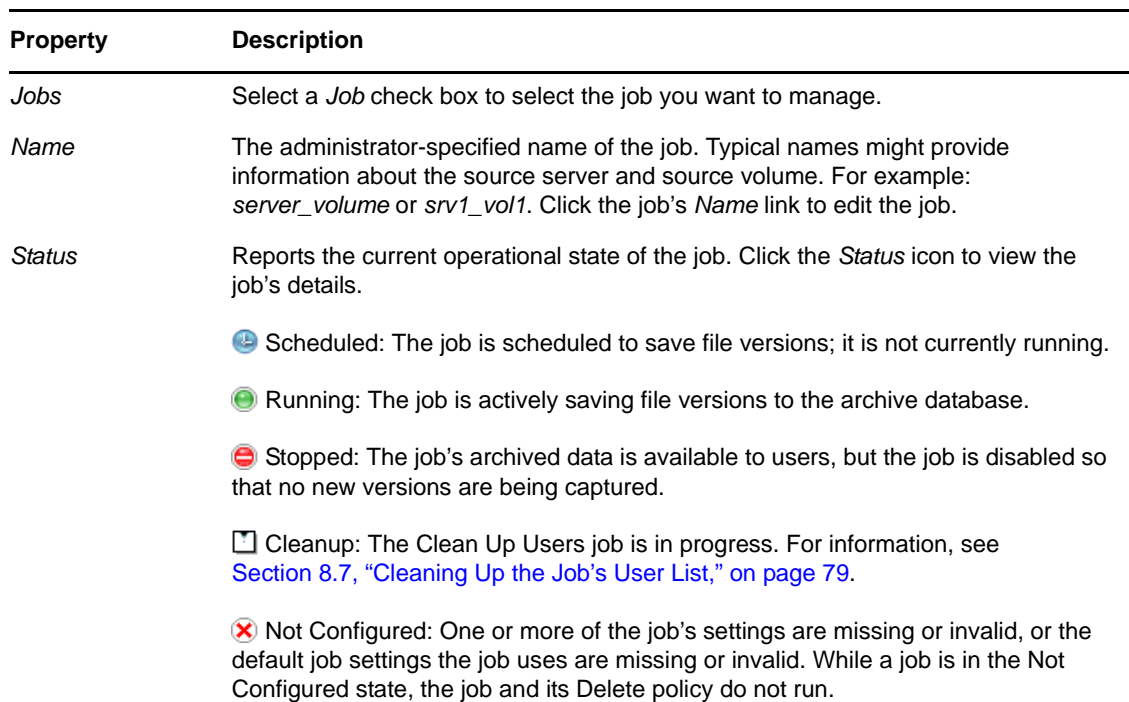
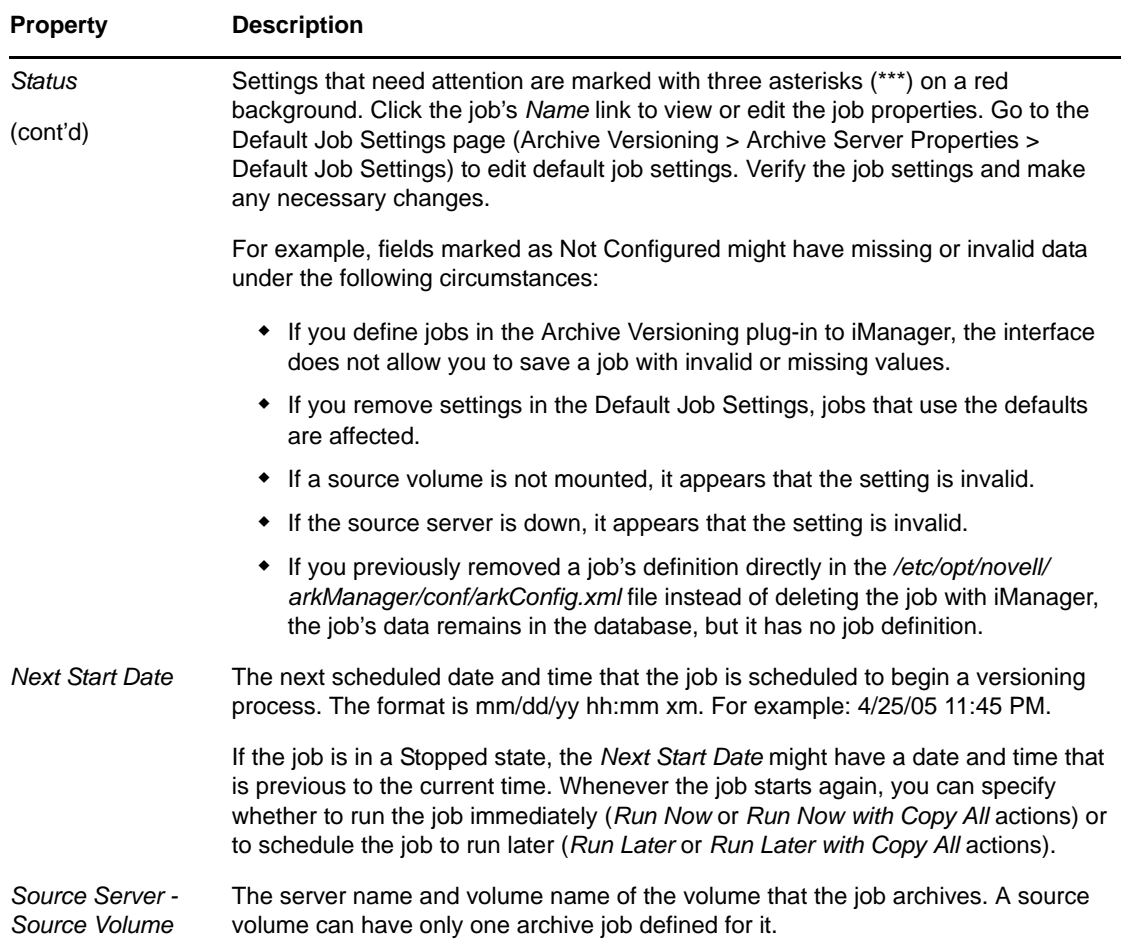

## **8.2 Viewing a Job's Details**

The Job Details page shows the effective settings for a job, which are a combination of the job's individual properties and the default settings the job uses.

- **1** In iManager, expand *Archive Versioning*, then click *Archive Jobs*.
- **2** Select the archive server you want to manage, then wait for the page to refresh. For information, see Section 7.2, ["Configuring](#page-55-0) Archive Volume," on page 56.
- **3** Select the *Jobs* tab.
- **4** View a report of all its current Archive and Version Services jobs.

Each entry in the table represents a single job.

- **5** Use one of the following methods to view the details of an Archive Job:
	- Select a *Job* check box, then click *Actions > Details*. Select only one job at a time.
	- Click the *Status* icon for the job.

The *Job Details* box displays the following information about the selected job.

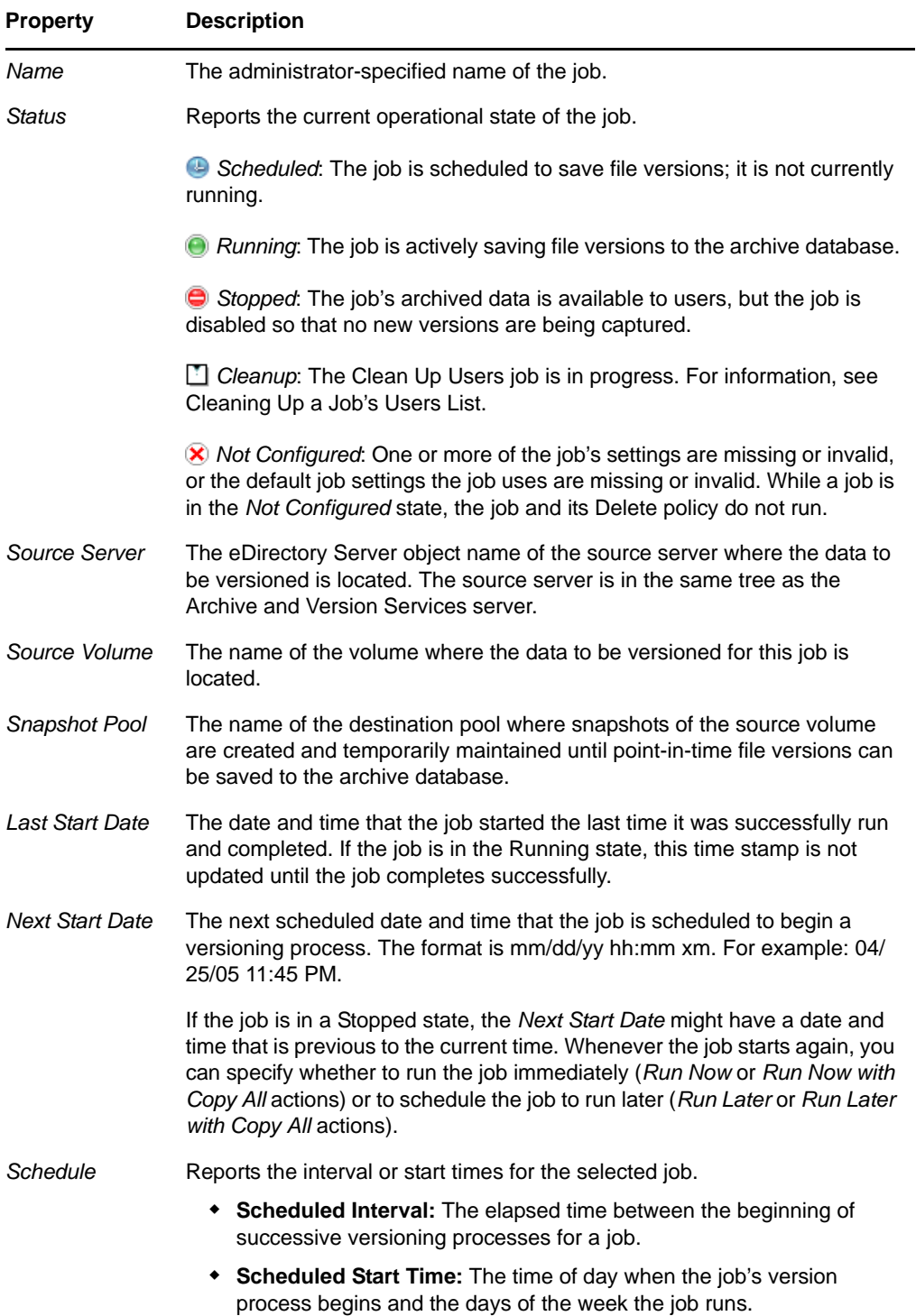

**6** When you are done, click *Close*.

# <span id="page-74-0"></span>**8.3 Starting or Scheduling a Job**

- **1** In iManager, expand *Archive Versioning*, then click *Archive Jobs*.
- **2** Select the archive server you want to manage, then wait for the page to refresh. For information, see Section 7.2, ["Configuring](#page-55-0) Archive Volume," on page 56.
- **3** Select the *Jobs* tab.
- **4** View a report of all its current Archive and Version Services jobs.

Each entry in the table represents a single job.

**5** In the *Jobs Report*, select one or more *Job* check boxes, click *Actions*, then select one of the following actions:

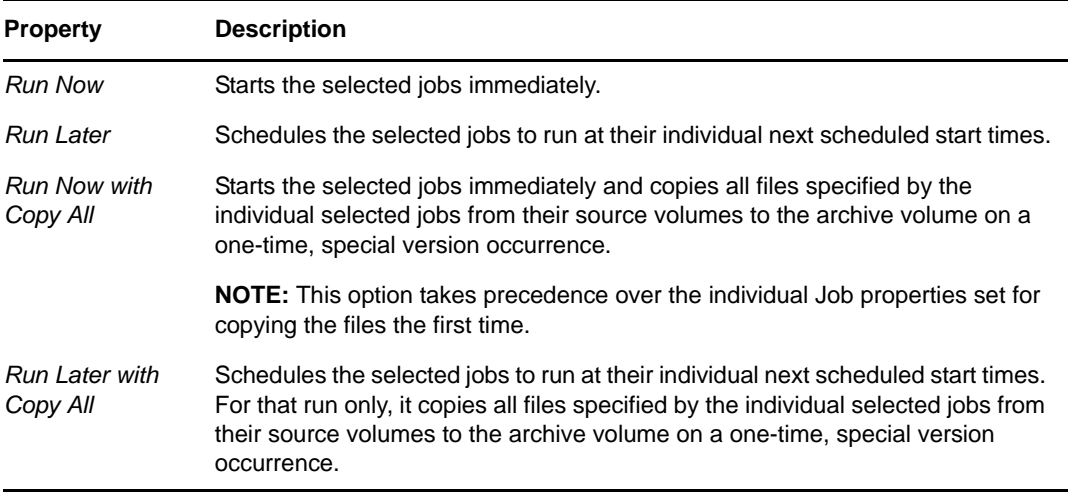

# **8.4 Stopping a Job**

Stop a job whenever you want to temporarily pause versioning or to cease versioning a particular source volume.

- **1** In iManager, expand *Archive Versioning*, then click *Archive Jobs*.
- **2** Select the archive server you want to manage, then wait for the page to refresh.

For information, see Section 7.2, ["Configuring](#page-55-0) Archive Volume," on page 56.

- **3** Select the *Jobs* tab.
- **4** View a report of all its current Archive and Version Services jobs.

Each entry in the table represents a single job.

**5** In the *Jobs Report*, select one or more *Job* check boxes, then click *Actions > Stop*.

Stopping a job stops the selected jobs gracefully and disables them from running again until you start or schedule each job. The Stopped setting persists through a server reboot. For information, see Section 8.3, "Starting or [Scheduling](#page-74-0) a Job," on page 75.

Stopping a job does not stop the delete policy from running. To stop the delete policy, modify the job's *Delete Policy* setting to *No Delete Policy*. For information, see [Section 7.7,](#page-67-0) "Editing a Job's [Properties,"](#page-67-0) on page 68.

You can also use the <stopped/> tag in the *Job* element for the particular job in the arkConfig.xml file.

# **8.5 Viewing the Archive Log**

ArkManager issues messages as it performs tasks for each job. The Archive Log displays error, warning, and normal messages reported by all jobs on a selected archive server. You can filter log entries to view only those messages of interest (such as by severity type or by job), to set the number of messages to view per page, and to specify the date of the messages you want to jump to first in the log.

This section discusses the following topics:

- [Understanding](#page-75-0) Log Entries
- Viewing [Messages](#page-75-1) in the Archive Log
- Viewing [Messages](#page-77-0) in the Server Log File

### <span id="page-75-0"></span>**8.5.1 Understanding Log Entries**

The Archive Log contains all messages for selected jobs on a selected archive server. By default, the log displays messages for all severity types and for all jobs, beginning with the current date and time. Each log entry displays the following information:

*Table 8-2 Description of Parameters in the Archive Log*

| <b>Property</b> | <b>Description</b>                                                                                                    |
|-----------------|----------------------------------------------------------------------------------------------------|
| Job Name        | The administrator-specified unique name of the job.                                                                                                    |
| Severity        | Specifies the alert level of the job's message. Messages have three levels of severity:                                                                                                    |
|                 | <b>Error:</b> Reports a failure to perform a job task. For example, the versioning service<br>might not be able to save a version of a file from the source volume to the archive<br>volume because of a broken connection. |
|                 | • Warning: Reports a non-critical error in performing a job.                                                                                                    |
|                 | <b>Normal:</b> Reports the status of normal job tasks such as starting, copying, and<br>completing.                                                                                                    |
| Date            | The date and time stamp of the message. The format is mm/dd/yy hh:mm xm. For<br>example: 04/25/05 11:45 PM.                                                                                                    |
| Message         | The text message issued by the job.                                                                                                    |

### <span id="page-75-1"></span>**8.5.2 Viewing Messages in the Archive Log**

- ["Viewing](#page-76-0) a Log of All Jobs" on page 77
- ["Viewing](#page-76-1) a Log of Selected Jobs" on page 77
- ["Navigating](#page-76-2) the Archive Log" on page 77
- ["Updating](#page-76-3) the Log Message Entries" on page 77
- ["Filtering](#page-76-4) the Log Message Entries" on page 77

#### <span id="page-76-0"></span>**Viewing a Log of All Jobs**

- **1** In iManager, expand *Archive Versioning*, then click *Archive Jobs*.
- **2** Select the archive server you want to manage, then wait for the page to refresh. For information, see Section 7.2, ["Configuring](#page-55-0) Archive Volume," on page 56.
- **3** Select the *Log* tab.
- **4** View the Archive and Version Services log, which contains all messages for all jobs on the selected server. You can apply a filter for message types or time periods.

#### <span id="page-76-1"></span>**Viewing a Log of Selected Jobs**

- **1** In iManager, expand *Archive Versioning*, then click *Archive Jobs*.
- **2** Select the archive server you want to manage, then wait for the page to refresh. For information, see Section 7.2, ["Configuring](#page-55-0) Archive Volume," on page 56.
- **3** Select the *Jobs* tab.
- **4** In a Jobs report, select one or more *Job* check boxes, then click *Actions > View Log*.
- **5** View the Archive and Version Services log.

The log opens with a filter applied so that the log displays only messages for the selected jobs.

#### <span id="page-76-2"></span>**Navigating the Archive Log**

By default, the log displays 10 messages per screen. Messages appear from newest (top and left) to oldest (bottom and right). Use the browser scroll bar to view all entries in the page. Use the arrows at the bottom of the page to move from page to page.

- ◆ Use the left-arrow to navigate to the previous page of newer messages.
- ◆ Use the double left-arrow to go directly to the newest messages.
- ◆ Use the right-arrow to navigate to the next page of older messages.
- ◆ Use the double right-arrow to go directly to the oldest messages.

#### <span id="page-76-3"></span>**Updating the Log Message Entries**

To view the updated log, click *Archive Job*, then click the *Log* tab. If you have already set the *Refresh Rate* the log file will get updated automatically.

#### <span id="page-76-4"></span>**Filtering the Log Message Entries**

 **Filter:** You can view all available log entries, or use a filter to view only those messages you want to see. The log filter allows you to filter messages by severity types and by one or more jobs so that only the messages you want to view are displayed.

By default, the log displays 10 messages per page and begins with the newest messages. You can use the filter to set preferences for the number of log entries to display per page and the date and time of the entries you want to see first in the log.

To set the filter, click Filter. For information, see [Section 8.6,](#page-77-1) "Filtering Messages in the Archive Log," on [page 78.](#page-77-1)

 **Clear Filter:** Resets the current filter settings to the default log display values, using the current date and time as the starting point of the log, and it displays 10 entries per page.

To reset the filter to the default *Archive Log* values, click *Clear Filter*.

### <span id="page-77-0"></span>**8.5.3 Viewing Messages in the Server Log File**

In addition to viewing the log in iManager, you can view logs in the log file at /var/opt/novell/ arkmanager/logs folder.

### <span id="page-77-1"></span>**8.6 Filtering Messages in the Archive Log**

In the iManager Archive Log page, click *Filter* to filter messages so that the log displays only those log entries that you want to see. You can also set preferences for how many log entries to view per page and for the date and time of messages you want to jump to first. You can set one or more of the filter types each time you activate the filter process. Click *Cancel* at any time to back out of the filtering process.

The Filter page allows the following:

- [Section 8.6.1,](#page-77-2) "Filtering Log Entries by Severity Type," on page 78
- [Section 8.6.2,](#page-77-3) "Filtering Log Entries by Job," on page 78
- [Section 8.6.3,](#page-78-0) "Setting the Display Details," on page 79
- [Section 8.6.4,](#page-78-1) "Setting the Date and Time Range," on page 79
- [Section 8.6.5,](#page-78-2) "Resetting the Log Filters," on page 79

### <span id="page-77-2"></span>**8.6.1 Filtering Log Entries by Severity Type**

Set filters so that the log displays only the messages that match one or more *Severity Types* that you select. Deselected types are not displayed.

- **1** On the Archive Log page, click *Filter*.
- **2** On the Filter Archive Log page, select one or more *Severity Type* check boxes next to the message types you want to display in the log.
- **3** (Optional) Set any other filter options on the page.
- **4** Click *OK* to save the settings, or click *Cancel* at any time to back out of the filter setting process.

### <span id="page-77-3"></span>**8.6.2 Filtering Log Entries by Job**

The archive log displays recent messages for all jobs on the selected server. A filtered log displays messages only for the jobs you select.Generic messages not allocated to any particular job will be displayed under the job name *ArkManager job*.

- **1** On the Archive Log page, click *Filter*.
- **2** Select one or more *Job* check boxes next to the jobs you want to display in the log.
- **3** (Optional) Set any other filter options on the page.
- **4** Click *OK* to save settings, or click *Cancel* at any time to back out of the filter setting process.

### <span id="page-78-0"></span>**8.6.3 Setting the Display Details**

- **1** On the Archive Log page, click *Filter*.
- **2** Specify the number of log entries to display per page. The default is 10 messages.
- **3** Specify one of the following:
	- Select *Display Log Messages* to display message text in the *Messages* column.
	- Deselect *Display Log Messages* if you want to omit the *Messages* column in the archive log.
- **4** (Optional) Set any other filter options on the page.
- **5** Click *OK* to save settings, or click *Cancel* at any time to back out of the filter setting process.

### <span id="page-78-1"></span>**8.6.4 Setting the Date and Time Range**

The log automatically displays all job messages with the newest messages first. You can specify the date and time of the first message to display. The log jumps directly to the log entries from that date and time instead of to the newest messages. All messages are still available by using the arrow keys at the bottom of the screen to navigate to newer and older messages than the date you set.

To view the most recent log entries:

**1** Click *View Newest Log Entries*.

To specify a particular date and time for entries to jump to first:

- **1** On the Archive Log page, click *Filter*.
- **2** To specify a date, click the *Calendar* icon, then select a date by using the arrows to navigate to the correct month and year.
- **3** To specify a time, click the arrows to navigate by hours (double arrows) or by 15‐minute increments (single arrows) to the time.
- **4** (Optional) Set any other filter options on the page.
- **5** Click *OK* to save settings, or click *Cancel* at any time to back out of the filter setting process.

### <span id="page-78-2"></span>**8.6.5 Resetting the Log Filters**

The filter settings are not persistent. They are active only until you use one of the following methods to reset them:

- Use the *Filter* to specify new *Filter* settings.
- Click *Clear Filter* on the Archive Log page to return to default settings.
- Log out of iManager.
- Close the iManager browser window.

# **8.7 Cleaning Up the Job's User List**

For each job, ArkManager maintains information about its users centrally instead of storing duplicate information among the file versions. The user list grows cumulatively; it is not automatically synchronized to remove users from the list who no longer have associations with current file versions in the archive. To clear out obsolete user information, run the Clean Up Users task about once a month, depending on the job's schedule, the job's Delete policy, and the turnover of users in your workplace.

During the cleanup, jobs are in the Clean Up Users state. While Clean Up Users is running, the job itself does not run and the job's Delete policy does not run. Afterwards, the jobs are automatically placed in the Stopped state and the jobs' Delete policies are resumed.

If a cleanup job is interrupted, the job stops gracefully and enters the Stopped state. The user list might be only partially cleaned up. For example, the job is interrupted if you delete, edit, start, or schedule the job, or if you shut down or restart ArkManager. If you are editing a cleanup job, when you save your edits, the job continues in the Stopped state if you enabled the *Do Not Run* setting, or it enters the Scheduled state if you disabled the *Do Not Run* setting.

To clean up the user list:

- **1** In iManager, expand *Archive Versioning*, then click *Archive Jobs*.
- **2** Select the archive server you want to manage, then wait for the page to refresh.

For information, see Section 7.2, ["Configuring](#page-55-0) Archive Volume," on page 56.

- **3** Select the *Jobs* tab.
- **4** In the Jobs report, select one or more jobs where you want to clean up the user list, then select *Actions > Stop*.

Wait for the jobs to stop gracefully and report a Stopped status.

**5** Select one or more jobs, then select *Actions > Clean Up Users*.

When the cleanup for a job is complete, the job enters the Stopped state.

**6** When cleanup is done, restart the stopped jobs.

For information, see Section 8.3, "Starting or [Scheduling](#page-74-0) a Job," on page 75.

# **8.8 Deleting File Versions**

You can select the file and delete all the versions from the archive database. deleting the file provides free space on the archive volume.

Administrators can delete file versions for a variety of reasons, such as the following:

- To clear the database of unnecessary data that was versioned prior to applying job filters
- To delete file versions without compromising the ArkSQL data structure
- To clear the database of file versions related to a job you plan to delete (See also [Section 8.9,](#page-80-0) ["Deleting](#page-80-0) a Job," on page 81.)
- To clear the database of older file versions

#### **Deleting a Specified File or Directory Version Set**

Use the NSS File Versions Utility or the NetStorage Archive function to locate and delete a selected file version set or a selected directory version and its contents from the archive database. For information, see OES 2 SP3: Novell Archive and Version [Services](http://www.novell.com/documentation/oes2/bkup_arc_user_lx_nw/index.html?page=/documentation/oes2/bkup_arc_user_lx_nw/data/front.html#front) 2.1 User Guide (http:// www.novell.com/documentation/oes2/bkup\_arc\_user\_lx\_nw/index.html?page=/documentation/ oes2/bkup\_arc\_user\_lx\_nw/data/front.html#front).

#### **Deleting Older File Versions**

Modify the *Maximum Keep Time*, *Maximum Keep Versions*, or *Keep Current Copy* settings in the job's *Delete Policy* settings to delete only the older file versions in the archive database. For information, see Section 7.7, "Editing a Job's [Properties,"](#page-67-0) on page 68.

#### **Deleting All File Versions for a Job**

Delete and purge the job to remove all of its file versions from the archive database. For information, see the following:

- [Section 8.9,](#page-80-0) "Deleting a Job," on page 81
- [Section 8.11,](#page-81-0) "Salvaging a Deleted Job," on page 82

### <span id="page-80-0"></span>**8.9 Deleting a Job**

- **1** In iManager, expand *Archive Versioning*, then click *Archive Jobs*.
- **2** Select the archive server you want to manage, then wait for the page to refresh. For information, see Section 7.2, ["Configuring](#page-55-0) Archive Volume," on page 56.
- **3** Select the *Jobs* tab.
- **4** In the Jobs Report, select one or more *Job* check boxes, click *Delete*, then confirm the deletion.

If the job is running when it is deleted, ArkManager stops the job gracefully, then deletes the job. A partial data set exists for that run, up to the point where the job was stopped.

The deleted job is retained in the archive database in the Deleted job state, but it no longer appears in the list of current jobs in the Jobs Report.

While a job is in the Deleted state:

- The deleted job does not run.
- Users cannot access the deleted job's file versions in the archive database.
- The deleted job's Delete Policy is not enforced.

A deleted job's properties and archived file versions remain in the archive database until you purge or salvage the job. For information, see the following:

- [Section 8.10,](#page-80-1) "Viewing a Deleted Jobs Report," on page 81
- [Section 8.11,](#page-81-0) "Salvaging a Deleted Job," on page 82
- [Section 8.12,](#page-82-0) "Purging a Deleted Job," on page 83

## <span id="page-80-1"></span>**8.10 Viewing a Deleted Jobs Report**

A deleted job's properties and archived file versions remain in the archive database until you purge the job. While a job is in the Deleted state:

- The deleted job does not run.
- Users cannot access the deleted job's file versions in the archive database.
- The deleted job's Delete Policy is not enforced.

To view a list of deleted jobs:

- **1** In iManager, expand *Archive Versioning*, then click *Archive Jobs*.
- **2** Select the archive server you want to manage, then wait for the page to refresh.
- For information, see Section 7.2, ["Configuring](#page-55-0) Archive Volume," on page 56.
- **3** Select the *Deleted Jobs* tab.
- **4** View a report of all deleted jobs on the selected server.
- **5** Each entry in the table represents a single job. If multiple deleted jobs have the same job name, they are distinguishable by their deleted times, source servers, and source volumes.

All columns are sortable in ascending and descending order. Click a heading link to sort the jobs by that column. Click the link a second time to sort the jobs in reverse order. A sort icon next to the heading indicates which column is being used as the sort key and the sort order.

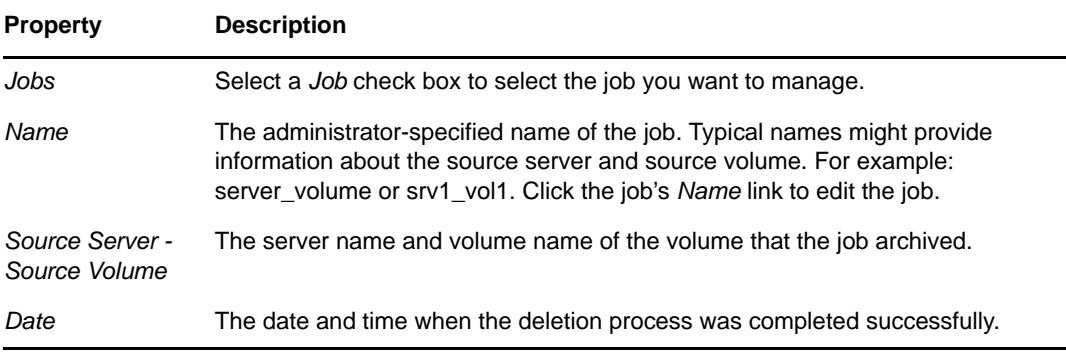

**6** When you are done, click *Close*.

### <span id="page-81-0"></span>**8.11 Salvaging a Deleted Job**

You can salvage a deleted job to restore the job and to allow users to access its archived file versions. You can salvage only one job at a time. You cannot salvage a deleted job if the source volume it archived is currently the source volume for an existing job on the archive versioning server.

- **1** In iManager, expand *Archive Versioning*, then click *Archive Jobs*.
- **2** Select the archive server you want to manage, then wait for the page to refresh.

For information, see Section 7.2, ["Configuring](#page-55-0) Archive Volume," on page 56.

- **3** Select the *Deleted Jobs* tab.
- **4** In the Deleted Jobs Report, select the *Job* check box next to the job you want to salvage, then click *Salvage*.

If multiple deleted jobs have the same job name, they are distinguishable by their deleted dates, source volumes, and source servers.

- **5** Specify a name for the salvaged job that is unique among the non-deleted jobs on the archive server.
- **6** Click *OK*.

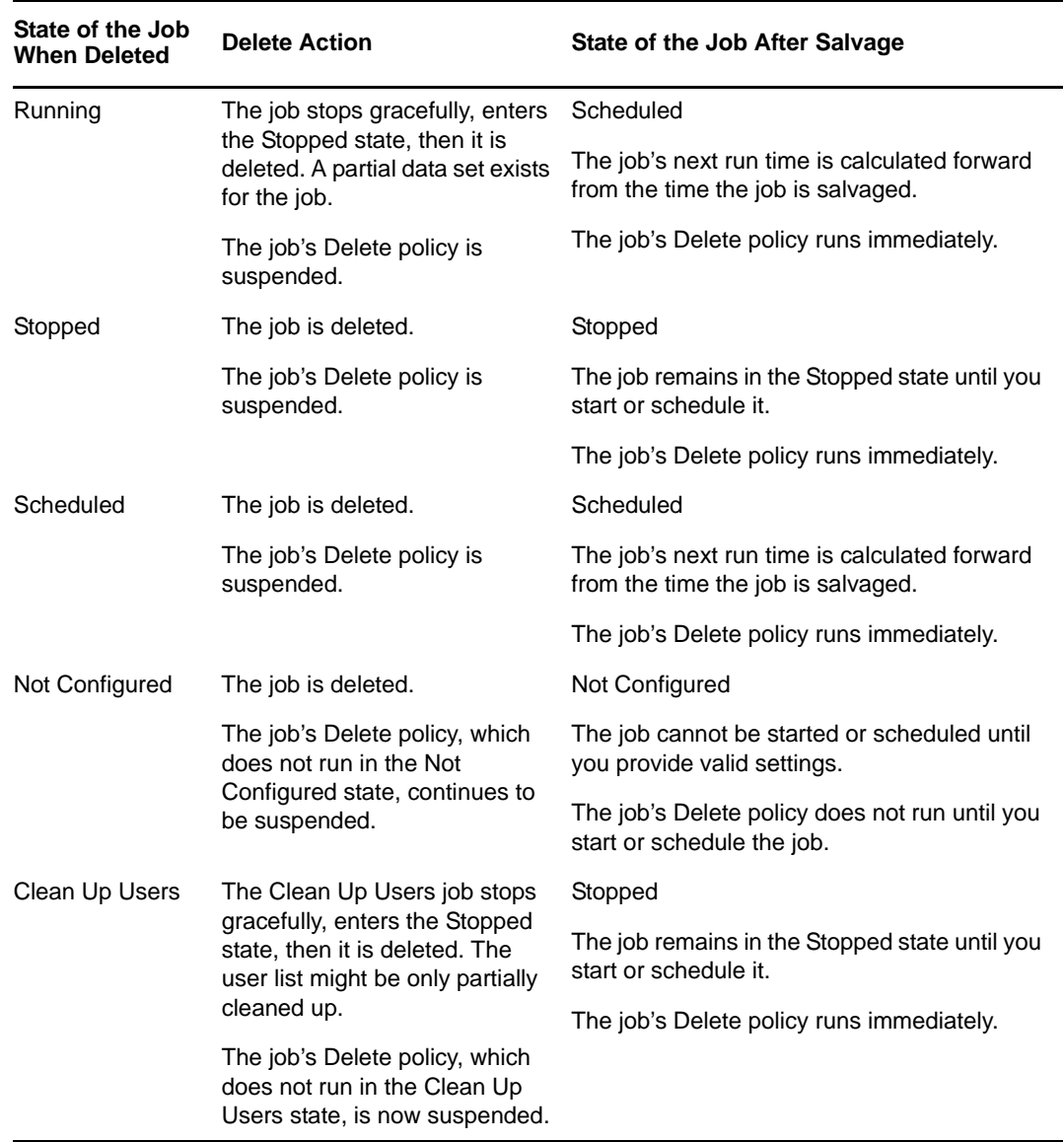

Salvaging a deleted job restores the job. The following table describes the state of the job after it is salvaged, given the job's state when it was deleted.

# <span id="page-82-0"></span>**8.12 Purging a Deleted Job**

Purging a deleted job removes the job properties and all archived data for the job from the archive database. Purged jobs cannot be recovered.

- **1** In iManager, expand *Archive Versioning*, then click *Archive Jobs*.
- **2** Select the archive server you want to manage, then wait for the page to refresh. For information, see Section 7.2, ["Configuring](#page-55-0) Archive Volume," on page 56.
- **3** Select the *Deleted Jobs* tab.
- **4** In the Deleted Jobs Report, select the *Job* check box next to the job you want to purge, then click *Purge*.

If multiple deleted jobs have the same job name, they are distinguishable by their deleted dates, source volumes, and source servers.

**5** Click *OK* to confirm the purge, or click *Cancel* to back out of the process.

### 9 <sup>9</sup>**Running Archive and Version Services in a Virtualized Environment**

Archive and Version Services 2.1 runs in a virtualized environment just as it does on a physical NetWare server, or on a physical server running OES 2 Linux, and requires no special configuration or other changes.

To get started with virtualization, see Introduction to Xen Virtualization in the [Getting](http://www.novell.com/documentation/vmserver/virtualization_basics/index.html?page=/documentation/vmserver/virtualization_basics/data/front_html.html) Started with [Virtualization](http://www.novell.com/documentation/vmserver/virtualization_basics/index.html?page=/documentation/vmserver/virtualization_basics/data/front_html.html) (http://www.novell.com/documentation/vmserver/virtualization\_basics/ index.html?page=/documentation/vmserver/virtualization\_basics/data/front\_html.html) guide.

For information on setting up virtualized NetWare, see Setting Up Virtual Machines in the [Getting](http://www.novell.com/documentation/vmserver/virtualization_basics/index.html?page=/documentation/vmserver/virtualization_basics/data/front_html.html) Started with [Virtualization](http://www.novell.com/documentation/vmserver/virtualization_basics/index.html?page=/documentation/vmserver/virtualization_basics/data/front_html.html) (http://www.novell.com/documentation/vmserver/virtualization\_basics/ index.html?page=/documentation/vmserver/virtualization\_basics/data/front\_html.html) guide and NetWare Virtual Machines in the Novell [Virtualization](http://www.novell.com/documentation/vmserver/guest_os_sp1/index.html?page=/documentation/vmserver/guest_os_sp1/data/bookinfo.html) Technology: Guest Operating System Guide (http://www.novell.com/documentation/vmserver/guest\_os\_sp1/index.html?page=/documentation/ vmserver/guest\_os\_sp1/data/bookinfo.html).

For information on setting up virtualized OES 2 Linux, see Setting Up Virtual Machines in the Getting Started with [Virtualization](http://www.novell.com/documentation/vmserver/virtualization_basics/index.html?page=/documentation/vmserver/virtualization_basics/data/front_html.html) (http://www.novell.com/documentation/vmserver/ virtualization\_basics/index.html?page=/documentation/vmserver/virtualization\_basics/data/ front\_html.html) guide and OES Linux Virtual Machines in the Novell [Virtualization](http://www.novell.com/documentation/vmserver/guest_os_sp1/index.html?page=/documentation/vmserver/guest_os_sp1/data/bookinfo.html) Technology: Guest [Operating](http://www.novell.com/documentation/vmserver/guest_os_sp1/index.html?page=/documentation/vmserver/guest_os_sp1/data/bookinfo.html) System Guide (http://www.novell.com/documentation/vmserver/guest\_os\_sp1/ index.html?page=/documentation/vmserver/guest\_os\_sp1/data/bookinfo.html).

# **10 Configuring Archive and Version Service for Novell Cluster Services for Novell Cluster Services**

This section describes how to install and configure Archive and Version Services in an cluster environment.

- Section 10.1, "Benefits of Configuring Archive and Version Service for High [Availability,"](#page-86-0) on [page 87](#page-86-0)
- Section 10.2, ["Prerequisites,"](#page-86-1) on page 87
- [Section 10.3,](#page-87-0) "Installing and Configuring Archive and Version Services," on page 88
- Section 10.4, "Novell Cluster Services [Configuration](#page-89-0) and Setup," on page 90
- Section 10.5, ["Configuring](#page-94-0) Jobs using iManager," on page 95
- [Section 10.6,](#page-94-1) "Managing Archive Resource," on page 95

### <span id="page-86-0"></span>**10.1 Benefits of Configuring Archive and Version Service for High Availability**

Novell Archive and Version Services provides a convenient and cost‐effective way for individual users to instantly restore previous versions of modified, renamed, or deleted network files. If for some reason the Archive and Version service is not accessible, clients lose their ability to retrieve archived versions of their files. The Archive service is automatically started, stopped, and restarted on different servers in the cluster by Novell Cluster Services. Hence, running Archive and Version Services in a cluster environment is beneficial as Archive service is highly available and you can retrieve the versions of files even if the Archive server is unavailable on a particular node.

Before you attempt to implement this solution, familiarize yourself with how Cluster Services works. For information, see the *OES 2 SP3: Novell Cluster Services 1.8.8 Administration Guide for Linux*.

### <span id="page-86-1"></span>**10.2 Prerequisites**

- eDirectory
- Novell Cluster Services (NCS)
- Novell Storage Services (NSS)

# <span id="page-87-0"></span>**10.3 Installing and Configuring Archive and Version Services**

During OES installation, select Archive and Version Services and Novell Cluster Services options. For Archive and Version Services, select the *Configure Later* option. You must install Novell Cluster Services (NCS) for Linux on the OES 2 Linux server before configuring Archive and Version Services to work in a cluster environment. NCS provides a Archive and Version Services (AV) resource template, which facilitates configuring the service in a cluster environment.

For highly availability of Archive service, you need to enable cluster service on Archive volume and PostgreSQL database. The Archive volume needs to be on an NSS file system and PostgreSQL database directories on Linux POSIX Volumes.

After you have installed, set up, and configured Novell Cluster Services, you need to create [NSS](#page-87-1) and Linux [POSIX](#page-88-0) shared volumes before configuring Archive and Version service to run in a cluster environment.

Archive and Version Services uses PostgreSQL database. Make sure all nodes in the cluster are configured with either all 32‐bit architecture machines or all 64‐bit architecture machines. Limitations of the database prevent Archive Version and Services from running in a cluster setup with mixed architectures.

### <span id="page-87-1"></span>**10.3.1 Creating NSS Shared Disk Partition**

To make the Archive volume highly available, you must create create a shared NSS pool and volume on a shared device that can be migrated or failed over to other nodes in a cluster. The shared volume is the location you want to use for the Archive volume.

- "Primary Volume [\(Optional\)"](#page-87-2) on page 88
- "Archive [Volume"](#page-87-3) on page 88
- "Making the Volume Higly [Available"](#page-88-1) on page 89

#### <span id="page-87-2"></span>**Primary Volume (Optional)**

You must create a shared disk partition for an Primary Volume, if you need to make the Primary Volume highly available.

Create a NSS shared disk partition for an Primary Volume and cluster enable it. For more information, see "Configuring Cluster Resources for Shared NSS Pools and Volumes" in the *OES 2 SP3: Novell Cluster Services 1.8.8 Administration Guide for Linux*.

#### <span id="page-87-3"></span>**Archive Volume**

You must create a NSS shared disk partition for an Archive Volume and cluster enable it. For more information, see "Configuring Cluster Resources for Shared NSS Pools and Volumes"in the "OES 2 SP3: Novell Cluster Services 1.8.8 Administration Guide for Linux".

**NOTE:** Cluster resource [load](#page-91-0) and unload scripts are automatically generated for pools when they are cluster‐enabled.

#### <span id="page-88-1"></span>**Making the Volume Higly Available**

Using iManager, proceed with the following steps to make the Archive volume highly available.

This procedure uses the following sample values for the virtual cluster server name of the cluster resource you created for the NSS file system, the server context, a LUM group for the users who want to restore file versions, and a username. Make sure to change these values to the actual values in your solution.

- Virtual Cluster Server Name: Archive‐server
- Server Context: finance
- Username: Carlos
- LUM group: Archivegp
- **1** Click the *Linux User Management > Create Unix Workstation Object* task. This opens the Create Unix Workstation Object window.
	- **1a** In the *Unix Workstation Name* field, specify Archive‐server.
	- **1b** In the *Context for Unix Workstation Object* field, search and select *finance*.
	- **1c** In the *Unix Config Object* field, search and select *UNIX Config. finance*.
- **2** Click Next to create a Unix workstation.

A *UNIX WorkStation‐Archive‐server.finance* workstation is created for Primary Volume.

- **3** The user who needs to restore the file versions needs to be LUM‐enabled. To do this, click the *Linux User Management > Enable Users for Linux* task.
	- **3a** In the *Select Users* window, select *Carlos* and click *Next*.
	- **3b** Every Linux user must belong to a primary group. In the *Select Primary Group* window, select novlxtier object and click *Next*.

**IMPORTANT:** A user must be a part of the novlxtier group to use the NSS File Version Utility for restoring versions.

**3c** In the *Select Workstations* window, select *UNIX WorkStation‐Archive‐server.finance* and click *Next*.

The user *Carlos* is LUM‐enabled and his primary group is novlxtier. *Carlos* is also given access to *UNIX WorkStation‐Archive‐server.finance* workstation.

**NOTE:** In addition to novlxtier group, user can be added to another groups using iManager. To add a user to *Archivegp* group, click *Users>Modify User* task. Select the user *Carlos* and click *OK*. Select the tab *Group Memberships* and add *Archivegp* group.

The user *Carlos* is now a member of novlxtier and *Archivegp* groups.

### <span id="page-88-0"></span>**10.3.2 Creating Linux POSIX File System Shared Disk Partitions**

The PostgreSQL database's data directories need to be on Linux POSIX file system volumes. Create and mount the Linux POSIX Volumes. For more information, see "Creating Linux POSIX Volumes on Shared Devices" in the *OES 2 SP3: Novell Cluster Services 1.8.8 Administration Guide for Linux*.

On mounting the Linux POSIX Volumes, continue with [Section 10.3.3,](#page-89-1) "Configuring Archive and Version Service on the Shared Disk," on [page 90](#page-89-1).

**NOTE:** You must cluster enable the Linux POSIX Volumes, see [Section 10.4.2,](#page-90-0) "Creating an Archive Service Cluster [Resource,"](#page-90-0) on page 91 for more information.

### <span id="page-89-1"></span>**10.3.3 Configuring Archive and Version Service on the Shared Disk**

To configure Archive service to use shared storage, you need to create a shared directory (file system or disk) on the shared disk system and create mount points to that shared file system on each cluster server that will run Archive service.

<span id="page-89-2"></span>**1** Edit the arkdatadir.conf file located in /etc/opt/novell/arkmanager/conf/ and change the existing path from /var/opt/novell/arkmanager/data to *MOUNT\_POINT*/novell/ arkmanager/data.

Where DATA\_PATH points to location of Linux POSIX volumes on a shared disk and MOUNT\_POINT points to mounted path of the Linux POSIX volumes on a shared disk. The value of MOUNT\_POINT is same as used in the Archive load script. For example, MOUNT\_POINT = */ mnt/ark*

<span id="page-89-3"></span>**2** At the command prompt, execute the following command:

yast2 arkmanager

Authenticate with admin password. Enter the inputs for the fields database port, username and password, refer help on the left pane of the screen for details on the fields.

To configure Archive and Version Service, refer Section 5.2, "Installing and [Configuring](#page-42-0) an Archive [Server,"](#page-42-0) on page 43.

**3** To configure Archive and Version services on each cluster node, repeat [Step 1](#page-89-2) and [Step 2](#page-89-3).

# <span id="page-89-0"></span>**10.4 Novell Cluster Services Configuration and Setup**

After Archive service is properly installed and configured, you must create and configure Archive and Version service cluster resource in Novell Cluster Services. This includes configuring Archive and Version service load and unload scripts; setting Archive and Version service start, failover, and failback modes; and assigning the Archive and Version service resource to specific servers in your cluster.

### <span id="page-89-4"></span>**10.4.1 Archive and Version Resource Template**

Novell Cluster Services includes an Archive and Version service resource template (AV\_Template), that greatly simplifies the process for creating an Archive and Version service cluster resource. Much of the Archive and Version service cluster resource configuration is performed automatically by the AV\_Template.

**1** Open your Internet browser and enter the URL for iManager.

The URL is http:// *server\_ip\_address*/nps/imanager.html. Replace *server\_ip\_address* with the IP address or DNS name of a server in the cluster or with the IP address for Apache‐based services.

- **2** Enter your username and password.
- **3** In the left column, locate and click *Clusters > Cluster Options*. You can configure and manage cluster using this section.
- **4** Specify a cluster name or browse and select one, the page displays cluster resources for the selected cluster.
- **5** The *Cluster Objects*, lists *AV\_Template*.
	- **5a** Click *AV\_template > Scripts*

The Load Script includes commands to start the Archive service and the Unload Script includes commands to stop the Archive server.

### <span id="page-90-0"></span>**10.4.2 Creating an Archive Service Cluster Resource**

Novell Cluster Services includes an Archive and Version service resource template (AV\_Template), that greatly simplifies the process for creating an Archive and Version service cluster resource. Much of the Archive and Version service cluster resource configuration is performed automatically by the AV\_Template.

For more information on creating a cluster resource, see "Creating a Cluster Resource for a Linux POSIX Volume" in the *OES 2 SP3: Novell Cluster Services 1.8.8 Administration Guide for Linux*.

**NOTE:** Cluster resource [load](#page-91-0) and unload scripts are automatically generated for NSS pools when they are cluster‐enabled.

To create an Archive and Version service cluster resource:

**1** Unmount the shared disk (file system) that was created in [Section 10.3.2,](#page-88-0) "Creating Linux POSIX File System Shared Disk [Partitions,"](#page-88-0) on page 89.

unmount /mnt/ark

where /mnt/arkmgrdata is the shared disk you had mounted earlier.

**2** Open your Internet browser and enter the URL for iManager.

The URL is http:// *server\_ip\_address*/nps/imanager.html. Replace *server\_ip\_address* with the IP address or DNS name of a server in the cluster or with the IP address for Apache‐based services.

- **3** Enter your username and password.
- **4** In the left column, locate and click *Clusters > Cluster Options*. You can configure and manage cluster using this section.
- **5** Specify a cluster name or browse and select one, the page displays cluster resources for the selected cluster.
- **6** Select and click the cluster object, that was created in [Section 10.3.1,](#page-87-1) "Creating NSS Shared Disk [Partition,"](#page-87-1) on page 88 on the Archive volume.
- **7** On the Cluster Resources Properties page, select the *Scripts* tab.
	- **7a** Click *Load Script*.

The *Load Script* displays the script generated during creation of the shared NSS pool.

- **7b** You can either copy the contents of the Archive load script from ["Archive](#page-91-0) Load Script [Configuration"](#page-91-0) on page 92 or from the load script of the [AV\\_Template](#page-89-4) and paste it in the *Load Script* of the cluster object just before the exit 0 statement.
- **7c** Click *Unload Script*.

The *Unload Script* displays the script generated during creation of the shared NSS pool.

- **7d** You can either copy the contents of the Archive unload script from ["Unload](#page-92-0) Script [Configuration"](#page-92-0) on page 93 or from the unload script of the AV\_Template and paste it in the Unload Script just before the exit 0 statement.
- **7e** Click *OK.*
- **8** Using iManager, configure the Archive Server. For more information, see ["Configuring](#page-55-0) Archive [Volume"](#page-55-0) on page 56.
	- **8a** Click *Archive Versioning* > *Archive Server Properties* to open the Archive Server Properties window in the main panel.
	- **8b** Specify or browse the name of the eDirectory™ context for the cluster enabled archive server you want to manage.
	- **8c** In the Volume Path field, specify the shared NSS volume and path on the archive server to store the versions of files.
	- **8d** Click *OK*.
- **9** Continue with Section 10.5, ["Configuring](#page-94-0) Jobs using iManager," on page 95

#### **10.4.3 Archive Load and Unload Scripts**

#### <span id="page-91-0"></span>**Archive Load Script Configuration**

The Archive load script page should already be displayed. The load script contains commands to start the Archive service. You must customize some commands for your specific Archive configuration.

The load script appears similar to the following example:

```
#!/bin/bash
./opt/novell/ncs/lib/ncsfuncs
# Shared Linux POSIX Volume###########################
# define the IP address
  RESOURCE_IP=a.b.c.d
  $NCS_TIMEOUT
# define the file system type
  MOUNT_FS=reiserfs
#define the container name
  container_name=name
# define the device
  MOUNT_DEV=/dev/evms/$container_name/ark
# define the mount point
  MOUNT_POINT=/mnt/ark
#activate the container
  exit_on_error activate_evms_container $container_name $MOUNT_DEV
$NCS_TIMEOUT
# mount the file system
   exit_on_error mount_fs $MOUNT_DEV $MOUNT_POINT $MOUNT_FS
```

```
# add the IP address
# exit on error add secondary ipaddress $RESOURCE IP
# PostgreSQL database configuration#################
# delete existing PostgresSQL pid file
# <data_dir> is the value of DATA_PATH variable from 
# /opt/novell/arkmanager/bin/pg_init.sh.
# DATA_PATH must point to a location on shared disk
# define DATA_DIR
 DATA DIR=path to data dir
ignore_error rm /<$DATA_DIR>/postmaster.pid
#Archive Versioning Conifguration#######################
# copy state file
  ignore_error mv /opt/novell/arkmanager/arkState.xml /opt/novell/arkmanager/
arkState.xml.bak
  ignore_error mv /<$DATA_DIR>/arkState.xml /opt/novell/arkmanager
# start Archive Version Services
  exit_on_error /etc/init.d/novell-ark start 
# return status
  exit 0
```
#### **Configuring Archive Load script**

To customize the Archive and Versioning load script for your specific configuration:

**1** Edit the following line to assign a unique IP address to Archive and Versioning cluster resource:

RESOURCE\_IP=*a.b.c.d*

Replace *a.b.c.d* with the IP address you want to assign to the AV cluster resource.

The IP address for the AV cluster resource allows clients to reconnect to that address regardless of which server is hosting it.

- **2** Edit the value of MOUNT\_DEV to the location of the device created on configuring the shared Linux POSIX Volume.
- **3** Edit the value of MOUNT POINT to the location you want to mount the device specified by MOUNT\_DEV.
- **4** Edit the value of the DATA\_PATH variable to assign your specific data directory.

ignore\_error rm /<data\_dir>/postmaster.pid

**5** Click Next and continue with the unload script configuration.

#### <span id="page-92-0"></span>**Unload Script Configuration**

The Archive unload script page should already be displayed. The unload script contains commands to stop the Archive service. You must customize some commands for your specific Archive configuration.

The unload script appears similar to the following example:

```
#!/bin/bash
   ./opt/novell/ncs/lib/ncsfuncs
# define the IP address
  RESOURCE_IP=a.b.c.d
# define the file system type
  MOUNT_FS=reiserfs
#define the container name
  container_name=name
# define the device
  MOUNT_DEV=/dev/evms/$container_name/ark
# define the mount point
  MOUNT_POINT=/mnt/ark
# define the DATA_DIR
# <data_dir> is the value of DATA_PATH variable from 
# /opt/novell/arkmanager/conf/arkdatadir.conf. 
# DATA_PATH must point to a location on shared disk
  DATA_DIR=/mnt/a/b/c/d
# stop Archive Version Services
  ignore_error /etc/init.d/novell-ark stop
# del the IP address
  ignore_error del_secondary_ipaddress $RESOURCE_IP
# Stop the postgres sql database
# <arkuser> is PostgresSQL user name 
  ignore_error sudo -u <arkuser> pg_ctl stop -D $DATA_DIR -m fast
# delete existing PostgresSQL pid file 
   ignore_error rm $DATA_DIR/postmaster.pid
# copy state file
   ignore_error cp /opt/novell/arkmanager/arkState.xml $DATA_DIR/arkState.xml
   ignore_error mv /[data_dir]/arkState.xml /opt/novell/arkmanager
# umount the file system
  exit_on_error umount_fs $MOUNT_DEV $MOUNT_POINT $MOUNT_FS
#deactivate the container
exit on error deactivate evms container $container name $NCS_TIMEOUT
# return status
exit 0
```
#### **Configuring Archive Unload script**

To customize the Archive and Versioning unload script for your specific configuration:

**1** Edit the following line to assign a unique IP address to Archive and Versioning cluster resource:

```
RESOURCE_IP=a.b.c.d
```
Replace *a.b.c.d* with the same IP address you specified in the load script.

- **2** Edit the value of MOUNT\_DEV to the location of the device created on configuring the shared Linux POSIX Volume.
- **3** Edit the value of MOUNT\_POINT to the location of the mounted path of the Linux POSIX Volumes on a shared disk.

**4** Edit the value of the DATA\_PATH variable to assign your specific data directory, then click next.

DATA\_DIR=/mnt/a/b/c/d

# <span id="page-94-0"></span>**10.5 Configuring Jobs using iManager**

To set up jobs for Archive and Version Services on each node, specify the job properties like job name, source server configuration properties, delete policy and run schedule. You need to start configuring with the master node and then go in rotation making other nodes master, one by one.

For each server in the cluster, you can configure jobs using iManager plug-in. For more information, see Chapter 7, ["Configuring](#page-54-0) Jobs in iManager," on page 55

**NOTE:** If you modify or create the versioning job, you must copy the /etc/opt/novell/ arkmanager/conf/arkConfig.xml file to all of the archive servers in the cluster.

For information on editing arkConfig.xml, see "Sample Configuration for [arkConfig.xml"](#page-118-0) on [page 119](#page-118-0)

### <span id="page-94-1"></span>**10.6 Managing Archive Resource**

For information on managing Cluster Resource for Archive and Version Services 2.1, see [OES2:](http://www.novell.com/documentation/oes2/clus_admin_lx/index.html?page=/documentation/oes2/clus_admin_lx/data/h4hgu4hs.html#h4hgu4hs) Novell Cluster Services 1.8.2 [Administration](http://www.novell.com/documentation/oes2/clus_admin_lx/index.html?page=/documentation/oes2/clus_admin_lx/data/h4hgu4hs.html#h4hgu4hs) Guide for Linux (http://www.novell.com/ documentation/oes2/clus\_admin\_lx/index.html?page=/documentation/oes2/clus\_admin\_lx/data/ h4hgu4hs.html#h4hgu4hs)

### 11 **Migrating Novell Archive and Version Services from OES 1 NetWare to OES 2 SP3 Linux**

The OES 2 SP3 Migration Tool has a plug-in architecture and is made up of Linux command line utilities with a GUI wrapper. You can migrate Archive and Version Services to an OES 2 SP 1 Linux server through either the GUI Migration Tool or through the command line utilities.

To get started with migration, see *Using the Migration Tool GUI* in the *Migration Tool [Administration](http://www.novell.com/documentation/oes2/mig_tools_lx/index.html?page=/documentation/oes2/mig_tools_lx/data/bookinfo.html#bookinfo) [Guide](http://www.novell.com/documentation/oes2/mig_tools_lx/index.html?page=/documentation/oes2/mig_tools_lx/data/bookinfo.html#bookinfo)* (http://www.novell.com/documentation/oes2/mig\_tools\_lx/index.html?page=/documentation/ oes2/mig\_tools\_lx/data/bookinfo.html#bookinfo).

For more information on migrating Novell Archive and Version Services, see *Migrating Novell Archive and Version Services to OES 2 SP3* Linux in the *Migration Tool [Administration](http://www.novell.com/documentation/oes2/mig_tools_lx/index.html?page=/documentation/oes2/mig_tools_lx/data/bookinfo.html#bookinfo) Guide* (http:// www.novell.com/documentation/oes2/mig\_tools\_lx/index.html?page=/documentation/oes2/ mig\_tools\_lx/data/bookinfo.html#bookinfo).

# 12 <sup>12</sup>**Security Considerations for Archive and Version Services**

This section discusses the following security issues for Novell Archive and Version Services:

- [Section 12.1,](#page-98-0) "NSS Encrypted Volumes," on page 99
- [Section 12.2,](#page-98-1) "Secure Data Transfer," on page 99
- Section 12.3, "eDirectory and PostgreSQL [Administrator](#page-98-2) Passwords," on page 99
- Section 12.4, "User [Authentication,"](#page-99-0) on page 100

### <span id="page-98-0"></span>**12.1 NSS Encrypted Volumes**

If you plan to version files from one or more encrypted source volumes, the archive volume must also be an encrypted volume. Otherwise, the data is stored nonencrypted on the archive volume.

For information about NSS Encrypted Volume Support, see Managing Encrypted NSS Volumes in the OES 2 SP3: NSS File System [Administration](http://www.novell.com/documentation/oes2/stor_nss_lx_nw/index.html?page=/documentation/oes2/stor_nss_lx_nw/data/front.html#front) Guide (http://www.novell.com/documentation/oes2/ stor\_nss\_lx\_nw/index.html?page=/documentation/oes2/stor\_nss\_lx\_nw/data/front.html#front).

The data is not secure when transported between the source volume and the archive volume. For information, see [Section 12.2,](#page-98-1) "Secure Data Transfer," on page 99.

### <span id="page-98-1"></span>**12.2 Secure Data Transfer**

Because the archive server moves data in nonencrypted format, the archive server should be located behind the corporate firewall. If you are versioning data on remote servers, use a virtual private network (VPN) connection between the two.

### <span id="page-98-2"></span>**12.3 eDirectory and PostgreSQL Administrator Passwords**

The passwords for ArkManager administrator user in Novell eDirectory and PostgreSQL are passed using YaST and stored in CASA.

To modify the password for the ArkManager administrator user in eDirectory or the password for the database administrator user in PostgreSQL, see [Section 6.3,](#page-51-0) "Updating the Archive Server [Configuration,"](#page-51-0) on page 52.

# <span id="page-99-0"></span>**12.4 User Authentication**

Archive and Version Services uses eDirectory to authenticate users who access the archive database. For more information, see Section 4.1, "Network Architecture [Prerequisites](#page-34-0) and Guidelines," on [page 35.](#page-34-0)

In the following scenarios the user can restore or view all the previous versions of the files or directories:

- A user assigned with write permissions can view all the previous versions of the files or directories, even if he or she was previously not allowed to access the older versions of that file.
- A user assigned with read permissions can view all the previous versions of the file even if he has no write permission for the current location. The user can restore the files or directories to a different location where he or she has write permissions.

# A <sup>A</sup>**XML Elements and Attributes for ArkConfig**

This section defines the XML elements and attributes that you use to configure versioning jobs for your Novell Archive and Version Services 2.1 for OES 2 Linux server. The XML elements have a particular hierarchy that you must keep in mind as you define the Basic element, Defaults element, and multiple Job elements. See Figure A‐1 on [page 102](#page-101-0) to understand the parent‐child relationships between XML elements defined for the etc/opt/novell/arkManager/conf/arkConfig.xml file.

The following table defines the XML elements and attributes that you use in the /var/opt/novell/ arkmanager/arkConfig.xml file. Some elements appear first as children of elements in the nexthigher level of the hierarchy and as parents to their own set of child elements in the next-lower level of the hierarchy.

The examples provided for the elements are sample code to illustrate how the configured properties appear in the XML file. You must modify the properties to meet your specific needs as you create your etc/opt/novell/arkManager/conf/arkConfig.xml file.

For a sample of the basic configuration, see "Sample Configuration for [arkConfig.xml"](#page-118-0) on page 119.

**NOTE:** The user credentials for edirectory and PostgreSQL database are not authenticated using arkConfig.xml. For security reasons, the credentials are passed using YaST and stored in CASA store.

<span id="page-101-0"></span>*Figure A-1 Hierarchical Parent‐Child Relationships between XML Elements Used in the arkConfig.xml File*

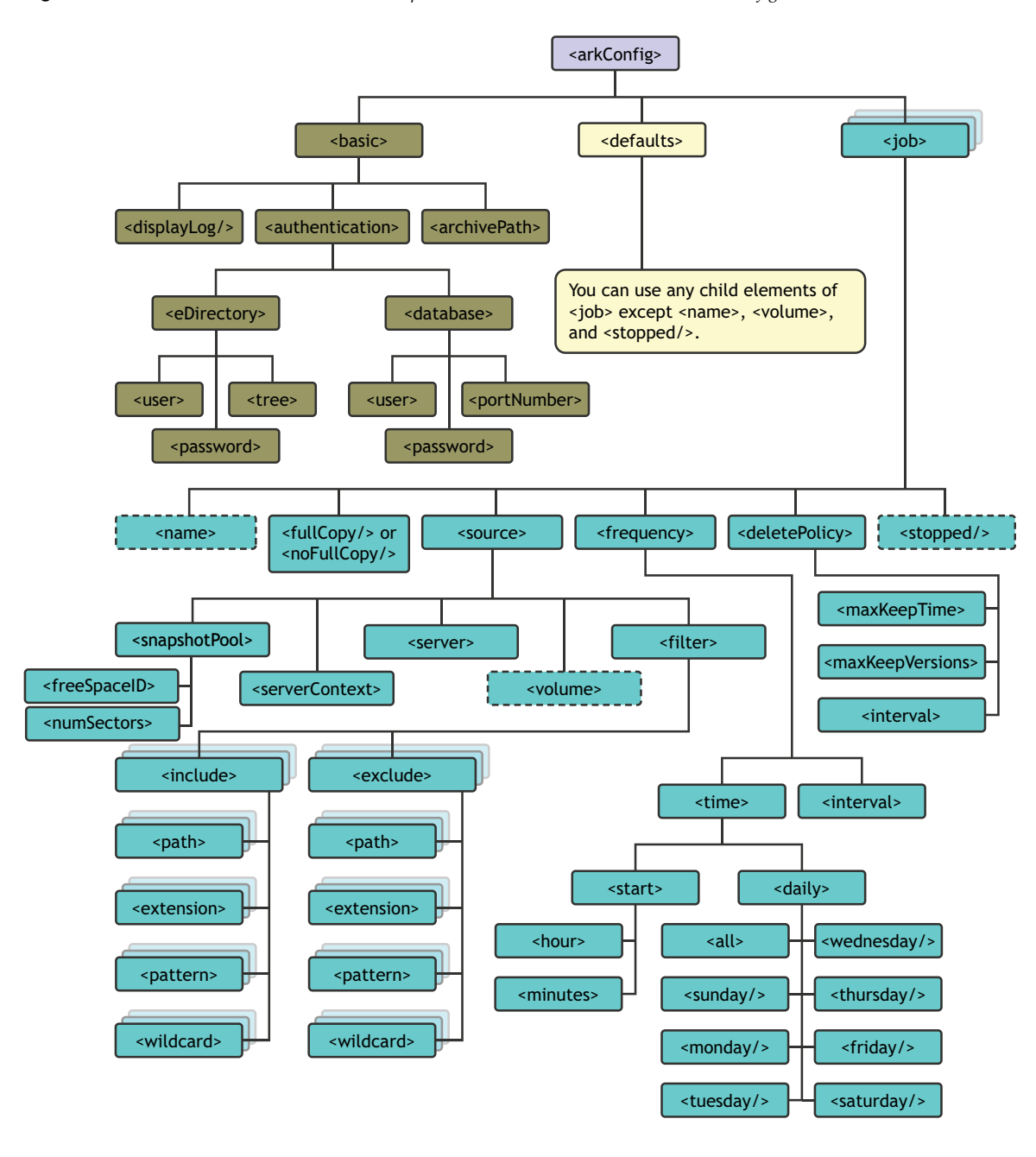

<span id="page-102-2"></span><span id="page-102-1"></span><span id="page-102-0"></span>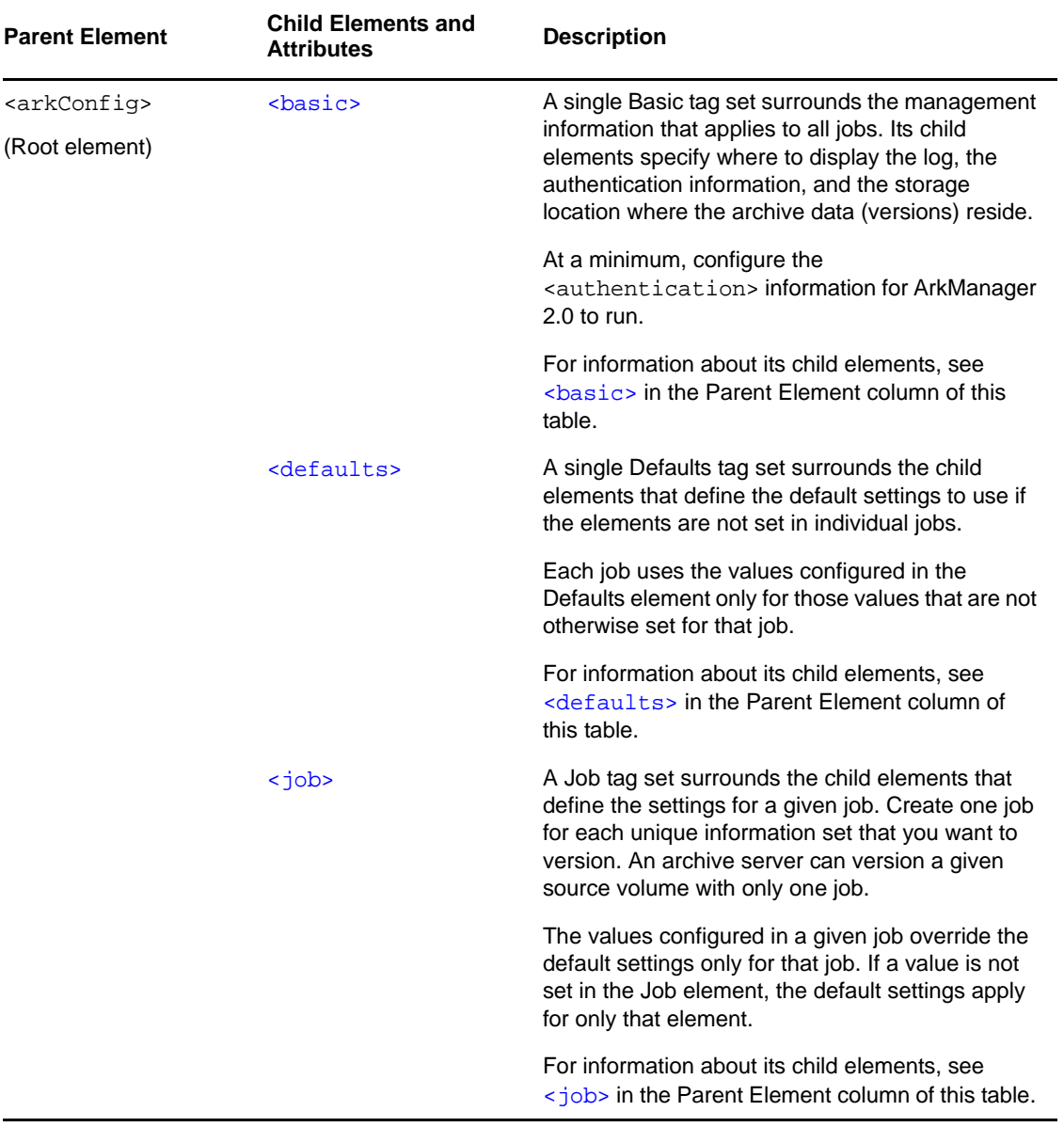

<span id="page-103-1"></span><span id="page-103-0"></span>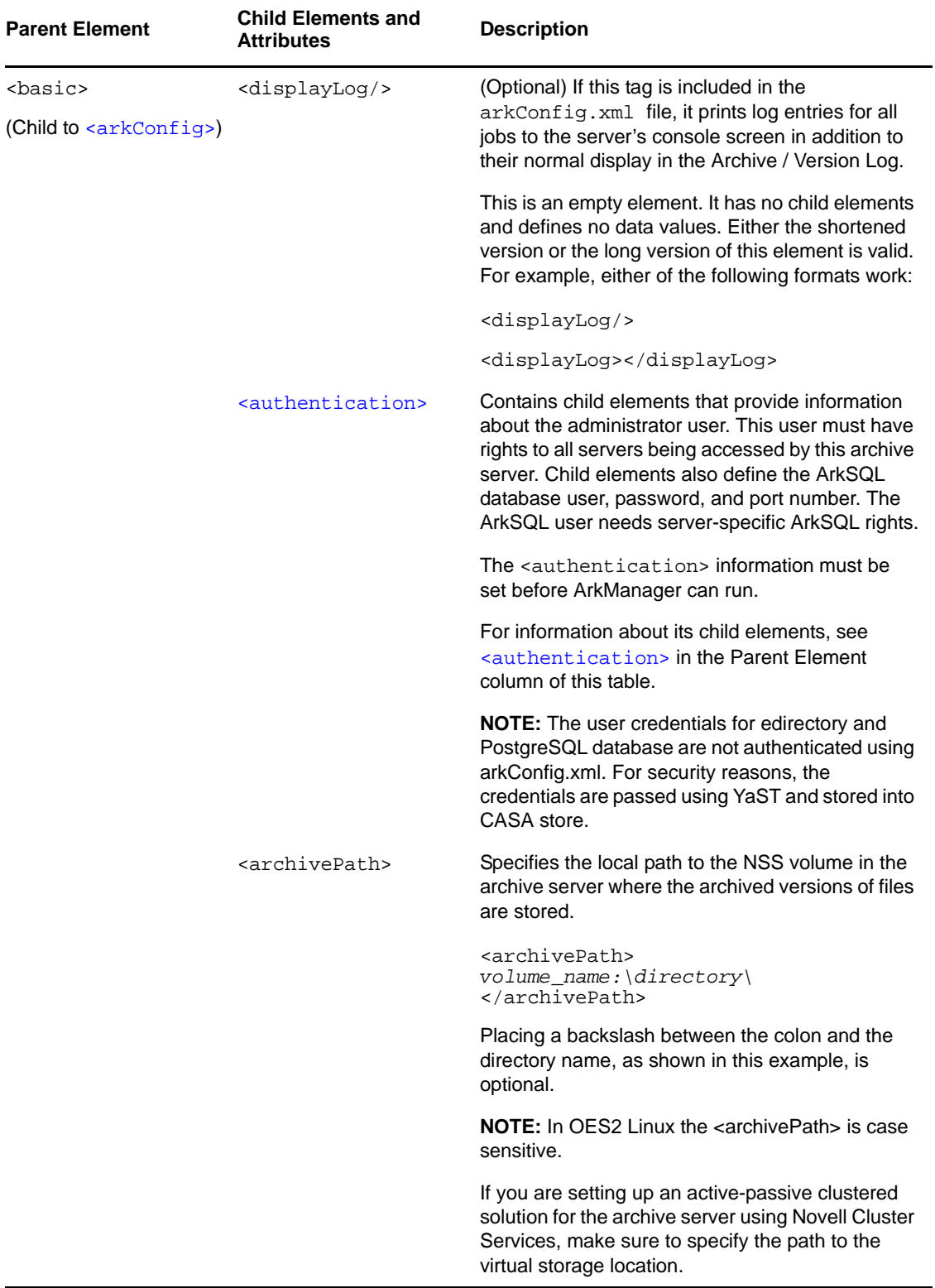

<span id="page-104-0"></span>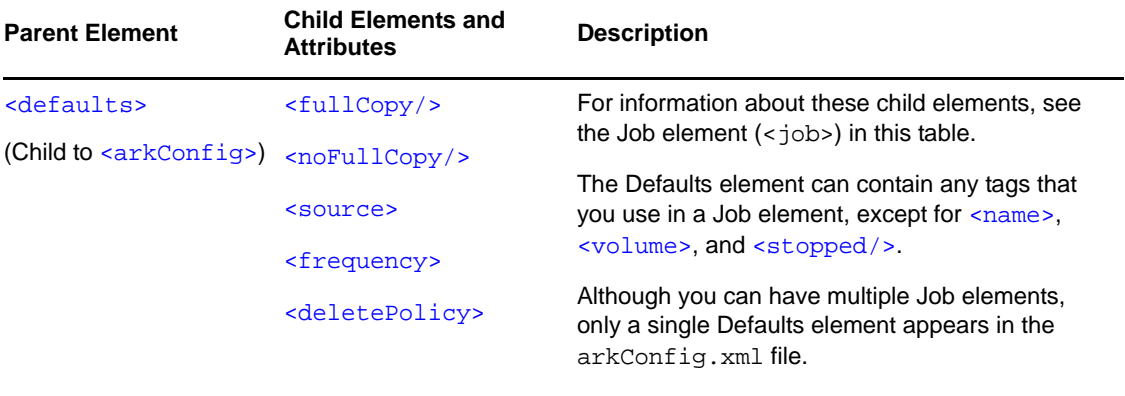

<span id="page-105-1"></span><span id="page-105-0"></span>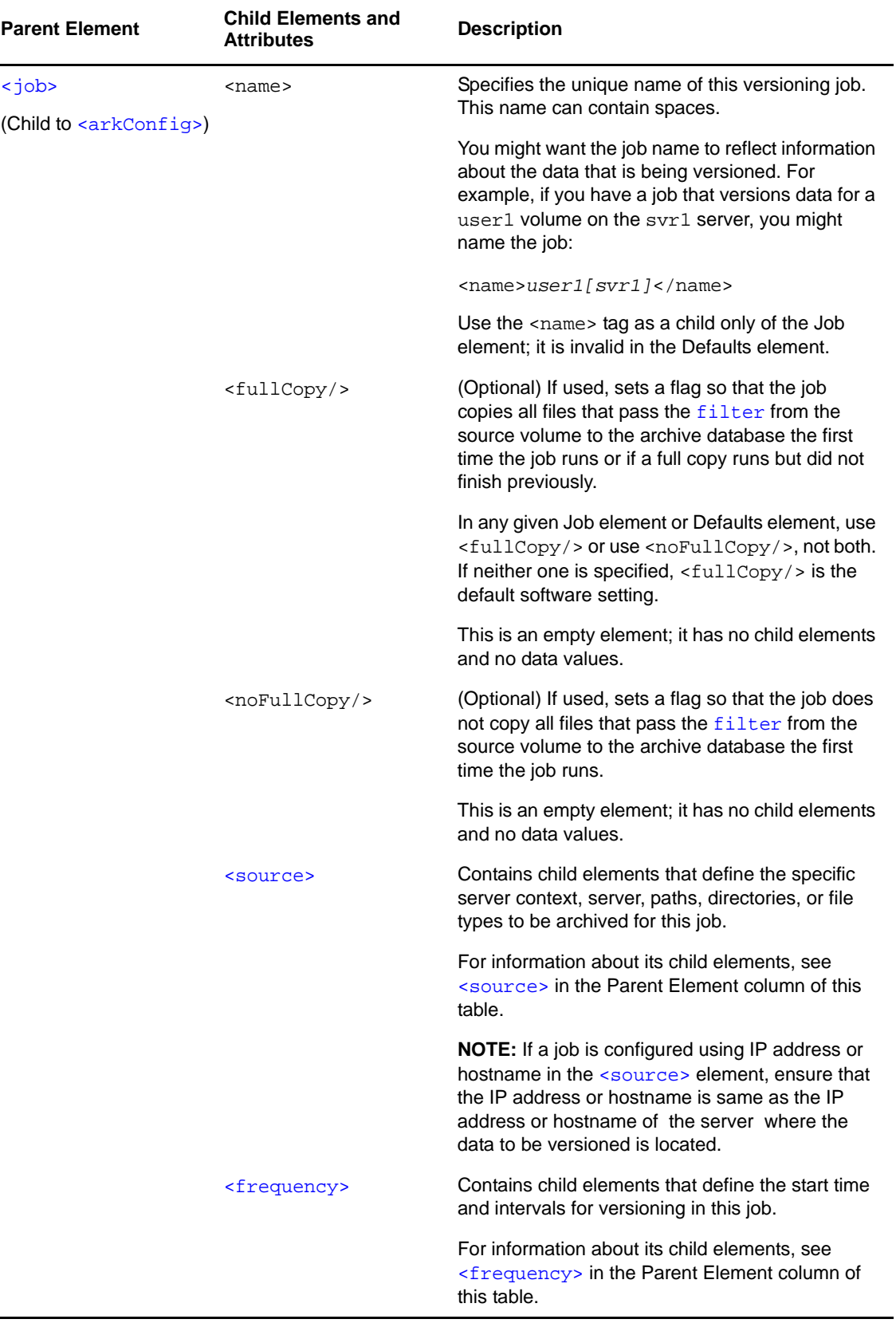

<span id="page-106-2"></span><span id="page-106-1"></span><span id="page-106-0"></span>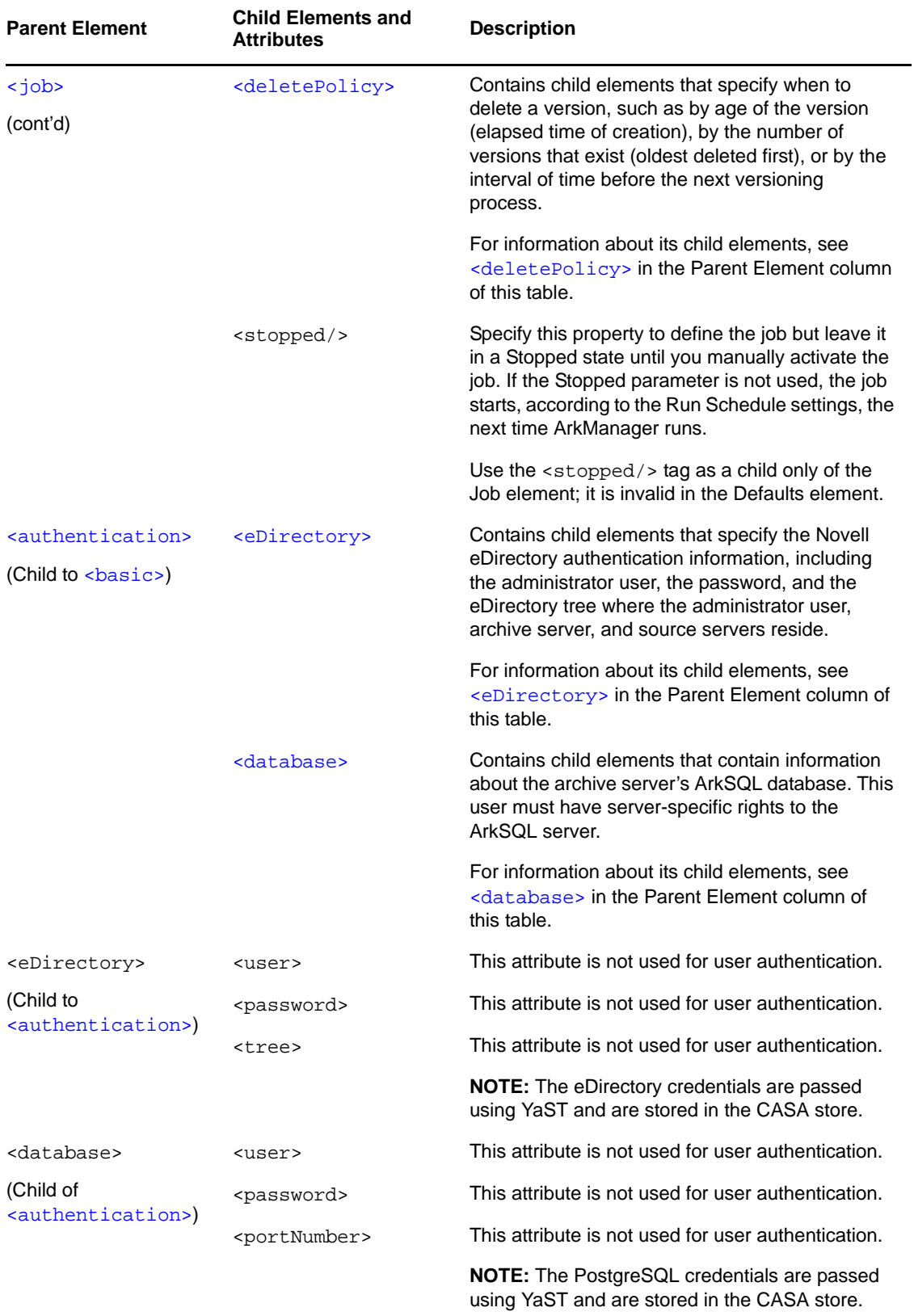

<span id="page-107-0"></span>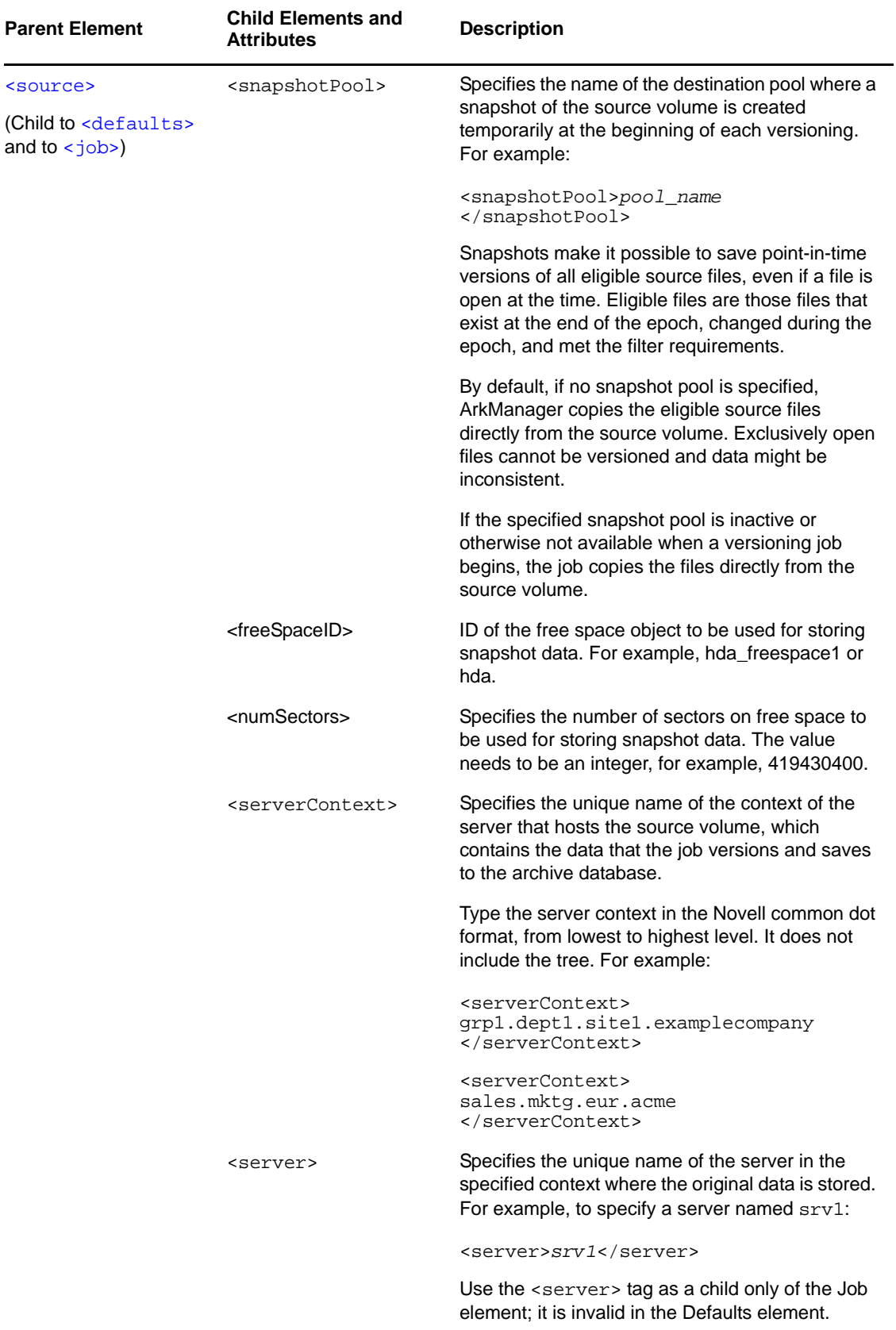
<span id="page-108-1"></span><span id="page-108-0"></span>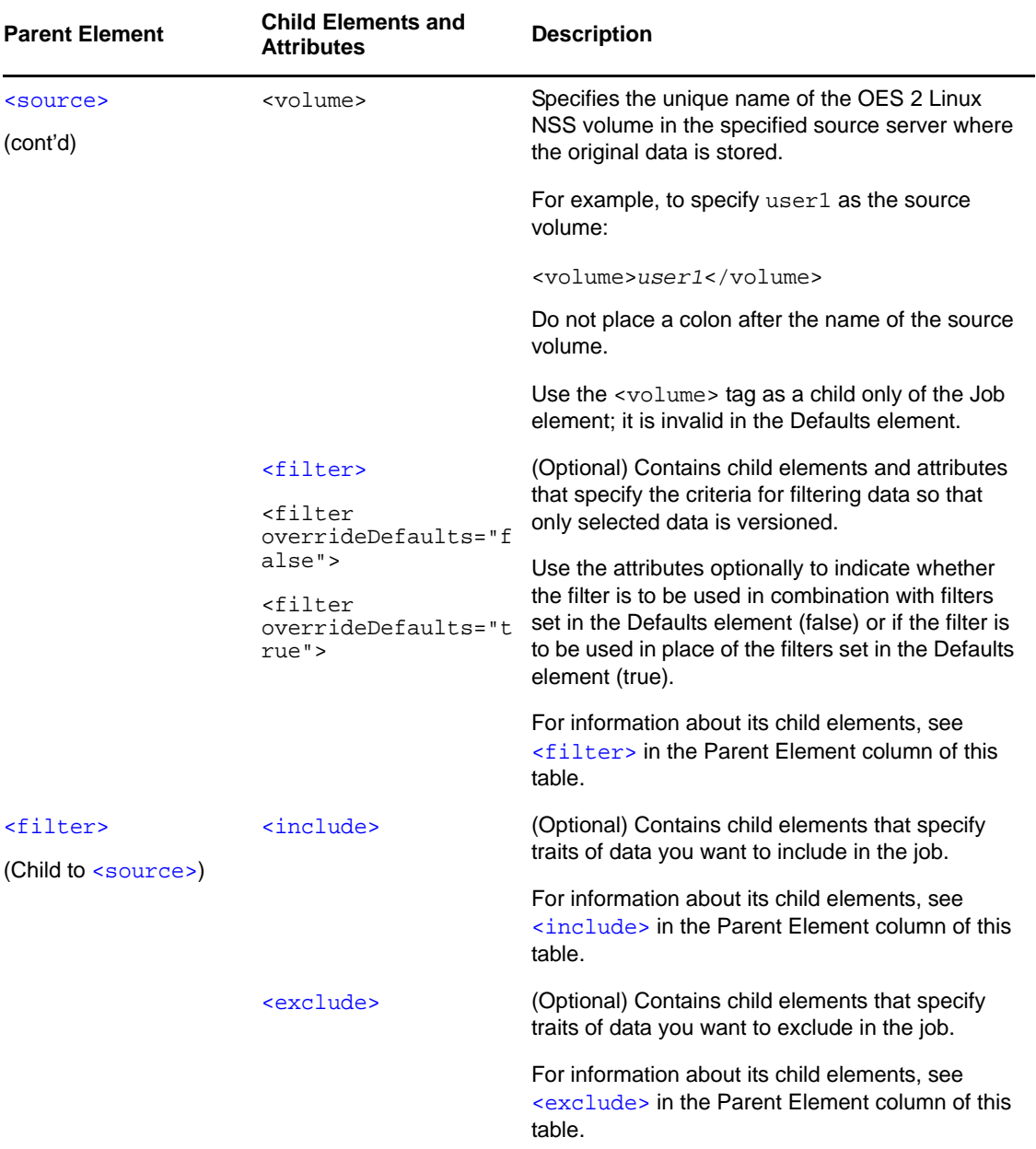

<span id="page-109-0"></span>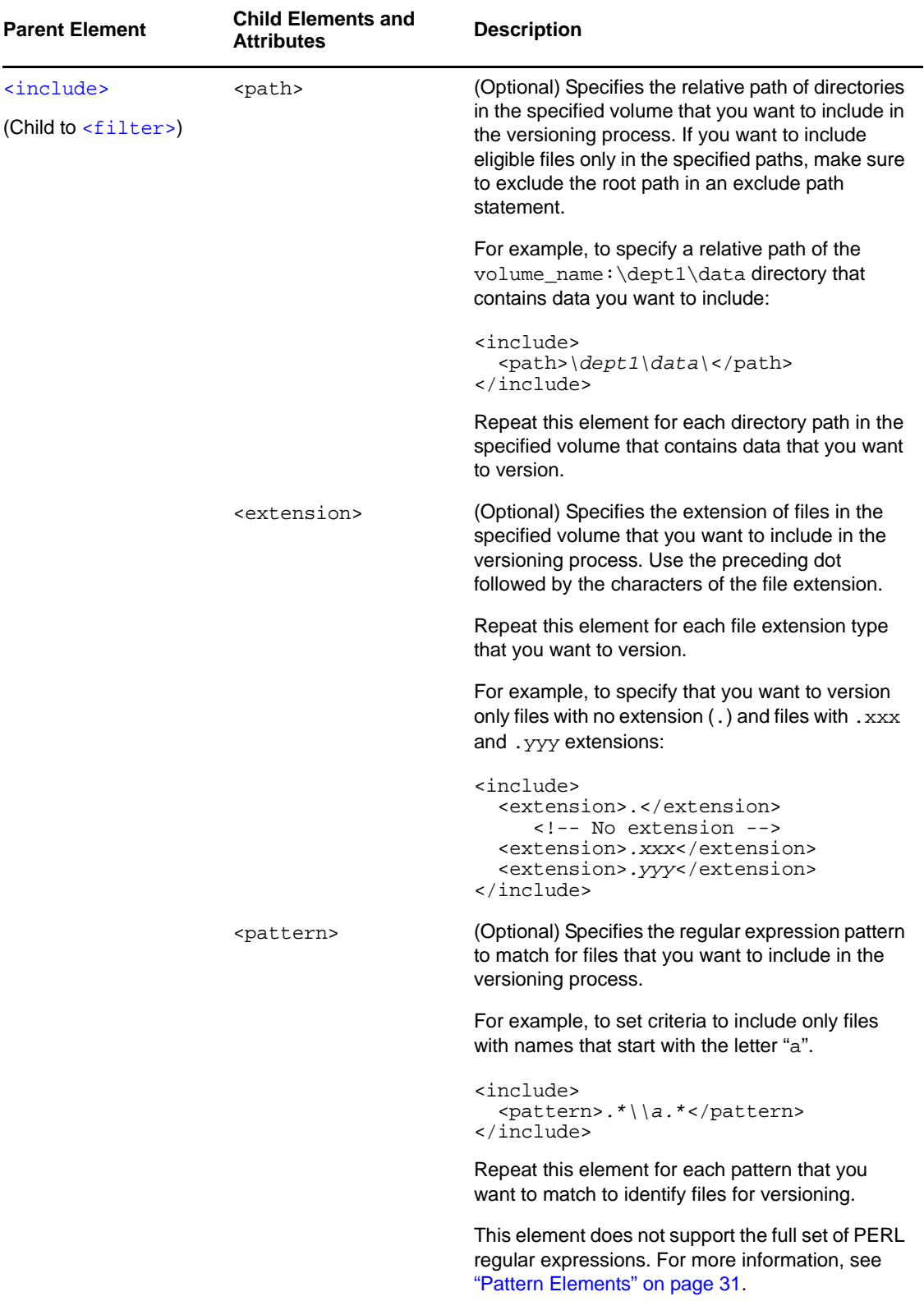

<span id="page-110-0"></span>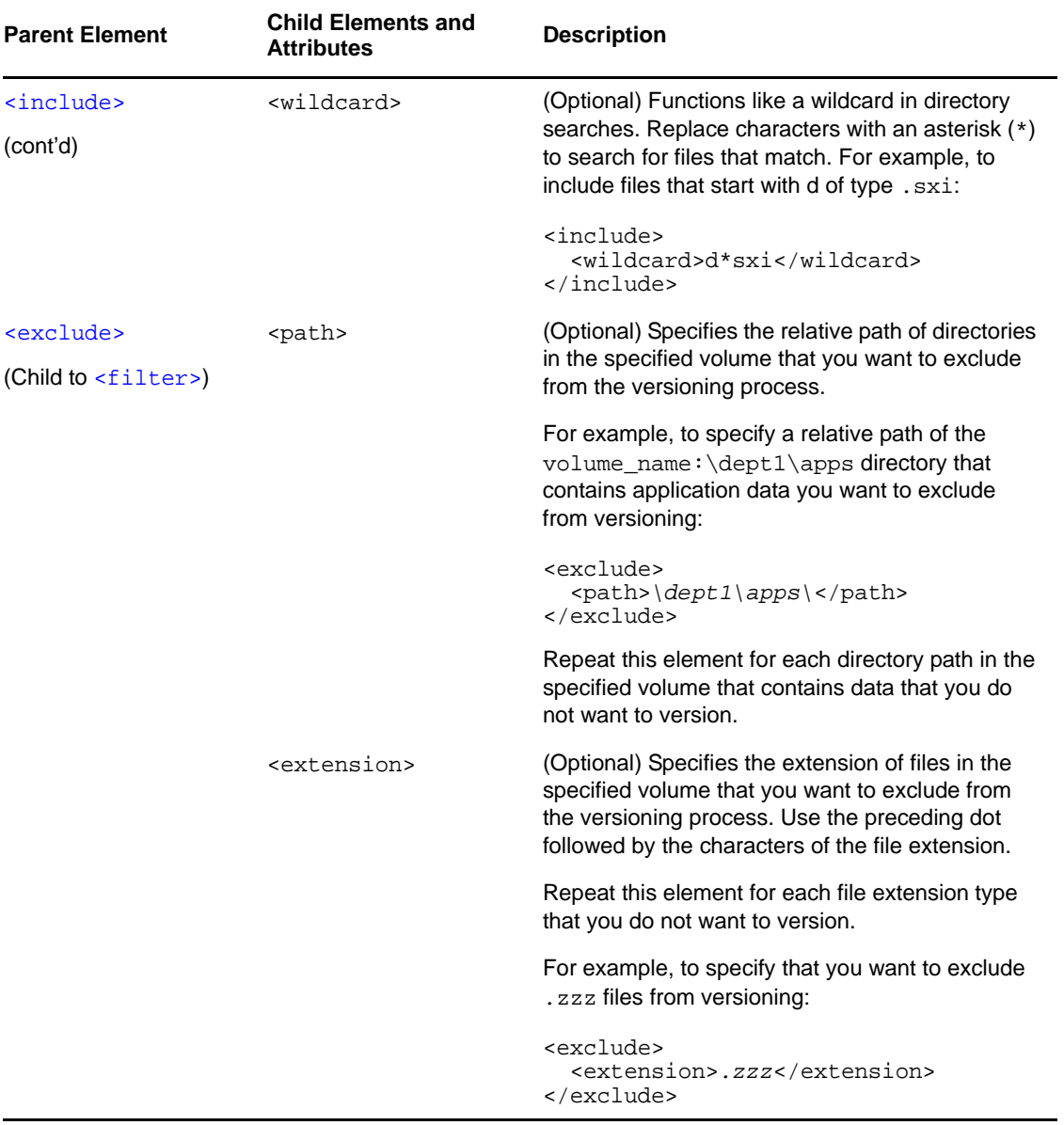

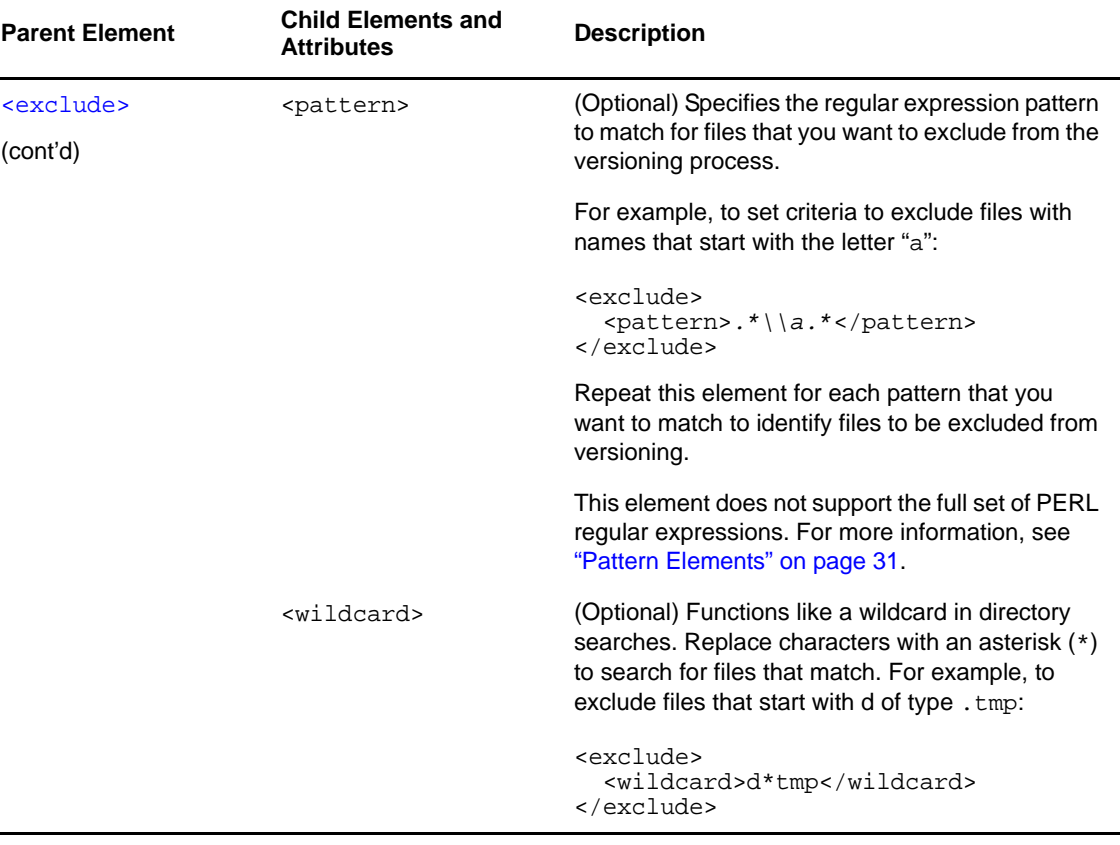

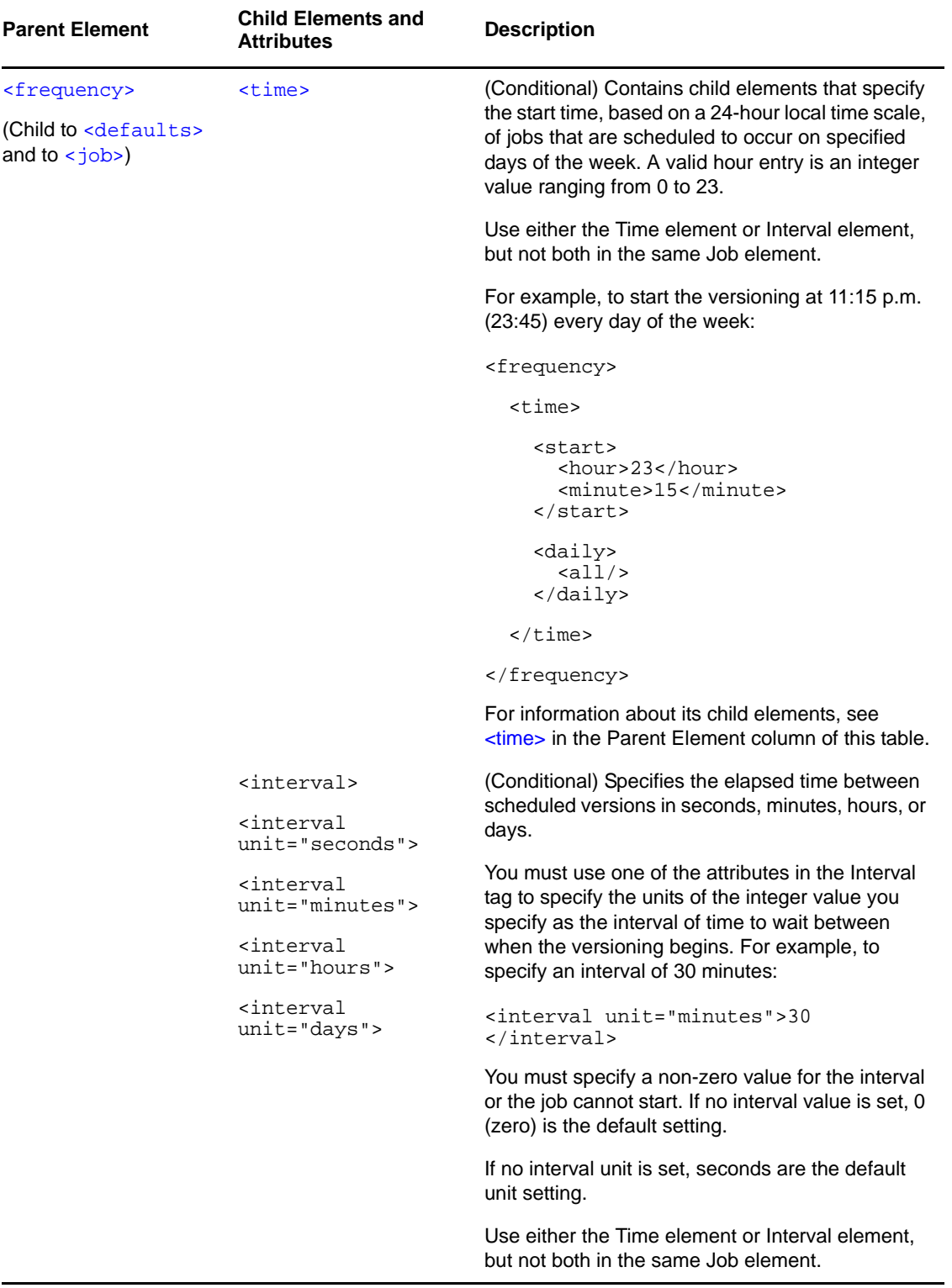

<span id="page-113-1"></span><span id="page-113-0"></span>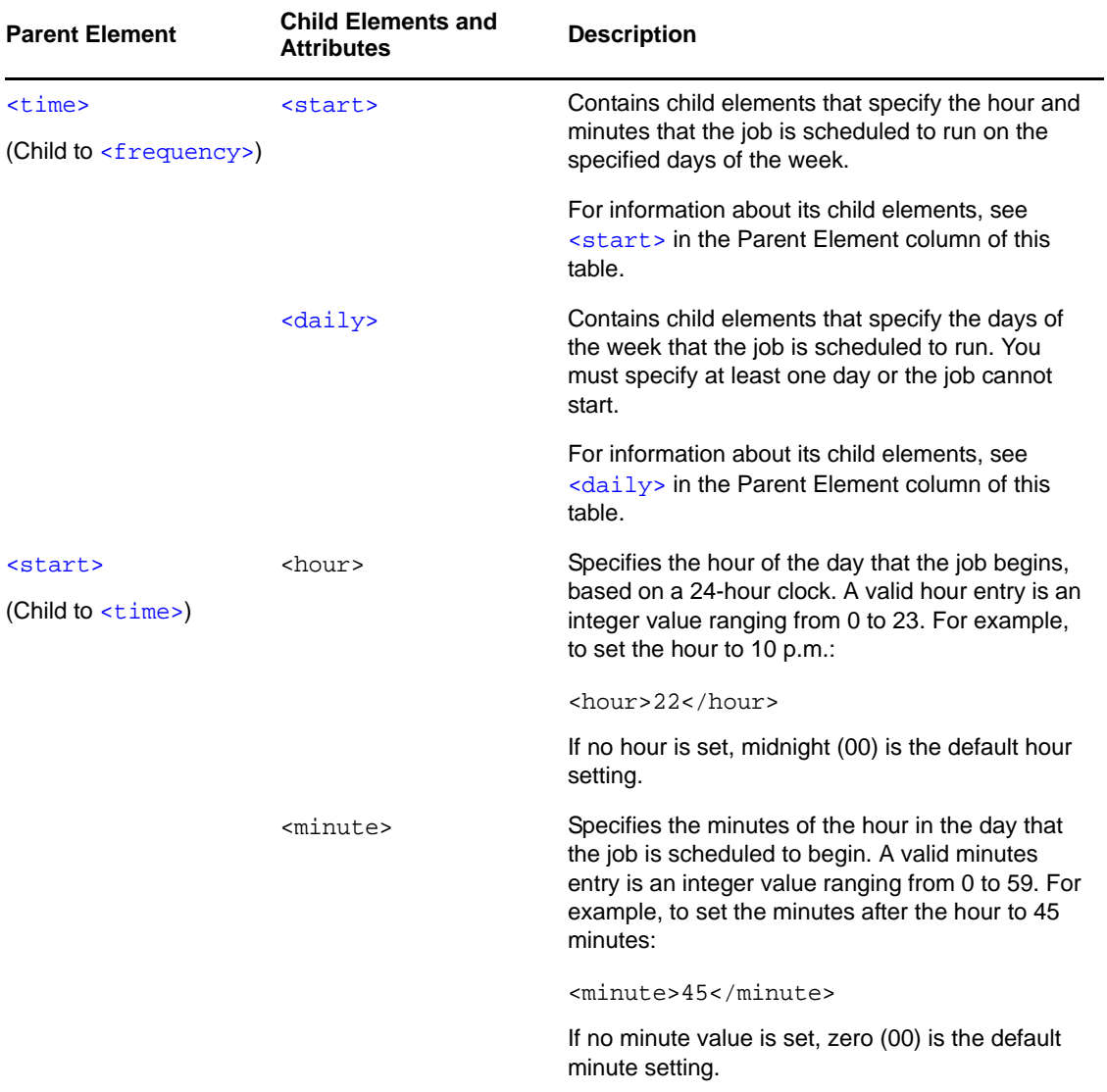

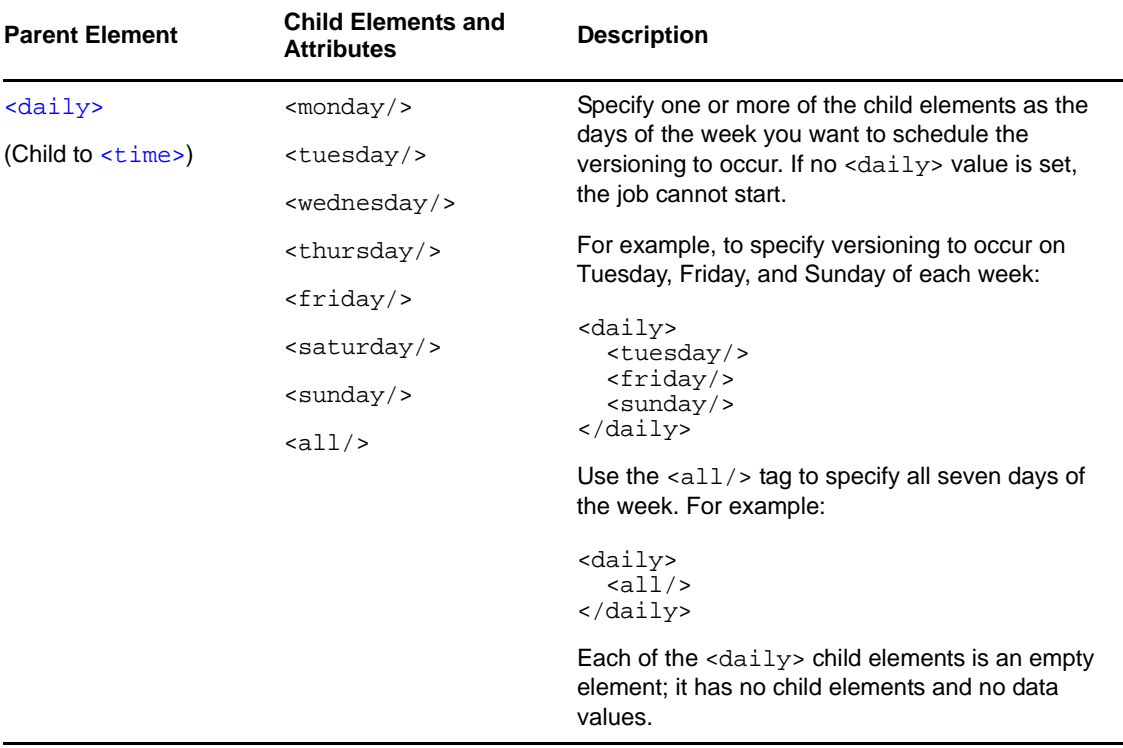

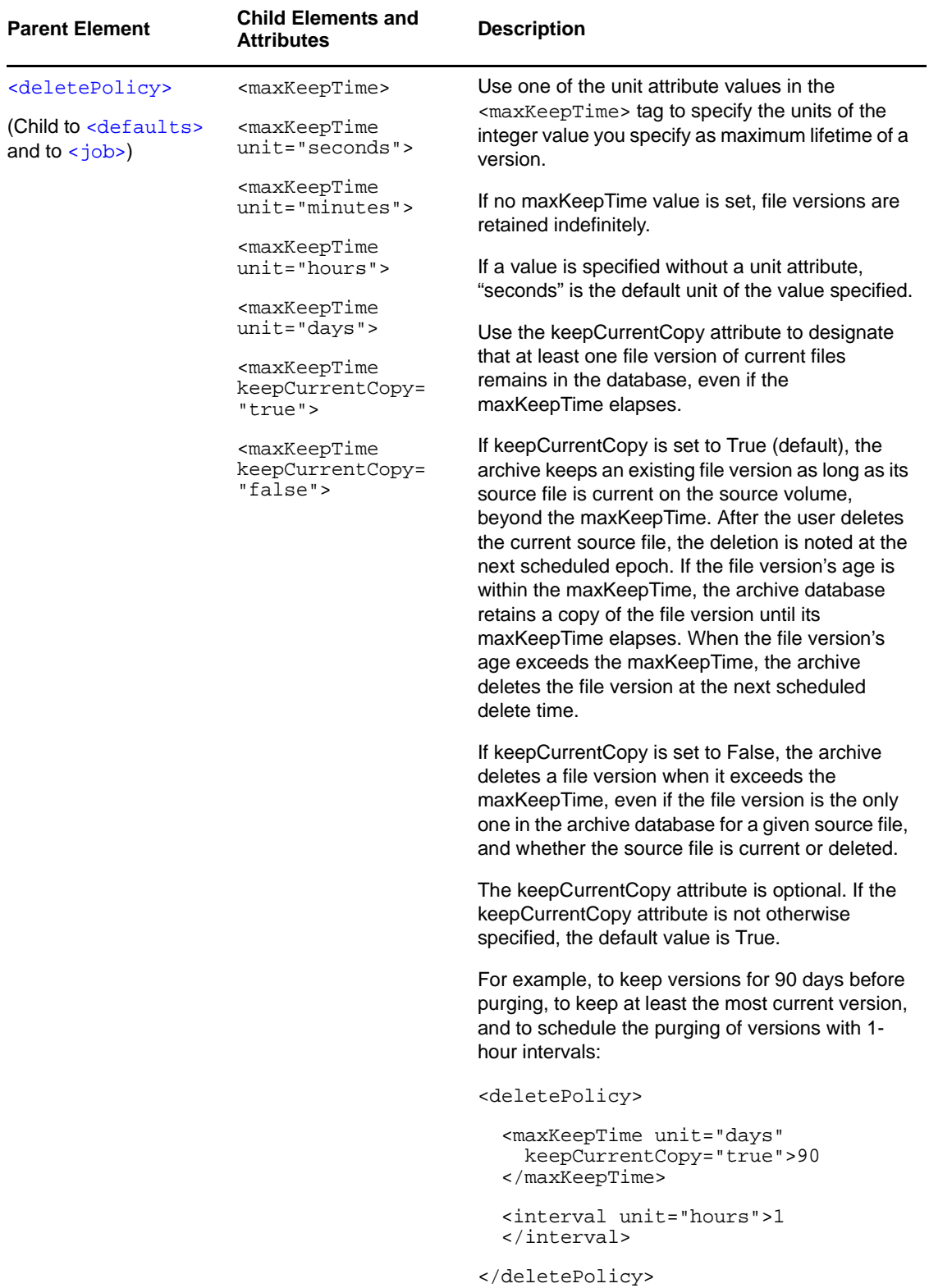

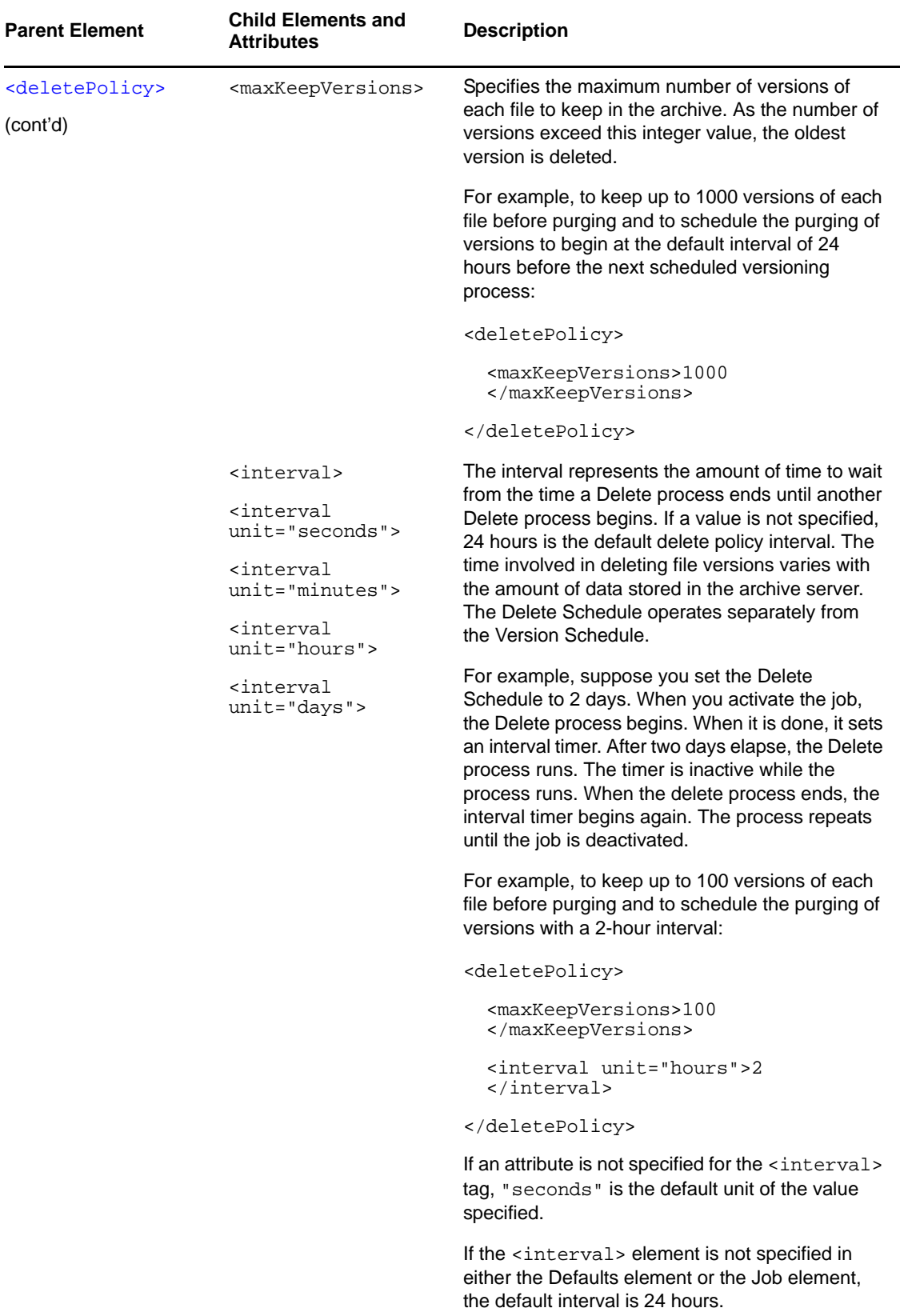

# **Sample Configuration Files**

This section illustrates the use of XML file used to configure Novell Archive and Version Services 2.1 for OES 2. For your convenience, all sample files can be found in the etc/opt/novell/arkManager/ conf directory of your archive server. Use the following table to determine which samples to use.

*Table B-1 Possible Tasks*

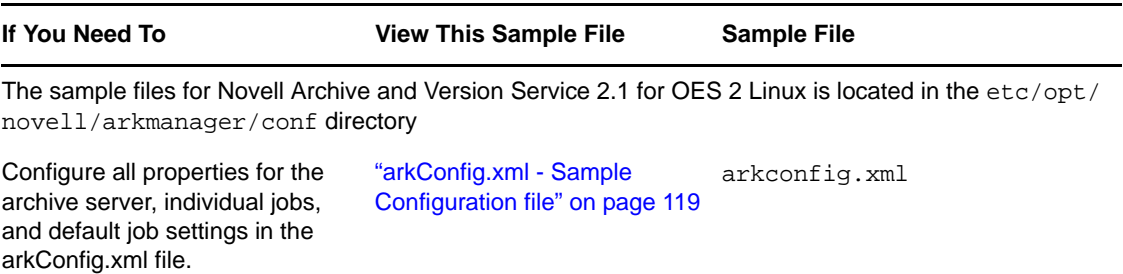

# <span id="page-118-0"></span>**B.1 arkConfig.xml - Sample Configuration file**

To configure versioning jobs, modify the arkConfig.xml located at /etc/opt/novell/arkmanager/ conf / as per the sample configuration file.

#### **Sample Configuration for arkConfig.xml**

```
<arkConfig>
  <basic>
     <displayLog/>
     <authentication>
       <eDirectory>
         <user>edirectory admin user(eg: cn=admin.o=abc)</user>
     <password>edirectory admin user's password</password>
         <tree>ABC-TREE</tree>
       </eDirectory>
       <database>
         <user>PostGRESQL db user for ark server</user>
     <password>PostGRESQL db user</password>
         <portNumber>portnumber on which PgSQL is running</portNumber>
       </database>
     </authentication>
     <archivePath>NSSARKVOL:/archive_directory</archivePath>
   </basic>
   <job>
     <name><![CDATA[job1]]></name>
     <noFullCopy/>
     <frequency>
       <interval unit="minutes">15</interval>
     </frequency>
     <source>
       <serverContext><![CDATA[novell]]></serverContext>
       <server><![CDATA[Archive-server.novell]]></server>
```

```
 <volume><![CDATA[primevol2]]></volume>
       <snapshotPool><![CDATA[primepool2]]</snapshotPool>
     <freeSpaceID><![CDATA[hda_freespace1]]</freeSpaceID>
     <numSectors><![CDATA[419430400]]</numSectors>
       <filter overrideDefault="false">
         <include><extension><![CDATA[.txt]]></extension></include>
       </filter>
    </source>
     <deletePolicy/>
   </job>
   <job>
     <name><![CDATA[job2]]></name>
     <frequency>
       <interval unit="minutes">20</interval>
     </frequency>
     <source>
       <serverContext><![CDATA[abc]]></serverContext>
       <server><![CDATA[SERVER_NAME]]></server>
       <volume><![CDATA[NSSVOL2_NAME]]></volume>
       <snapshotPool/>
       <filter overrideDefault="false">
         <include><extension><![CDATA[.tmp]]></extension></include>
         <exclude><path><![CDATA[\test1\]]></path></exclude>
         <exclude><extension><![CDATA[.doc]]></extension></exclude>
         <exclude><wildcard><![CDATA[imp*.exe]]></wildcard></exclude>
       </filter>
     </source>
     <deletePolicy/>
   </job>
</arkConfig>
```
# C <sup>C</sup>**Troubleshooting**

This section discusses potential issues and workarounds for Novell Archive and Version Services.

- [Section C.1,](#page-120-0) "Archive Server," on page 121
- [Section C.2,](#page-124-0) "Migration Issues," on page 125
- [Section C.3,](#page-125-0) "NSS File Version Utility," on page 126

### <span id="page-120-0"></span>**C.1 Archive Server**

- "Archive Server Fails to Version Files" on [page 121](#page-120-1)
- "Job fails to start" on [page 122](#page-121-0)
- ["Undefined](#page-121-1) Job Name" on page 122
- "Versions are not [available"](#page-122-0) on page 123
- "Archive server on OES 2 SP1 [NetWare](#page-122-2) server fails to version files stored on Netware NSS volume" on [page 123](#page-122-2)
- "Archive Server fails to start" on [page 123](#page-122-1)
- "Archive Server fails to start. Ensure that root is part of the [novlxtier](#page-123-4) group" on page 124
- "I am unable to view versions using [vi,vim,gedit,kwrite?"](#page-123-0) on page 124
- "Unable to get versions of the [symbolic](#page-123-1) file" on page 124
- "On the stopping the [PostgreSQL](#page-123-3) instance of Archive service, the database status still displays [running."](#page-123-3) on page 124
- "The database port change is not reflected on modifying [arkConfig.xml](#page-123-2) file." on page 124
- "Browse icon not functional for restoring files with [NetStorage](#page-124-1) in a Firefox browser" on [page 125](#page-124-1)

#### <span id="page-120-1"></span>**Archive Server Fails to Version Files**

Using iManager, job fails to run with an error, "Error authenticating connection, check if eDirectory user name and password are correct." This error is logged in the debug log file.

**Possible Cause:** When the value of novlxtier gid is changed, xregd is unable to read the registry files and folders, due to change in ownership and results in failure of the versioning job.

**Action:** To resolve the issue, do the following:

**1** To change the xtier directory ownership, enter

chown -R novlxregd:novlxtier /var/opt/novell/xtier/xregd

**2** To restart XTierʹs registry daemon, enter

<span id="page-121-2"></span>rcnovell-xregd restart

**3** Using iManager, run the Archive jobs. The jobs run successfully and versions of the files are displayed.

#### <span id="page-121-0"></span>**Job fails to start**

Using iManager, job fails to run with an error, "Error authenticating connection, check if eDirectory user name and password are correct."

**Possible Cause:** The eDirectory user is not LUM enabled and part of novlxtier LUM group on the OES 2 server running Archive and Version Services.

**Action:** Ensure that the eDirectory user is LUM enabled on the server running Archive and Version Services.

- **1** For more information on LUM enabling the eDirectory user, see the OES 2 SP3: [Novell](http://www.novell.com/documentation/oes2/acc_linux_svcs_lx/index.html?page=/documentation/oes2/acc_linux_svcs_lx/data/bookinfo.html) Linux User [Management](http://www.novell.com/documentation/oes2/acc_linux_svcs_lx/index.html?page=/documentation/oes2/acc_linux_svcs_lx/data/bookinfo.html) Technology Guide (http://www.novell.com/documentation/oes2/ acc\_linux\_svcs\_lx/index.html?page=/documentation/oes2/acc\_linux\_svcs\_lx/data/ bookinfo.html).
- **2** Add the eDirectory user to the "novelxtier" LUM group. The group is created on installing the OES 2 server.
- **3** To refresh the LUM cache, run namconfig cache\_refresh.
- **4** Start the Archive and Version Service.

```
rcnovell-ark start
```
On restarting the service job runs as per the schedule.

**Possible Cause:** If a job is manually configured in the  $arkConfig.xm1$  file using IP address or hostname of the source server.

**Action:** Ensure that the IP address or hostname mentioned in the source element of the arkConfig.xml is same as the IP address or hostname of the server, where the data to be versioned is located. On updating the IP address or hostname in the arkConfig.xml file, restart the Archive server.

**Possible Cause:** Casa credentials are not set correct

**Action:** To reset the password in the CASA store run the following command:

/opt/novell/arkmanager/bin/arkReconfig.sh --edir-admin=<adminusername>

You will be prompted for the password.

Restart the arkserver using rcnovell‐ark restart

#### <span id="page-121-1"></span>**Undefined Job Name**

In iManager, *Archive Versioning>Archive Jobs*, name of the job is listed as *Undefined Job Name* under the *Jobs* section.

**Possible Cause:** In the Job settings page, source server name is without context.

**Action:** Delete the job named *Undefined Job Name*.Create a new job and ensure that the source server name is with context. For example, Archive‐server.org

#### <span id="page-122-0"></span>**Versions are not available**

**Possible cause:** The user does not have access to Unix workstation or is not LUM‐enabled.

**Action:** The eDirectory user needs to be LUM‐enabled and given access to the Unix workstation by the administrator. For more information, see the Steps to LUM-[enable](#page-46-0) the user.

**Possible cause:** The Archive server and Client desktop workstation system clocks are not synchronized.

Action: Synchronize the Archive and Client desktop system time.

#### <span id="page-122-2"></span>**Archive server on OES 2 SP1 NetWare server fails to version files stored on Netware NSS volume**

**Possible cause:** The archive.cfg file is present at the root level on the NSS Volume of OES 2 SP1 NetWare server.

**Action:** To get versions, delete the archive.cfg file.

#### <span id="page-122-1"></span>**Archive Server fails to start**

View the server log files available at /var/opt/novell/arkmanager/logs.

**Possible cause:** NSS is not running

**Action:** Use rcnovell-nss status to check if NSS is running. If it is not running, start NSS with the rcnovell-nss start command.

**Possible cause:** Adminfs is not running

**Action:** Check if adminfs is running with rcadminfs status. If it is not running, start adminfs with the rcadminfs start

**Possible cause:** Postgresql driver not found.

**Action:** Check if the postgresq1-8.1-404.jdbc3.jar file is available in /usr/share/pgsq1 directory. If the file does not exist, you need to install the postgresgl-jdbc.8.1.rpm file.

**Possible cause:** One of the cause could be the version of the JDBC driver. By default, the archive server functions with postgresq1-8.1-404.jdbc2ee.jar file installed with Novell Open Enterprise Server x.x Product CD.

Action: By default, the archive server functions with postgresq1-8.1-404.jdbc2ee.jar file installed with Novell Open Enterprise Server 2 Product CD.If you have installed any other version of .jar file on your system, you need to edit the classpath available in the novell-ark file.

For example, if you have installed the JDBC 3 driver and version of respective jar file is postgresql-8.2-504.jdbc3.jar. Edit the classpath in the novell-ark file as follows:

CP\_PATH5: /usr/share/pgsql/postgresql-8.2-504.jdbc3.jar

**Possible cause:** PostgreSQL database is not running.

**Action:** Delete the postmaster.pid file from the PostgreSQL database data path, then restart Archive server.

#### <span id="page-123-4"></span>**Archive Server fails to start. Ensure that root is part of the novlxtier group**

**Cause:** You are running the Archive server as a root user.

**Action:** Reconfigure Archive and Version Services.

- <span id="page-123-5"></span>**1** Reconfigure Archive and Version Service to run as a non‐root user.
- **2** Add the non-root user to the "novelxtier" LUM group. The group is created on installing the OES 2 SP1 or later server.
- **3** Start Archive and Version Service

rcnovell-ark start

#### <span id="page-123-0"></span>**I am unable to view versions using vi,vim,gedit,kwrite?**

**Possible cause:** The text editor for example, vi, creates a swap file with a .swp extension on editing a file. The creation of the swap files avoids displaying versions of original files. As per the functionality of text editor, it creates temporary files during the process of modification and saves it with original name after successful modification. The Archive server is designed to capture changes to the file and create versions. So all the changes are tracked and versions are stored even for the temporary files.

**Action:** Create an *Include* or *Exclude* filter to avoid versioning of temporary files like .swp or .temp. You can set filter using iManager, *Archive Versioning> Archive Server Properties > Source Server information> Filter*. Set a filter and specify the extension of files that you want to exclude in the *Extension* field. For example, .tmp

#### <span id="page-123-1"></span>**Unable to get versions of the symbolic file**

**Possible cause:** The original file is not stored on NSS file system configured for Archive and Version Services.

**Explanation:** For example, if original file is stored on ext3, reiserfs or any other file system and symbolic link is created on NSS Primary volume. Any modification to the original file will not create versions on the Primary volume. Versions are available of files stored on NSS file system which is configured for Archive and Version Service.

#### <span id="page-123-3"></span>**On the stopping the PostgreSQL instance of Archive service, the database status still displays running.**

**Explanation:** The PostgreSQL instance of Archive service is stopped. When you run rcpostgresql status PostgreSQL status may display as running. This is because the rcpostgresql script checks for any running instance of PostgreSQL database.

#### <span id="page-123-2"></span>**The database port change is not reflected on modifying arkConfig.xml file.**

**Possible cause:** If you have configured Archive & Version Service using YaST utility, the scripts are automated and linked to each other. To reflect changes to port number or username through manual edits, you have to modify both the pg\_restart.sh and arkConfig.xml file.

**Action:** For example, to change the port number to 2456, do the following:

- 1. Edit the arkConfig.xml located at /etc/opt/novell/arkmanager/conf/
	- Replace the number between the portNumber tags

<portNumber>*2456*</portNumber>

- 2. Edit pg\_restart.sh file located at /opt/novell/arkmanager/bin
	- Replace the port number after –p option in the following line:

```
su dbuser4 -c "postmaster -D /var/opt/novell/arkmanager/data -h 127.0.0.1 -p 2456 -
i"
```
This changes the database to run on port 2456.

#### <span id="page-124-1"></span>**Browse icon not functional for restoring files with NetStorage in a Firefox browser**

**Explanation:** When you are restoring file versions with NetStorage in a Firefox browser, the Browse icon  $\blacksquare$  that allows you to browse for the location of the file to be restored is not functional.

**Action:** Enter the path manually in the *Restore to* field.

## <span id="page-124-0"></span>**C.2 Migration Issues**

- \* "Migration fails with the error message "PostgreSQL [authentication](#page-124-5) failed."" on page 125
- "On [migrating](#page-124-4) to OES 2 SP1 Linux server, Archive server fails to start." on page 125
- ["Migrating](#page-124-2) Archive server to OES 2 SP1 Linux fails randomly" on page 125
- "Migration fails with the error message, "Unable to open [ArkConfig.xml](#page-124-3) file"." on page 125

#### <span id="page-124-5"></span>**Migration fails with the error message "PostgreSQL authentication failed."**

**Possible cause:** The username, password or database port number is invalid.

**Action:** Ensure that the PostgreSQL credentials are valid.

#### <span id="page-124-4"></span>**On migrating to OES 2 SP1 Linux server, Archive server fails to start.**

**Possible cause:** Linux operating system is case sensitive. Archive server fails to start if the archive path is not in appropriate case.

**Action:** Ensure the volume name is in uppercase. For example, *ARKVOL:\archive\_directory*

#### <span id="page-124-2"></span>**Migrating Archive server to OES 2 SP1 Linux fails randomly**

**Possible cause:** The migration tool fails randomly to migrate Archive and Version Services to OES 2 SP1 Linux server.

Action: To migrate Archive and Version Services, run the sys: \system\arkmig.ncf file on your OES 1 NetWare server, then run the migration tool on the OES 2 SP1 Linux server. Archive and Version service migrates successfully.

#### <span id="page-124-3"></span>**Migration fails with the error message, "Unable to open ArkConfig.xml file".**

**Possible cause 1:** ArkConfig.xml file name is case sensitive. Migration fails if the file name is not appropriate.

**Possible cause 2:** The spelling of the ArkConfig.xml file is incorrect.

**Action:** The file name is case-sensitive. Ensure you have specified the file name as ArkConfig.xml.

# <span id="page-125-0"></span>**C.3 NSS File Version Utility**

- "Restoring versions, using NSS File Version Utility on Windows [workstation,](#page-125-3) displays an error, unable to locate [MSVCR71.dll](#page-125-3) file." on page 126
- "How to debug issues with NSS File Version Utility." on [page 126](#page-125-1)
- "On [installing](#page-125-2) NSS File Version Utility, Restore Archived Versions option is not available using GNOME [desktop."](#page-125-2) on page 126

#### <span id="page-125-3"></span>**Restoring versions, using NSS File Version Utility on Windows workstation, displays an error, unable to locate MSVCR71.dll file.**

**Possible cause:** MSVCR71.dll is not available in c:\windows\system32 folder.

**Action:** On installing Novell Client, the MSVCR71.dll file is installed on your system. Copy this file to c:\windows\system32 location. You will now be able to restore versions.

#### <span id="page-125-4"></span><span id="page-125-1"></span>**How to debug issues with NSS File Version Utility.**

**Possible cause:** By default, the log file includes only fatal errors.

Action: To log debug or all messages, you have to configure the NovellVersioningClient.exe.config file and edit the level value parameters to DEBUG or ALL.

<level value="DEBUG"> or <level value="ALL">

For more information on editing log files, refer the Apache [Logging](http://logging.apache.org/log4net/) Services website (http:// logging.apache.org/log4net/)

- On Windows 2000 and Windows XP, the default location for the log.txt file is Program Files\Application folder. For example, C:\Program Files\Novell\Versioning\log.txt.
- $\bullet$  On SLED 10 and SLED 10 SP 1, the default location for the log.txt file is \$home/.versioning folder.
- In Windows Vista 32‐bit platform the log file is located at c:\users\*<username>*\AppData\Local\VirtualStore\Program Files\Novell\Versioning.
- In Windows Vista 64‐bit platform, to create log file, you need to configure the c:\Program Files\Novell\Versioning \NovellVersioningClient.exe.config file.

#### <span id="page-125-2"></span>**On installing NSS File Version Utility,** *Restore Archived Versions* **option is not available using GNOME desktop.**

**Action:** When using GNOME desktop, you must login again to the Nautilus file manager to access the Restore Archived Versions option.

#### **On un-installing NSS File Version Utility, Restore Archived Versions option is still displayed in the menu using GNOME desktop.**

**Action:** When un‐installing NSS File Version Utility from GNOME desktop, you must login again to the Nautilus file manager to clear the Restore Archived Versions option from the menu list.

#### **The warning window in KDE terminates, if you click the button** *Keep Running***.**

**Action:** On KDE, if you try close the NSS File Version Utility window when in a processing state, a warning is displayed.

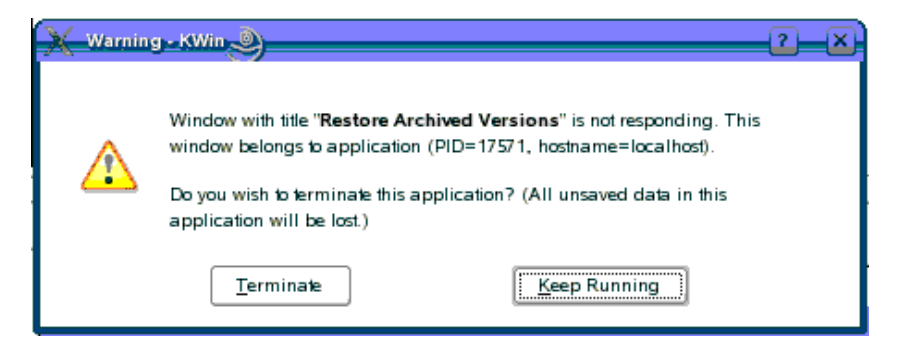

If you click either the Terminate or Keep Running button, the process is terminated. This behavior occurs because KDE kills the process, assuming it is not responding.

# D <sup>D</sup>**Documentation Updates**

This section contains information about documentation content changes made to the *OES 2 SP3: Novell Archive and Version Services 2.1 Linux Administration Guide* since the initial release of Novell Open Enterprise Server 2. If you are an existing user, review the change entries to readily identify modified content. If you are a new user, simply read the guide in its current state.

Refer to the publication date, which appears on the front cover and the Legal Notices page, to determine the release date of this guide. For the most recent version of the *OES 2 SP3: Novell Archive and Version Services 2.1 Linux Administration Guide*, see the Novell [documentation](http://www.novell.com/documentation/oes2/allguides.html#allg-a) Web site (http:// www.novell.com/documentation/oes2/allguides.html#allg‐a).

In this section, content changes appear in reverse chronological order, according to the publication date. Within a dated entry, changes are grouped and sequenced, according to where they appear in the document itself. Each change entry provides a link to the related topic and a brief description of the change.

This document was updated on the following dates:

- [Section D.1,](#page-128-0) "April 2013," on page 129
- [Section D.2,](#page-128-1) "January 2013," on page 129
- [Section D.3,](#page-129-0) "July 2012," on page 130
- Section D.4, ["September](#page-129-1) 2011," on page 130
- [Section D.5,](#page-129-2) "December 2010," on page 130
- [Section D.6,](#page-130-0) "November 2009," on page 131
- [Section D.7,](#page-130-1) "January 28, 2008," on page 131

# <span id="page-128-0"></span>**D.1 April 2013**

Updates were made to the following sections.

### **D.1.1 What's New**

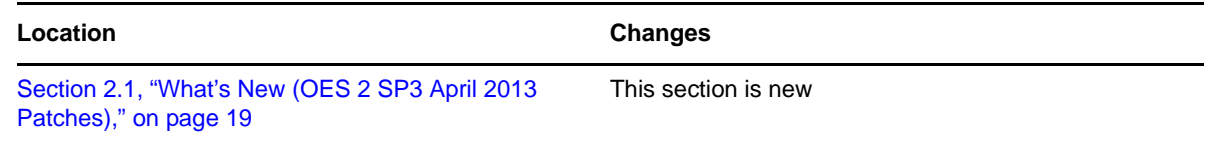

# <span id="page-128-1"></span>**D.2 January 2013**

Updates were made to the following sections.

### **D.2.1 What's New**

Location **Changes** [Section 2.2, "What's New \(OES 2 SP3 January 2013](#page-18-1)  [Patches\)," on page 19](#page-18-1) This section is new

# <span id="page-129-0"></span>**D.3 July 2012**

Updates were made to the following sections.

### **D.3.1 Managing the Archive Server**

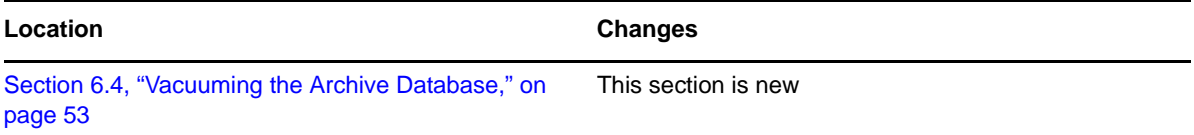

# <span id="page-129-1"></span>**D.4 September 2011**

Updates were made to the following sections.

### **D.4.1 What's New**

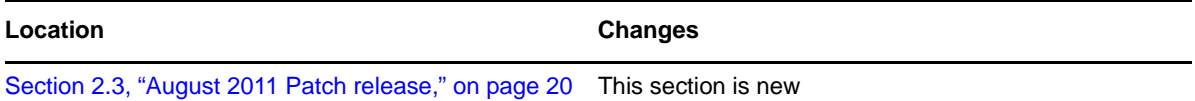

## <span id="page-129-2"></span>**D.5 December 2010**

Updates were made to the following sections.

Section D.5.1, ["Troubleshooting,"](#page-129-3) on page 130

### <span id="page-129-3"></span>**D.5.1 Troubleshooting**

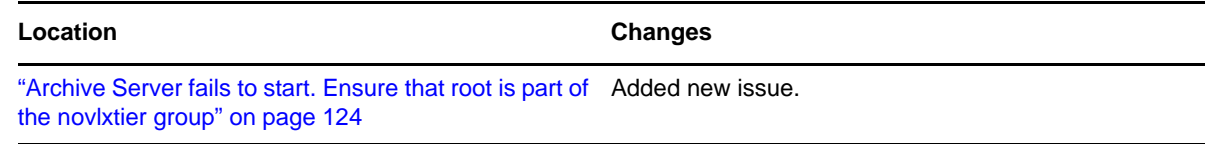

# <span id="page-130-0"></span>**D.6 November 2009**

Updates were made to the following sections.

- Section D.6.1, ["Troubleshooting,"](#page-130-4) on page 131
- [Section D.6.2,](#page-130-5) "Setting Up Archive and Version Services," on page 131

### <span id="page-130-4"></span>**D.6.1 Troubleshooting**

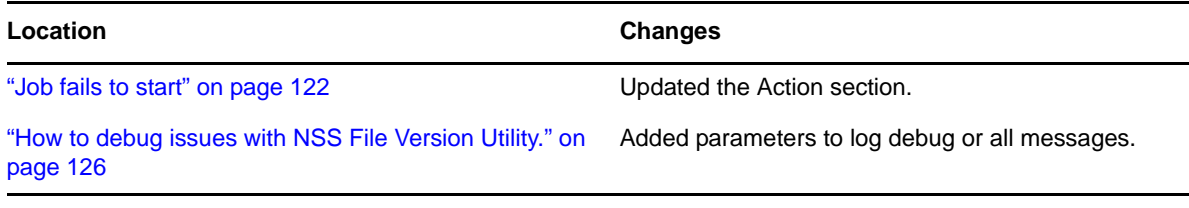

### <span id="page-130-5"></span>**D.6.2 Setting Up Archive and Version Services**

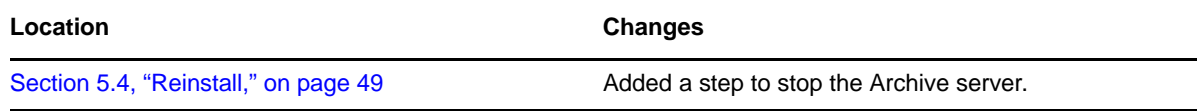

# <span id="page-130-1"></span>**D.7 January 28, 2008**

Updates were made to the following sections.

- [Section D.7.1,](#page-130-2) "What's New," on page 131
- [Section D.7.2,](#page-130-3) "Setting Up Archive and Version Services," on page 131
- Section D.7.3, ["Prerequisites](#page-131-0) and Guidelines," on page 132
- Section D.7.4, ["Troubleshooting,"](#page-131-1) on page 132

### <span id="page-130-2"></span>**D.7.1 What's New**

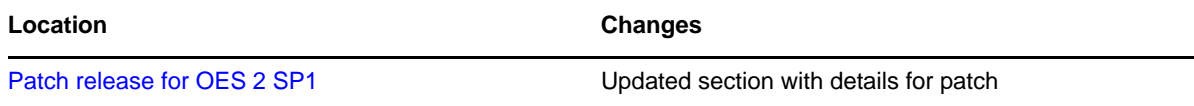

### <span id="page-130-3"></span>**D.7.2 Setting Up Archive and Version Services**

The following changes were made to this section:

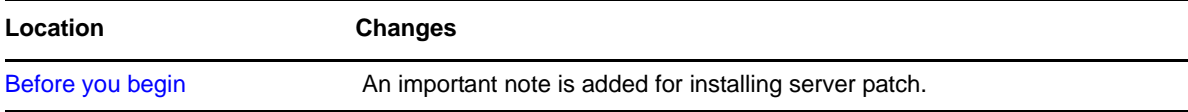

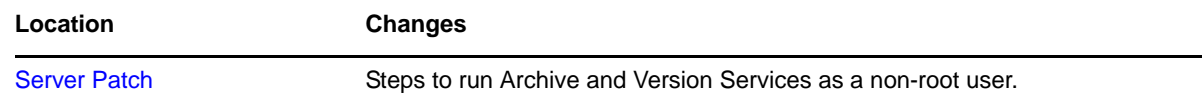

### <span id="page-131-0"></span>**D.7.3 Prerequisites and Guidelines**

The following change was made to this section:

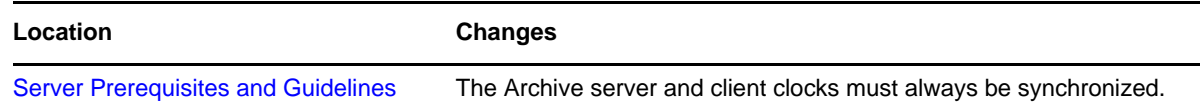

### <span id="page-131-1"></span>**D.7.4 Troubleshooting**

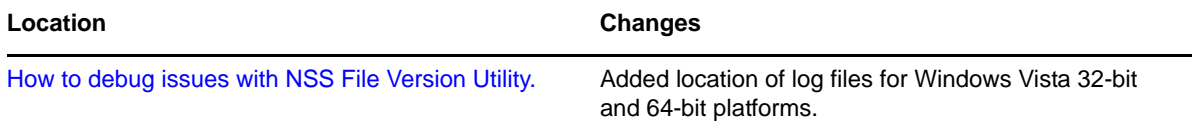